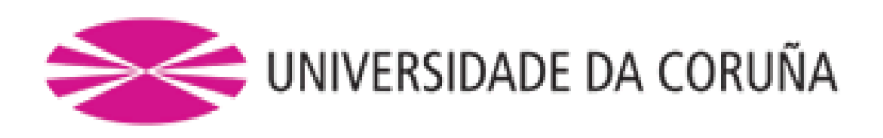

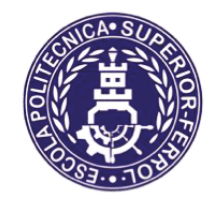

Escola Politécnica Superior

**Trabajo Fin de Grado** CURSO 2020/21

# **ESTUDIO NUMÉRICO DE UN MURO-PANEL HÍBRIDO PARA SISTEMAS ESTRUCTURALES LIGEROS EN ACERO CONFORMADO EN FRÍO**

**Grado en Ingeniería Mecánica** 

**ALUMNA/O** 

*TUTORAS/ES* 

Carlos Fernández Garrido

Ruth María Gutiérrez Fernández

 $FECHA$ 

**JULIO 2021** 

# **Índice general**

- TÍTULO Y RESUMEN
- DOCUMENTO I: MEMORIA
- DOCUMENTO II: PLANOS

### <span id="page-2-0"></span>**TÍTULO Y RESUMEN**

#### **Estudio numérico de un muro-panel híbrido para sistemas estructurales ligeros en acero conformado en frío.**

La construcción en acero conformado tiene una demanda creciente en las últimas décadas. En este tipo de construcción se utilizan estrategias de prefabricación de elementos estructurales como son los muros panel a cortante. En este proyecto se va a estudiar un tipo de muro‐panel a cortante hibrido, formado por perfiles conformados en frío de sección

abierta junto con celosías basadas en perfiles de sección tubular cuadrada. Este tipo de sistemas estructurales tiene una capacidad de carga lateral mayor con un peso inferior que otras soluciones estructurales, lo que permite mejorar el rendimiento lateral de los pórticos de acero ligero. Se va a simular un ensayo experimental con datos extraídos de la

literatura. Se va a realizar un modelo de elementos finitos 3D de un muro‐panel híbrido capaz de reproducir dicho ensayo experimental. El análisis previsto incluye las no linealidades geométricas y del material y la modelización eficiente del contacto en las zonas de unión de los distintos elementos. El modelo calibrado se emplea en el estudio numérico del comportamiento de este tipo muros‐panel a cortante, extrayendo el comportamiento, valorando la resistencia y la rigidez a cortante y el modo de fallo del sistema estructural.

#### **Estudo numérico dun panel de parede híbrido para sistemas estructurais lixeiros en aceiro formado en frío.**

A construcción en aceiro formado ten una demanda crecente nas últimas décadas. Neste tipo de construcción utilizanse estratexias de prefabricación de elementos estruturais como son os muros panel a cortante. Neste proxecto estudiarase un tipo de muro-panel a cortante híbrido, formado por perfís conformados en frío de sección aberta xunto con celosías basadas en perfís de sección tubular cadrada. Este tipo de sistemas estruturais ten una capacidade de carga lateral maior cun peso inferior que outras solución estruturais, o que permite mellorar o rendemento lateral dos pórticos de aceiro lixeiro. Vase simular un ensaio experimental con datos extraídos da literatura. Realizarase un modelo de elementos finitor 3D dun muro-panel híbrido capaz de reproducir dito ensaio experimental. O análisis previsto inclúe as no linealidades xeométricas e do material e a modelización eficiente do contacto nas zonas de unión dos distintos elementos. O modelo calibrado emplease no estudio numérico de comportamiento deste tipo de muros-panel a cortante, extraindo o comportamento, valorando a resistencia e a rixidez a cortante e o modo de fallo do sistema estrutural.

#### **Numerical study of cold formed Steel (CFS) hybrid shear wall used in lightweight structural systems.**

Cold Formed Steel construction has been in increasing demand in recent decades. In this type of construction, prefabrication strategies are used for structural elements such as shear wall panels. In this project, a type of hybrid shear wall-panel will be stuidied, made up of cold-formed steel profiles of open cross section together with lattices based on square tubular section profiles. This type of structural system has a higher lateral load capacity with a lower weight than other structural solutions, which allows to improve the lateral performance of light Steel frames. An experimental test will be simulated with data extracted from the literature. We are going to make a 3D finite element model of a hybrid wall-panel capable of reproducing said experimental test. The planned analysis includes the geometric and material non-linearities and the efficient modeling of the contact in the joint zones of the different elements. The calibrated model is used in the numerical study of the shear behavior of this type of wall-panel, extracting the behavior, evaluating the resistance and shear stiffness and the failure mode of the structural system.

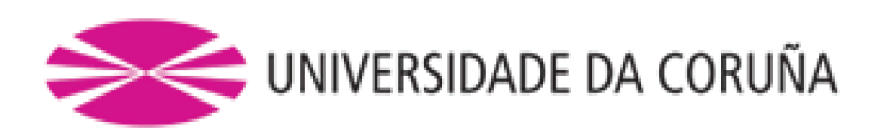

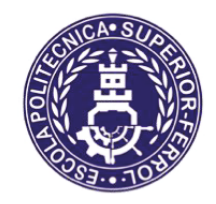

Escola Politécnica Superior

**TRABAJO FIN DE GRADO** CURSO 2020/21

# **ESTUDIO NUMÉRICO DE UN MURO-PANEL HÍBRIDO PARA SISTEMAS ESTRUCTURALES LIGEROS EN ACERO CONFORMADO EN FRÍO**

**Grado en Ingeniería Mecánica** 

**Documento I** 

**MEMORIA** 

# Índice

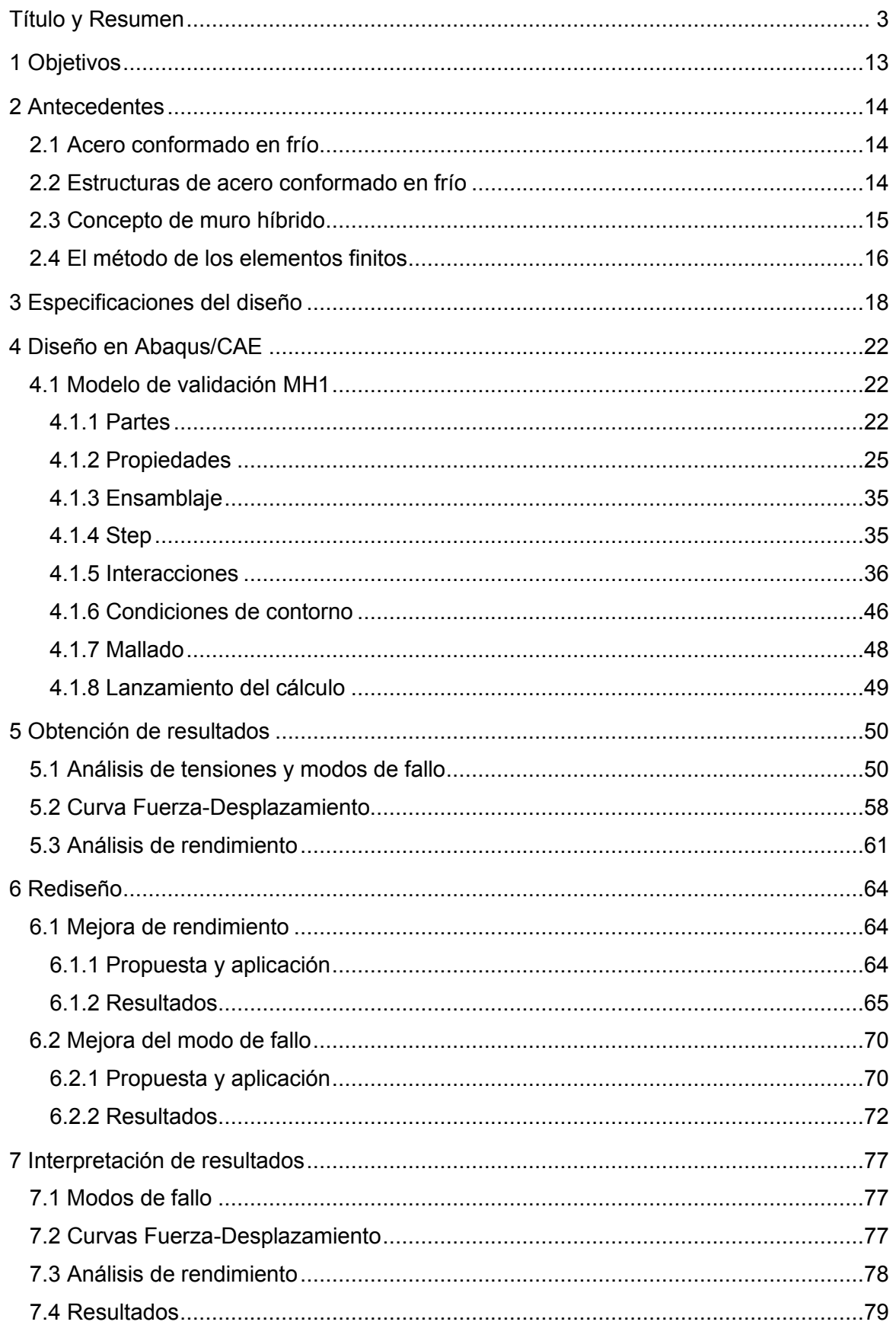

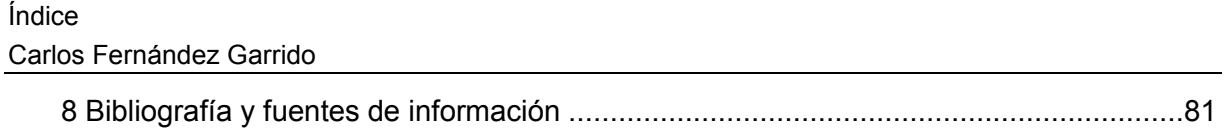

6

# **Índice de figuras**

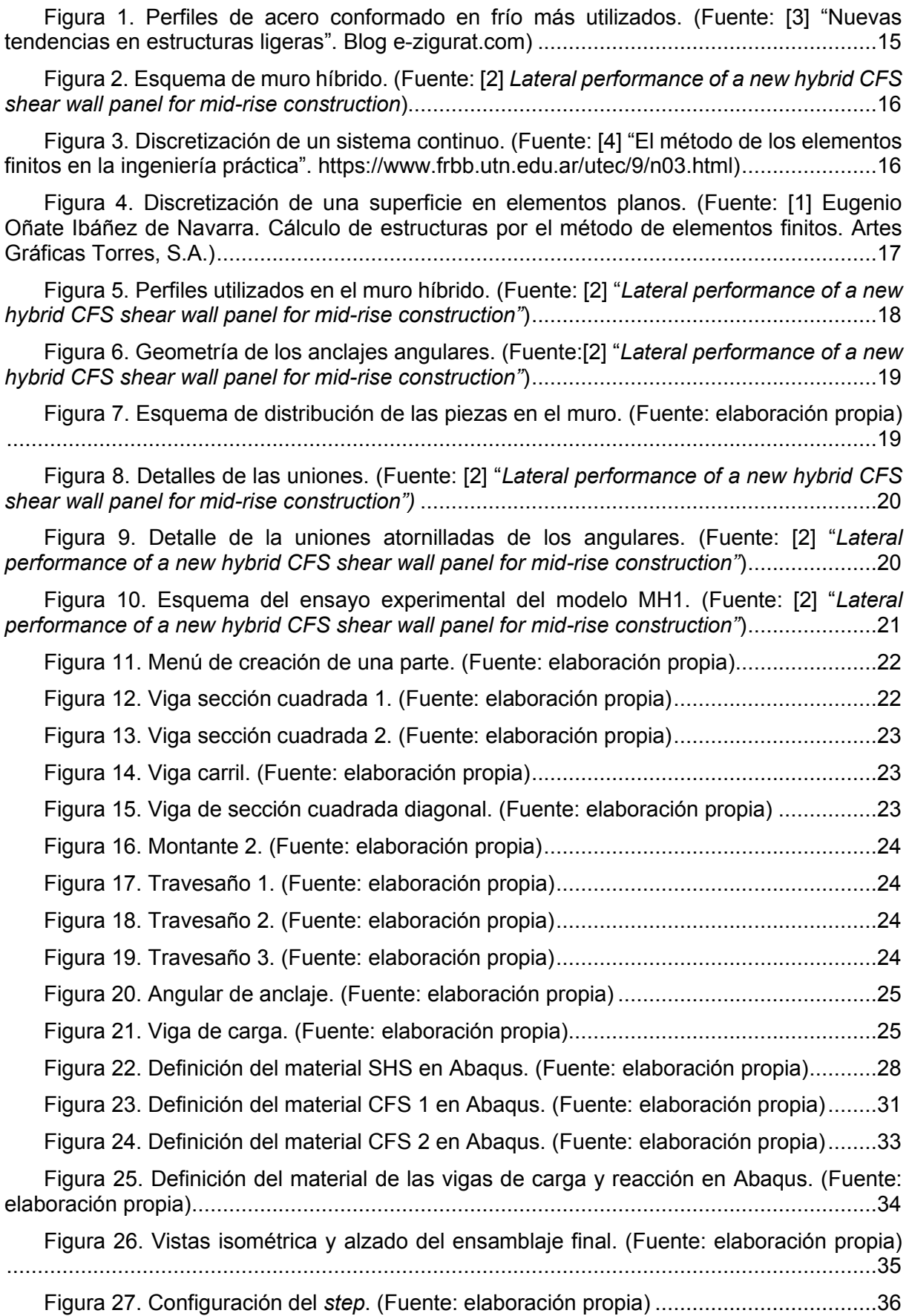

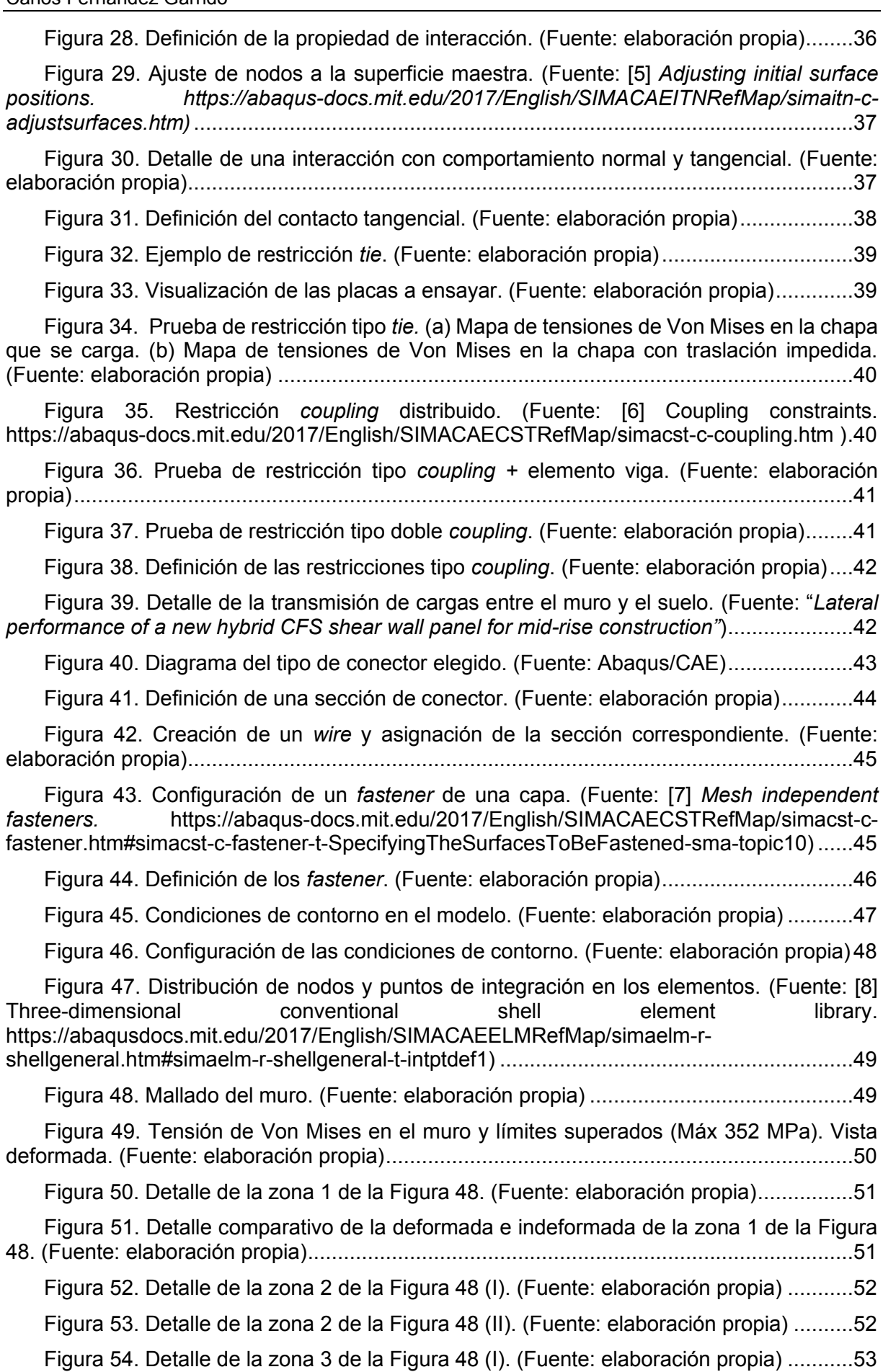

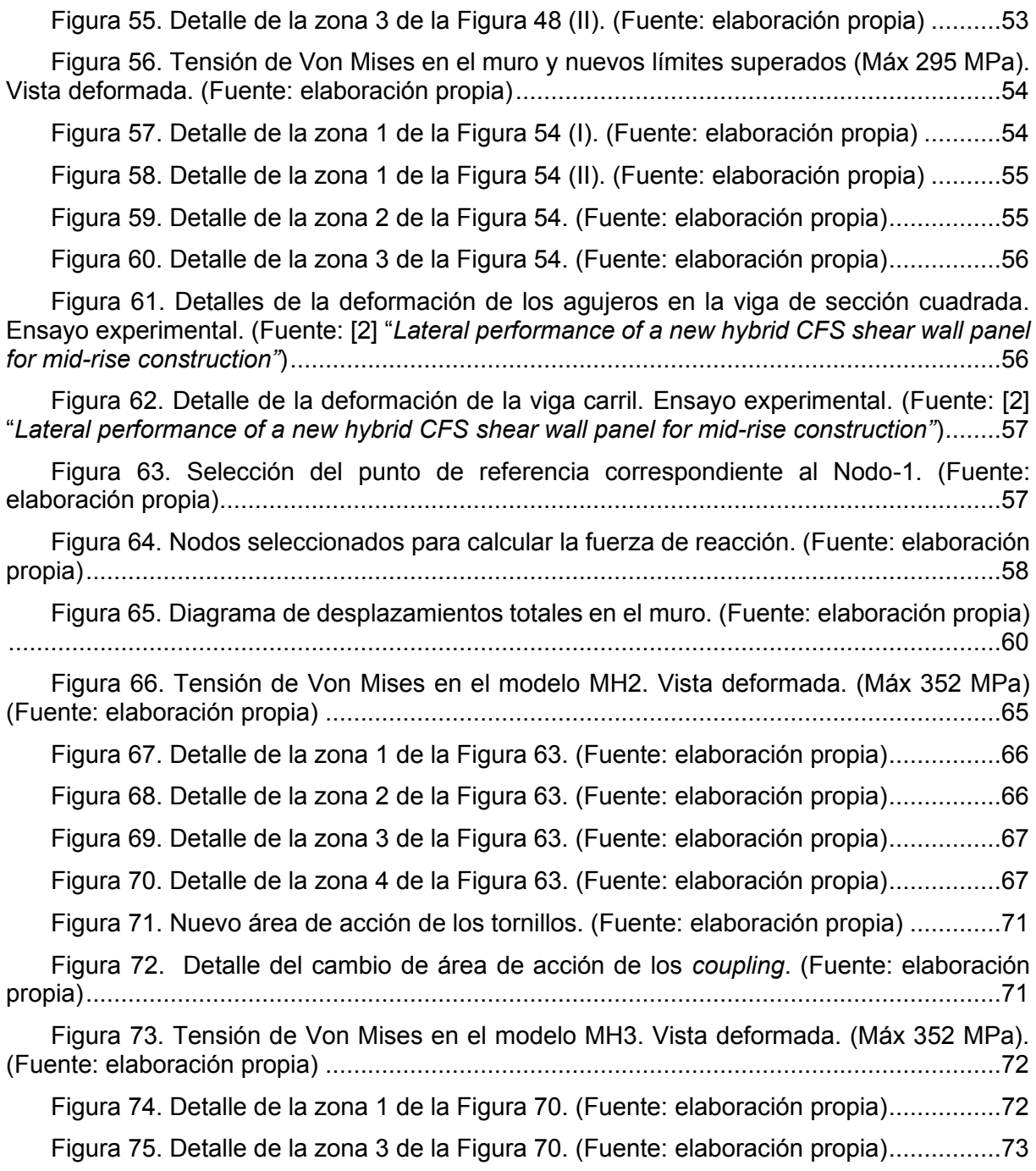

# **Índice de tablas**

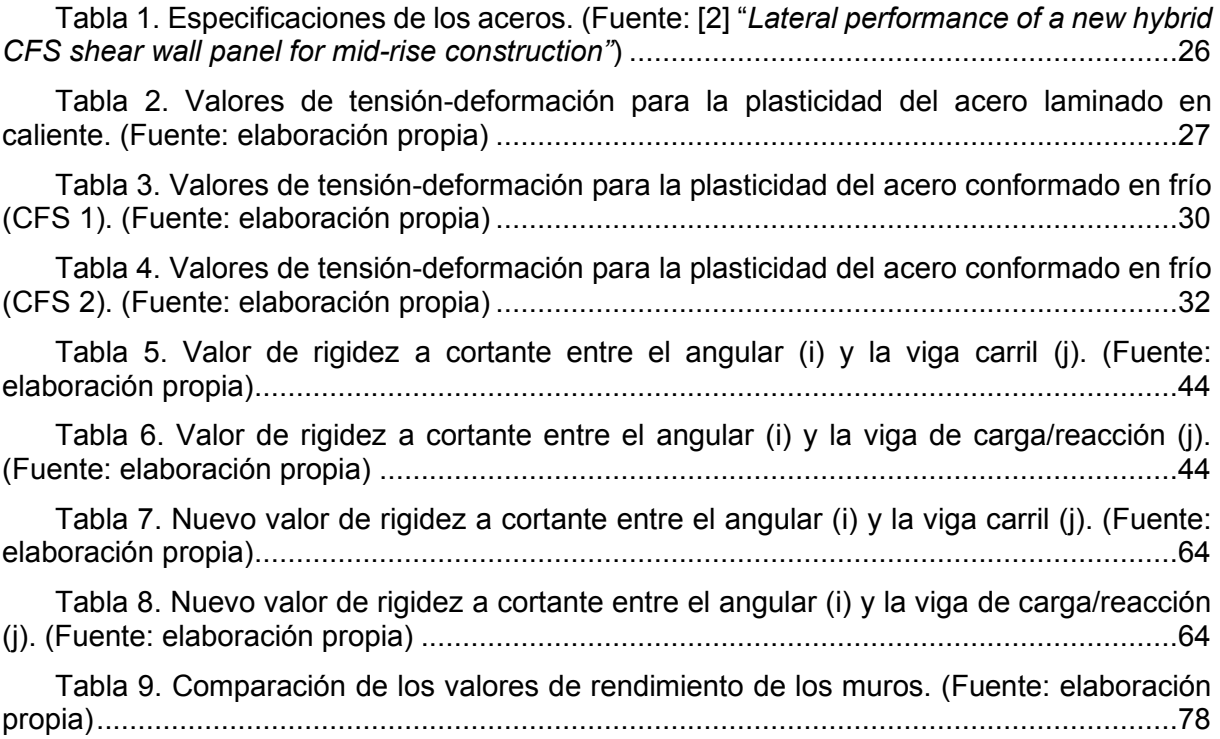

# **Índice de gráficas**

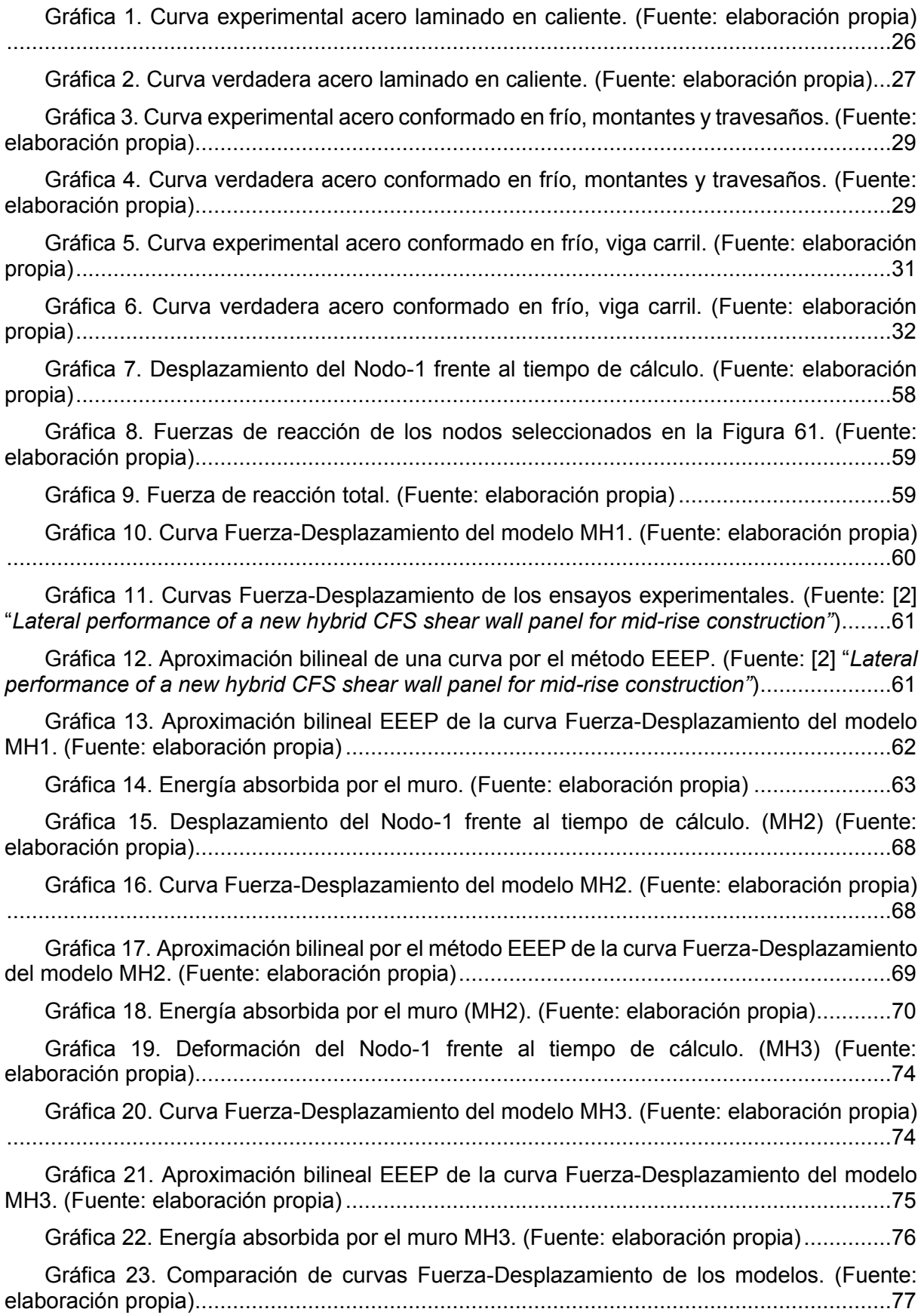

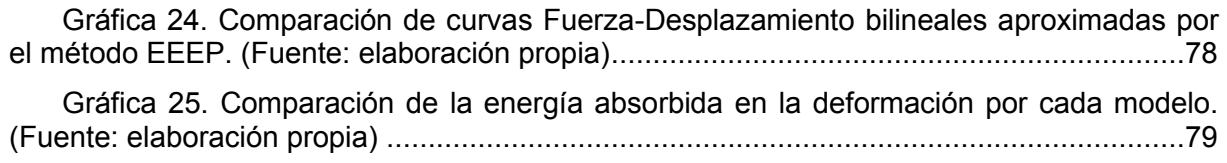

### <span id="page-12-0"></span>**1 OBJETIVOS**

El primer objetivo de este proyecto es el análisis mediante la simulación por el método de los elementos finitos de un ensayo de laboratorio realizado por el *Center for Infraestructure Engineering, Western Sydney University, Sydney, Australia* y titulado [2] "*Lateral performance of a new hybrid CFS shear wall panel for mid-rise construction".*

Para ello se va a realizar un modelo de elementos finitos 3D de un muro-panel híbrido capaz de reproducir dicho ensayo experimental. El análisis previsto incluye las no linealidades geométricas y del material y la modelización eficiente del contacto en las zonas de unión de los distintos elementos.

A continuación, de los datos obtenidos se la resistencia y rigidez a cortante, así como el modo de fallo del sistema estructural.

Una vez obtenida la herramienta numérica con la que estudiar este tipo de sistemas estructurales se desarrollará un prototipo con mejoras de rendimiento y modo de fallo.

## <span id="page-13-0"></span>**2 ANTECEDENTES**

### <span id="page-13-1"></span>**2.1 Acero conformado en frío**

El acero conformado en frío, o CFS por sus siglas en inglés, designa a un tipo de piezas creadas a partir de chapas de acero laminado o prensado sin necesidad de pasar por procesos de aportación de calor, a diferencia del acero laminado en caliente. Las secciones utilizadas en la construcción son conformadas típicamente a partir del proceso de laminado y plegado, mientras que el prensado y estampado se utilizan para la obtención de piezas que requieren de mayor precisión en otro tipo de industrias como la automovilística.

Las ventajas de este material constructivo son notables sobre su variante laminada en caliente. Introducido en 1850 y siendo estandarizado por primera vez en 1946 por el Instituto Americano del Hierro y el Acero. El acero conformado en frío ha ido ganando repercusión gracias a diferentes factores. La facilidad de manufacturación y producción en masa. La ligereza, un factor determinante en la elección de este material frente a otros, ya que, además de reducir el peso propio de las estructuras que forma, esta propiedad deriva en una facilidad de manipulación y montaje, los operarios sin necesidad de maquinaria pesada, salvo casos específicos como la elevación a gran altura, pueden trabajar con estos perfiles de forma más fácil y rápida que cuando manipulan vigas de acero laminado en caliente. Otra ventaja se centra en el transporte, la ligereza permite aumentar el número de perfiles almacenados en un vehículo hasta alcanzar su peso máximo autorizado, además de la facilidad de carga y descarga de éste, la reducción de huella de carbono por lo mencionado anteriormente, la utilización de maquinaria pesada en el montaje y número de viajes para su transporte se reduce sustancialmente. En cuanto a sus propiedades mecánicas, el proceso de laminado en frío posee una mayor resistencia a la tracción, mayor límite elástico y dureza que el laminado en caliente, además de no sufrir retracción, lo que lo convierte en un material idóneo para piezas con tolerancias bajas. La estética de este acero se caracteriza por poseer superficies lisas y de tacto grasiento con aristas afiladas, frente a la rugosidad y bordes redondeados característica del laminado en caliente.

Sin embargo, las desventajas en este material también están presentes, ya que cuenta con baja ductilidad, es por ello que precisa del proceso de recocido en su fabricación. El recocido consiste en calentar el material hasta una cierta temperatura para después enfriarlo lentamente hasta temperatura ambiente, con ello se mejora dicha ductilidad y la maquinabilidad modificando su estructura interna. Este proceso alivia posibles tensiones internas creadas durante la laminación del acero, que están más presentes al haberse trabajado el material a temperatura ambiente y que pueden causar deformaciones impredecibles si no son tratadas correctamente. También se debe tener en cuenta el pandeo, tanto local como global, debido a la esbeltez de los perfiles a la hora del diseño.

Por estas características mencionadas anteriormente, el acero conformado en frío es comúnmente utilizado para piezas con tolerancias bajas, que requieren una mayor estética visual, sin soportar grandes cargas, además el proceso adicional al que se debe someter lo hace más caro que su variante en caliente.

Dependiendo del objetivo de la construcción, estos materiales tienen ventajas e inconvenientes individuales.

#### <span id="page-13-2"></span>**2.2 Estructuras de acero conformado en frío**

En la construcción industrial, los perfiles de acero conformado en frío son utilizados como armazón estructural, además de estar presentes en correas de cubiertas y fachadas y otros elementos secundarios, en los que en sustitución de las vigas IPE se utilizan perfiles cuyas formas más comunes son en C, U, Z y Omega.

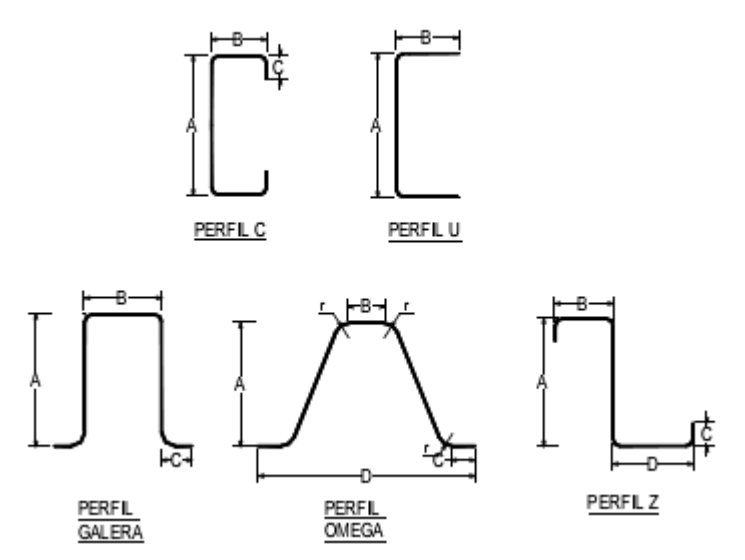

#### <span id="page-14-1"></span>**Figura 1. Perfiles de acero conformado en frío más utilizados. (Fuente: [3] "Nuevas tendencias en estructuras ligeras". Blog e-zigurat.com)**

Otra de las aplicaciones de este acero, aunque también se pueden encontrar de otros materiales como el aluminio o la madera, son las estructuras ligeras. Sus ventajas son, además de las mencionadas anteriormente e intrínsecas al material, la posibilidad de mejorar la eficiencia energética en las edificaciones, la capacidad de ser desmontables y modulables en cuanto a tamaño gracias a las uniones atornilladas y una alta relación entre su resistencia y la cantidad de material utilizado. En el mercado actual se pueden encontrar muchos tipos de estructura ligera y con fines muy variados, desde ser la base de carpas desmontables para eventos lúdicos, deportivos, hostelería e incluso de emergencias, que necesitan ser rápidamente montadas, hasta el uso estético de las mismas como decoración en grandes edificaciones como estadios y pabellones.

La normativa española recoge los requisitos técnicos para elementos estructurales y estructuras de acero conformados en frío para aplicaciones de cubierta, techo, forjado y muro en la Norma Española UNE-EN 1090-4.

#### <span id="page-14-0"></span>**2.3 Concepto de muro híbrido**

El muro híbrido sobre el que vamos a trabajar en este estudio combina secciones abiertas de acero conformado en frío, dispuesto en forma de montantes y travesaños, con elementos de acero laminado en caliente, en concreto secciones cuadradas huecas, dispuestos en una combinación de pilares y celosía.

Las vigas de sección cuadrada proporcionan al muro una mayor capacidad de pandeo en comparación con una estructura de secciones abiertas, además gracias a su mayor espesor aporta una mayor resistencia en los anclajes al suelo establecidos por uniones atornilladas.

Por otro lado, los perfiles de acero conformado en frío aportan ligereza a la estructura aportando sus propiedades características.

La combinación de los distintos elementos proporciona una mayor resistencia cortante del muro, soportada principalmente por las vigas cuadradas, evitando así el pandeo de los montantes, que suele ser el principal modo de fallo de los muros de acero conformado en frío.

Por lo tanto, en un muro híbrido se produce un reparto de cargas donde las secciones abiertas trabajan soportando las cargas verticales mientras que las cerradas trabajan con cargas laterales y verticales.

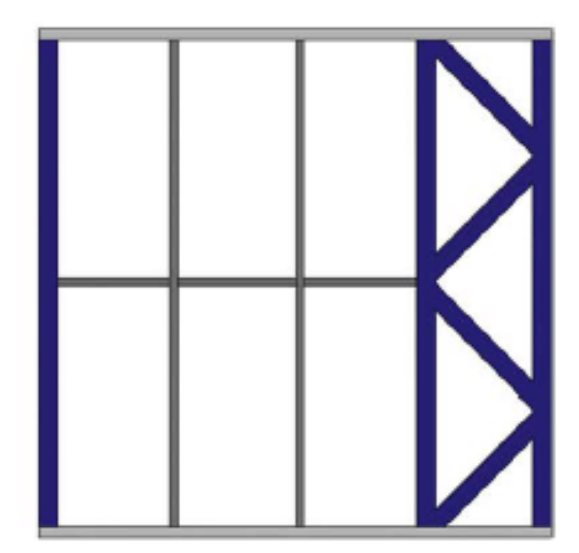

**Figura 2. Esquema de muro híbrido. (Fuente: [2]** *Lateral performance of a new hybrid CFS shear wall panel for mid-rise construction***)**

#### <span id="page-15-1"></span><span id="page-15-0"></span>**2.4 El método de los elementos finitos**

El método de los elementos finitos (MEF) propone, a través de la utilización de un método numérico, la discretización de un sistema continuo con infinitas variables desconocidas, de forma que son sustituidas por pequeños elementos no intersecantes e interconectados entre sí por los llamados puntos nodales reproduciendo de la forma más ajustadamente posible la estructura real transformándola en un sistema con grados de libertad finitos. De esta forma se puede analizar el comportamiento estático y dinámico de estructuras complejas, de dos o tres dimensiones, sometidas a distintas acciones.

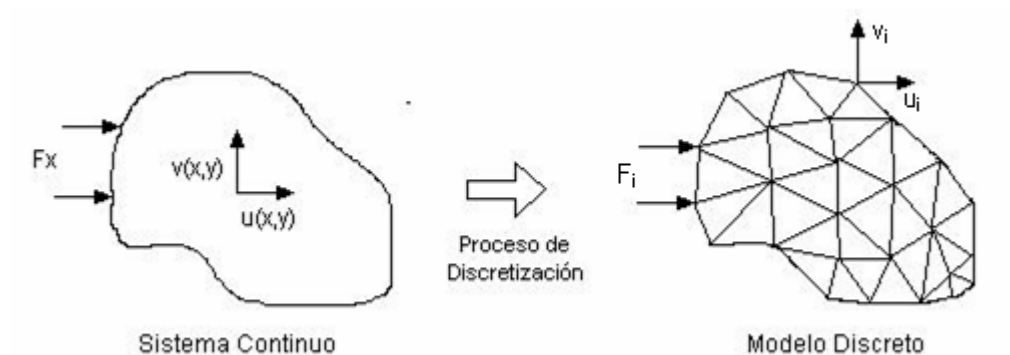

<span id="page-15-2"></span>**Figura 3. Discretización de un sistema continuo. (Fuente: [4] "El método de los elementos finitos en la ingeniería práctica". https://www.frbb.utn.edu.ar/utec/9/n03.html)** 

Debido a la geometría de la estructura a analizar la discretizaremos en elementos lámina.

Una estructura laminar es un sistema en el que una de las dimensiones, en este caso el espesor, es mucho menor que las otras dos, por lo tanto, se puede analizar como un sistema plano definido por su superficie media y su espesor. La obtención de las ecuaciones de equilibrio, constitutivas y cinemáticas de una lámina es complejo debido a la curvatura de su superficie media, una de las maneras de resolver este problema es estudiar el comportamiento de una lámina como si estuviese compuesta de elementos planos de tamaño pequeño.

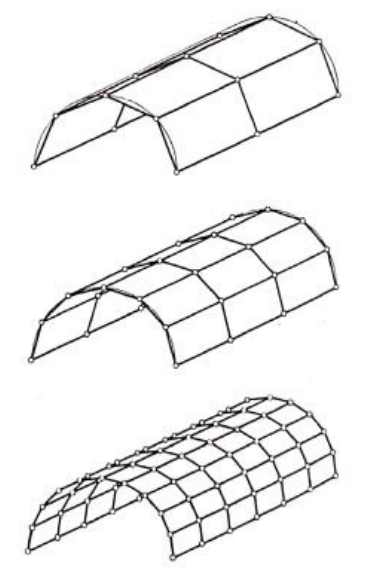

<span id="page-16-0"></span>**Figura 4. Discretización de una superficie en elementos planos. (Fuente: [1] Eugenio Oñate Ibáñez de Navarra. Cálculo de estructuras por el método de elementos finitos. Artes Gráficas Torres, S.A.)**

A continuación, se describen los procesos computacionales que lleva a cabo el programa para realizar una simulación completa de elementos finitos.

- I. Preprocesado (Abaqus/CAE): en esta primera etapa se define el modelo del problema físico y se crea una base de datos de Abaqus empleando el preprocesador propio del programa, Abaqus/CAE. Se incluyen en este apartado las definiciones de la geometría, sección, cargas, materiales, interacciones o mallado de las partes, entre otras. La parte final del preproceso consiste en generar un archivo de texto, con extensión INP, que se envía al motor de cálculo para la simulación del problema.
- II. Simulación (Abaqus/Standard o Abaqus/Explícit): la simulación, normalmente ejecutada como un proceso en segundo plano, es la etapa en la que se resuelve el problema numérico definido anteriormente. Los resultados obtenidos incluyen desplazamientos y tensiones que se almacenan en archivos binarios listos para su posprocesamiento, siendo el archivo principal el que cuenta con extensión ODB. Dependiendo de la complejidad del problema y la potencia de computación disponible este apartado puede llevar una cantidad de tiempo variable desde segundos hasta días completos para ser completada.
- III. Postprocesado (Abaqus/CAE): En esta etapa, con el visualizador de Abaqus/CAE se pueden evaluar de forma interactiva los resultados obtenidos una vez completada la simulación. El módulo de visualización lee el archivo de base de datos binario y permite mostrar múltiples opciones de resultados incluyendo diagramas de contorno de color de tensiones, desplazamientos u otras variables fundamentales, diagramas de deformadas o gráficas X-Y.

### <span id="page-17-0"></span>**3 ESPECIFICACIONES DEL DISEÑO**

El muro híbrido sobre el que trabajaremos cuenta con varias piezas diferentes que se combinan para conseguir distintas configuraciones.

Las partes de acero conformado en frío son:

- I. Vigas carril (*CFS Track*): perfiles U con 92 mm de alma, 50 mm de ala y 1.15 mm de espesor. Se disponen una en la parte superior y otra en la inferior. Sobre ellas se anclan las demás partes del muro. Cuentan con una longitud desde 2600 mm. Dependiendo de la configuración del muro puede aumentar como veremos posteriormente.
- II. Montantes y travesaños (*CFS Stud and Blocking*): perfiles C con 92 mm de alma, 36 mm de ala, 6 mm de labio y 0.55 mm de espesor, se disponen en combinación vertical y horizontal. Como vimos antes estas vigas se diseñan para soportar los esfuerzos verticales. Las longitudes de las verticales son 2400 mm y las horizontales 600 mm, aunque más adelante veremos que se harán pequeñas modificaciones en estas medidas para el diseño de las piezas en Abaqus debido a las tolerancias.

Las partes de acero laminado en caliente son:

1. Vigas de sección cuadrada (*SHS*): con 89 mm de lado y 2 mm de espesor, se dispone de una celosía principal con dos vigas verticales de longitud 2400 mm y separación de 600 mm y cuatro diagonales con ángulos de 45<sup>°</sup>. Adicionalmente, el muro cuenta con una viga de sección cuadrada en el otro extremo.

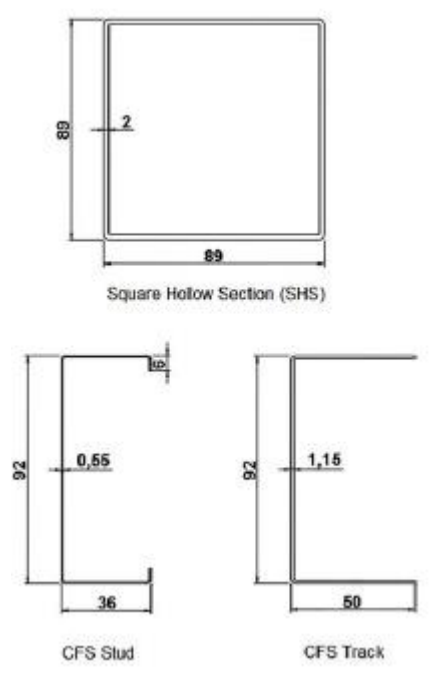

<span id="page-17-1"></span>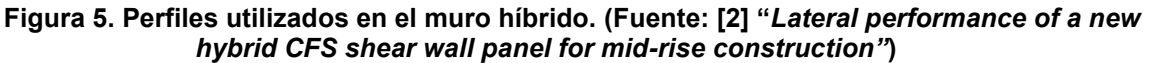

2. Anclajes angulares: son las uniones del muro con el suelo, con un espesor de 10 mm en las láminas principales y de 6 mm en los rigidizadores en escuadra. Estas piezas estas diseñadas para trabajar a flexión y transmitir correctamente las cargas del muro, cuentan con dos agujeros para ser atornilladas a las vigas

cuadradas y uno para atornillar con el suelo, atravesando a su vez la viga carril, todos de 18 mm de diámetro.

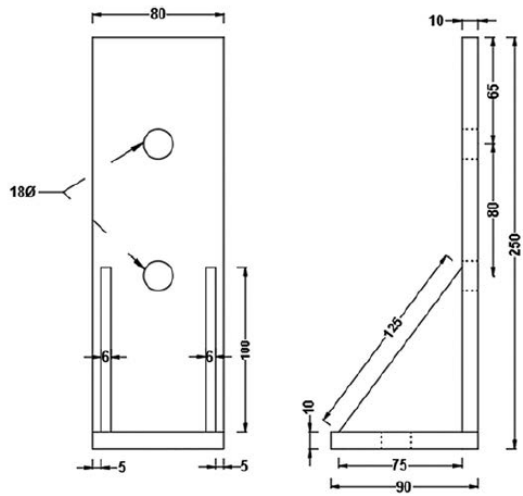

<span id="page-18-0"></span>**Figura 6. Geometría de los anclajes angulares. (Fuente:[2] "***Lateral performance of a new hybrid CFS shear wall panel for mid-rise construction"***)**

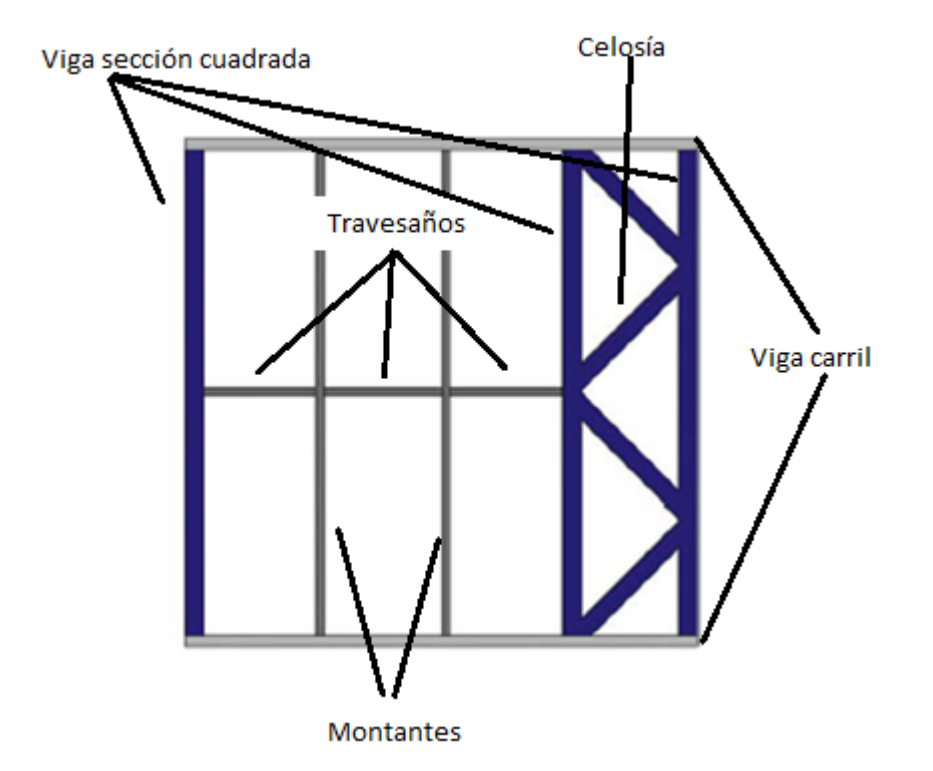

#### <span id="page-18-1"></span>**Figura 7. Esquema de distribución de las piezas en el muro. (Fuente: elaboración propia)**

Las uniones entre los montantes y los travesaños, y los montantes y las vigas carril y las vigas de sección cuadrada y las vigas carril se realiza con tornillos de 12 mm de diámetro con tuerca de métrica correspondiente, uno por cada unión, mientras que la unión entre las vigas de sección cuadrada y las vigas carril se realiza de la misma forma, pero con dos tornillos por cada una.

Por otro lado, la unión de los angulares a las vigas se realiza con tornillos de diámetro 18 mm con tuerca, enroscada por la parte interior de esta. La conexión con el suelo se realiza por tornillos roscados sin tuerca, con una longitud suficiente para transmitir correctamente las cargas que sufre el muro.

Por último, las uniones entre las vigas que componen la celosía son soldadas.

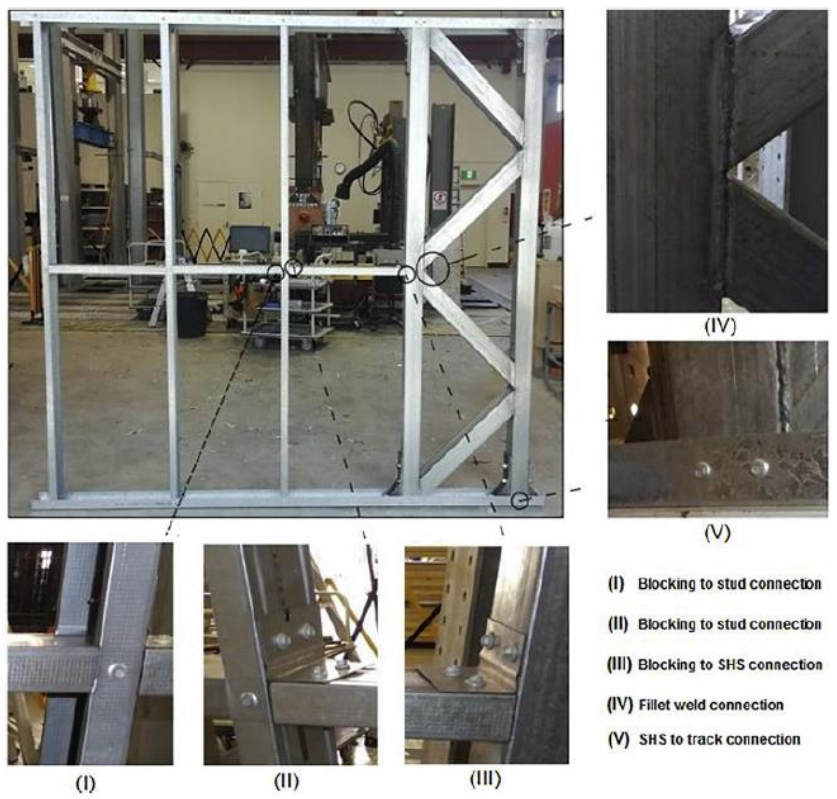

**Figura 8. Detalles de las uniones. (Fuente: [2] "***Lateral performance of a new hybrid CFS shear wall panel for mid-rise construction")*

<span id="page-19-0"></span>Debemos tener en cuenta también que dos de las uniones entre los montantes y travesaños se realiza en el experimento con chapas atornilladas como se puede apreciar en las imágenes (II) y (III) de la Figura 8. Para el modelo numérico, como veremos más adelante, se desprecia esta contribución y se harán todas por medio de tornillos de diámetro 12 mm con una ligera modificación en la geometría original de los montantes.

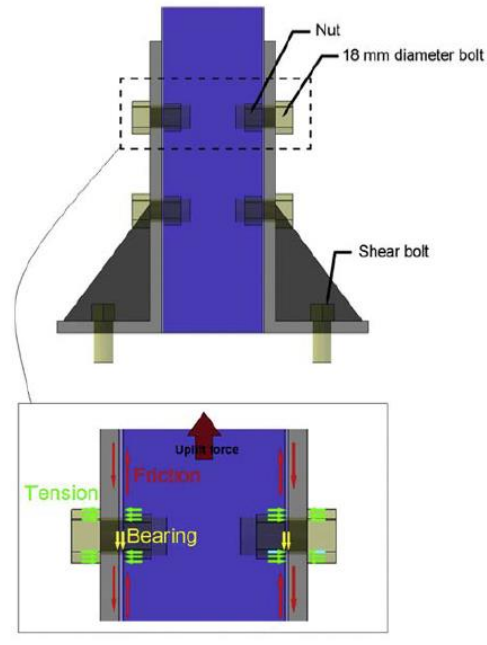

<span id="page-19-1"></span>**Figura 9. Detalle de la uniones atornilladas de los angulares. (Fuente: [2] "***Lateral performance of a new hybrid CFS shear wall panel for mid-rise construction"***)**

Con todas estas indicaciones, replicaremos en el software de elementos finitos Abaqus/CAE el muro híbrido para comprobar sus propiedades a cortante y realizar el correspondiente estudio numérico. Para empezar, haremos un modelo de validación al que llamaremos MH1, que estará compuesto por una celosía y una viga tubular de sección cuadrada como elementos principales de resistencia a cortante, acompañados de dos montantes, tres travesaños, dos vigas carril, una viga de carga y una viga de reacción. Una vez obtenido el modelo comprobaremos distintos parámetros de funcionamiento, así como los modos de fallo y zonas de concentración de tensiones, más adelante plantearemos un rediseño, que buscará solventar estos modos de fallo y mejorar el rendimiento del mismo.

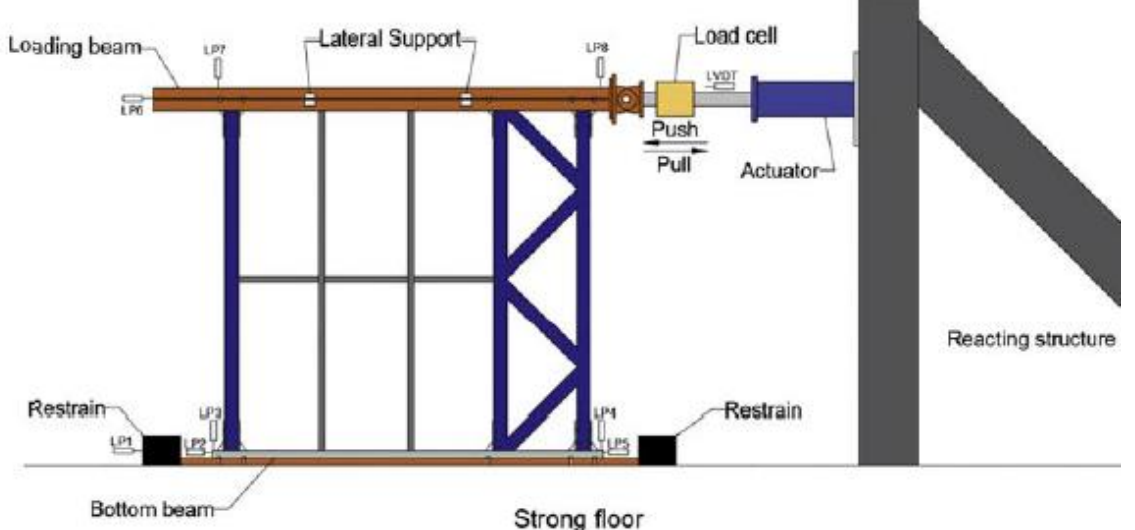

<span id="page-20-0"></span>**Figura 10. Esquema del ensayo experimental del modelo MH1. (Fuente: [2] "***Lateral performance of a new hybrid CFS shear wall panel for mid-rise construction"***)**

# <span id="page-21-0"></span>**4 DISEÑO EN ABAQUS/CAE**

### <span id="page-21-1"></span>**4.1 Modelo de validación MH1**

#### <span id="page-21-2"></span>*4.1.1 Partes*

Para empezar, haremos el diseño de las partes del muro, para ello emplearemos siempre el tipo de parte *shell* con extrusión, es decir, configuraremos el análisis con elementos lámina.

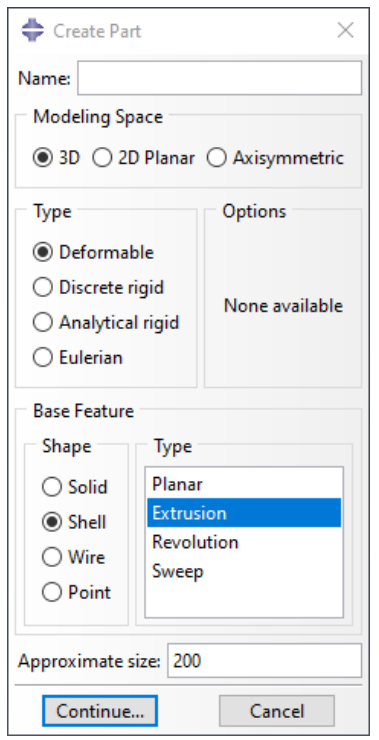

<span id="page-21-3"></span>**Figura 11. Menú de creación de una parte. (Fuente: elaboración propia)**

Tras esta selección creamos el perfil de la parte que queremos extruir con las medidas correspondientes, siempre trabajando en el sistema internacional, ya que Abaqus trabaja con un sistema de unidades coherente, por comodidad utilizaremos siempre este sistema dentro del programa.

Con este proceso, creamos una por una todas las partes necesarias para la recreación del muro, hasta conseguir un total de piezas. Las medidas correspondientes se pueden encontrar más adelante en el documento de planos.

Se distinguen dentro de las partes necesarias para el ensamblaje:

<span id="page-21-4"></span>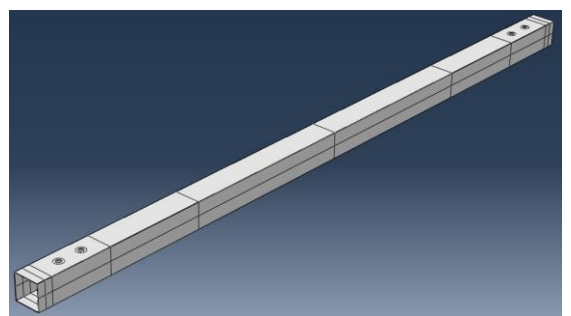

**Figura 12. Viga sección cuadrada 1. (Fuente: elaboración propia)**

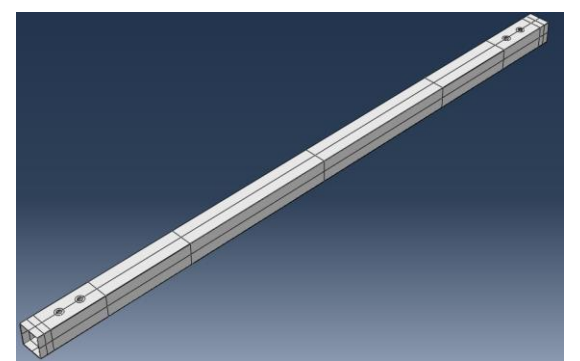

**Figura 13. Viga sección cuadrada 2. (Fuente: elaboración propia)**

<span id="page-22-0"></span>Es necesario crear dos vigas de sección cuadrada ya que una de ellas llevará anclajes en ambos lados mientras que la otra solo en uno, por lo tanto, en la segunda no se crean agujeros en la cara posterior de la vista de la Figura 12.

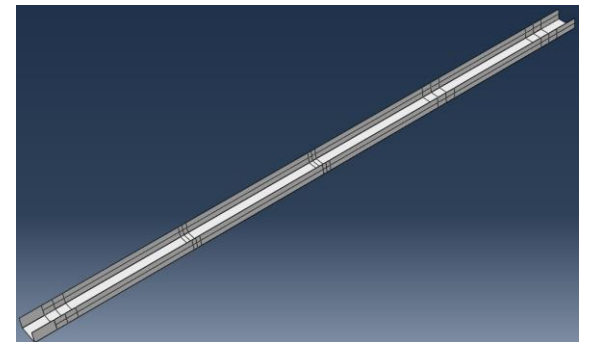

**Figura 14. Viga carril. (Fuente: elaboración propia)**

<span id="page-22-1"></span>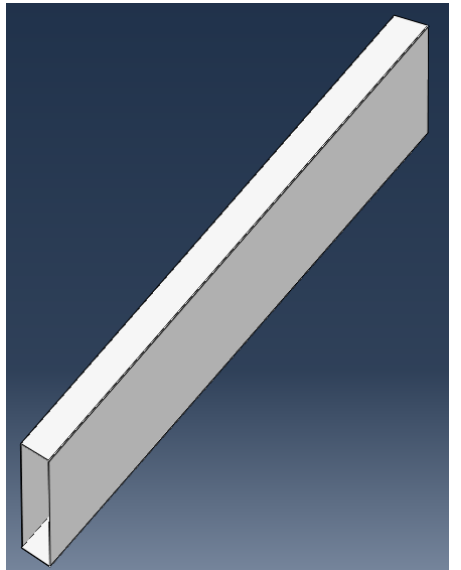

**Figura 15. Viga de sección cuadrada diagonal. (Fuente: elaboración propia)**

<span id="page-22-2"></span>Creamos a parte una viga de sección cuadrada con las mismas proporciones, pero con cortes a 45<sup>°</sup> para conformar las diagonales de la celosía.

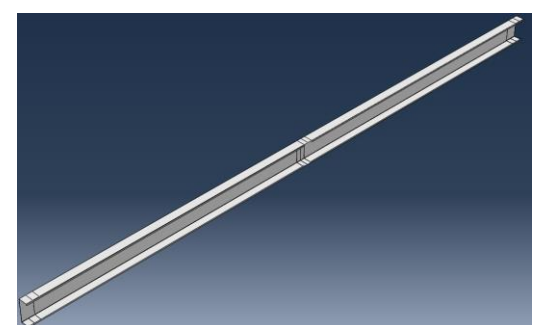

**Figura 16. Montante 2. (Fuente: elaboración propia)**

<span id="page-23-0"></span>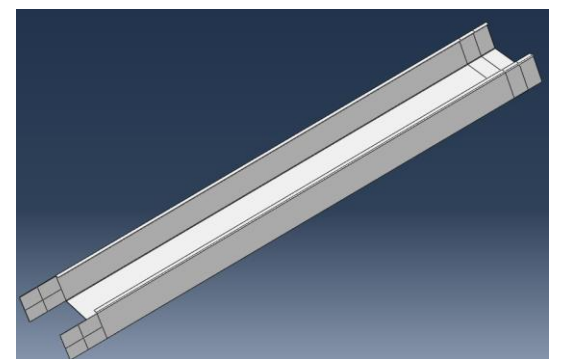

**Figura 17. Travesaño 1. (Fuente: elaboración propia)**

<span id="page-23-1"></span>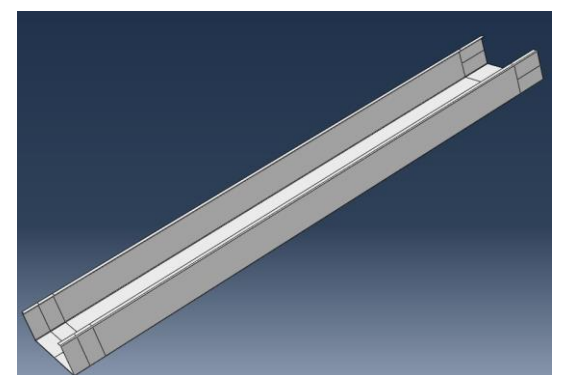

**Figura 18. Travesaño 2. (Fuente: elaboración propia)**

<span id="page-23-2"></span>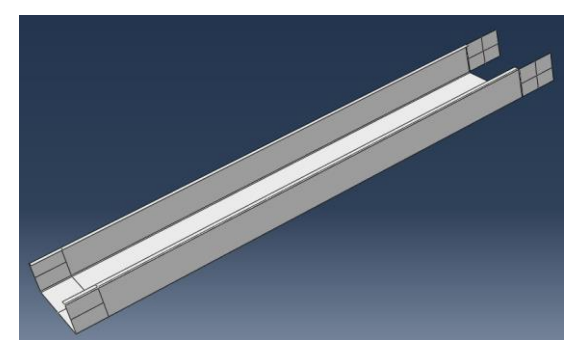

**Figura 19. Travesaño 3. (Fuente: elaboración propia)**

<span id="page-23-3"></span>Tenemos que crear dos travesaños con misma geometría, pero por requerimientos del ensamblaje tienen distintas longitudes, el primero además cuenta con dos placas de nuevo a modo de orejeta para ser atornillado a la viga de sección cuadrada.

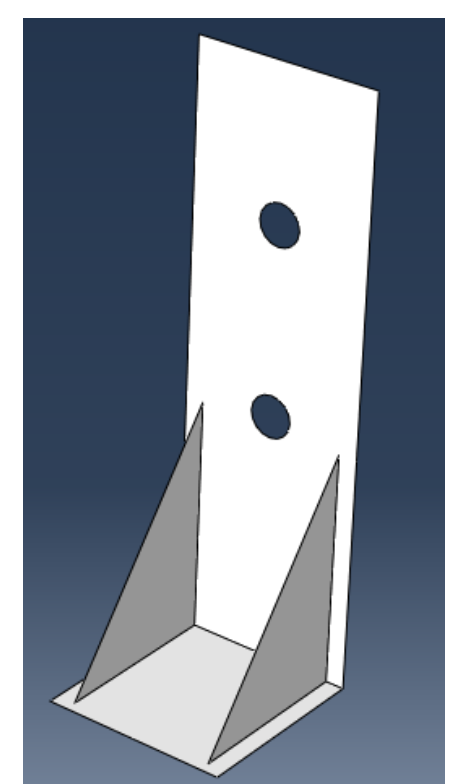

**Figura 20. Angular de anclaje. (Fuente: elaboración propia)**

<span id="page-24-1"></span>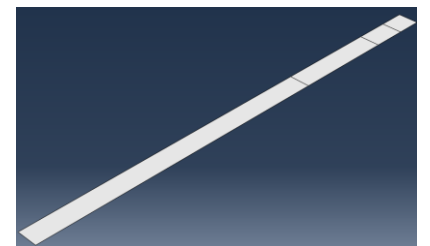

**Figura 21. Viga de carga. (Fuente: elaboración propia)**

<span id="page-24-2"></span>Contamos por lo tanto con diez piezas diferentes.

#### <span id="page-24-0"></span>*4.1.2 Propiedades*

Una vez completada la creación de la geometría de las partes, debemos asignarle unas propiedades de material y sección atendiendo a los datos proporcionados anteriormente.

#### **4.1.2.1 Materiales**

Para los materiales, como se trata de un estudio no lineal, necesitamos obtener las curvas de deformación verdadera para poder incluir valores de plasticidad veraces a partir de los datos experimentales, corregidos teniendo en cuenta la reducción de área en la tensión, que se obtienen a partir del coeficiente de Ramberg-Osgood con las siguientes fórmulas:

$$
n = \frac{Ln(\varepsilon_u/0.2)}{Ln(F_u/F_y)}
$$
  
\n
$$
\varepsilon_u = 100 \cdot \left(\varepsilon_r - \frac{F_u}{E}\right)
$$
  
\n
$$
\varepsilon = \frac{\sigma}{E} + 0.002 \cdot \left(\frac{\sigma}{F_y}\right)^n
$$

 $\varepsilon_{verdadero} = Ln(1 + \varepsilon), \sigma_{verdadero} = \sigma \cdot (1 + \varepsilon)$ 

Siendo:

n= coeficiente de Ramberg-Osgood

Fy= límite elástico

Fu= tensión de rotura

εr= elongación en la rotura

E= módulo de elasticidad del acero: 210000 MPa.

Las especificaciones de los aceros utilizados para este estudio las encontramos en la siguiente tabla:

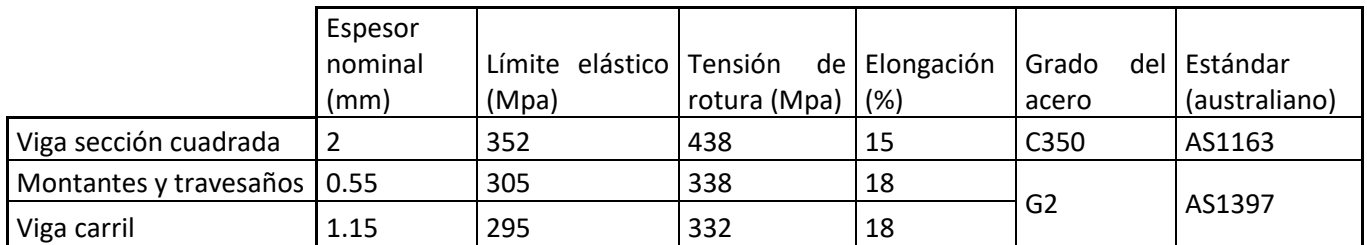

<span id="page-25-0"></span>**Tabla 1. Especificaciones de los aceros. (Fuente: [2] "***Lateral performance of a new hybrid CFS shear wall panel for mid-rise construction"***)**

Aplicamos las fórmulas a los datos conocidos de los tres materiales, obteniendo los siguientes resultados:

I. Acero laminado en caliente, viga de sección cuadrada (SHS)

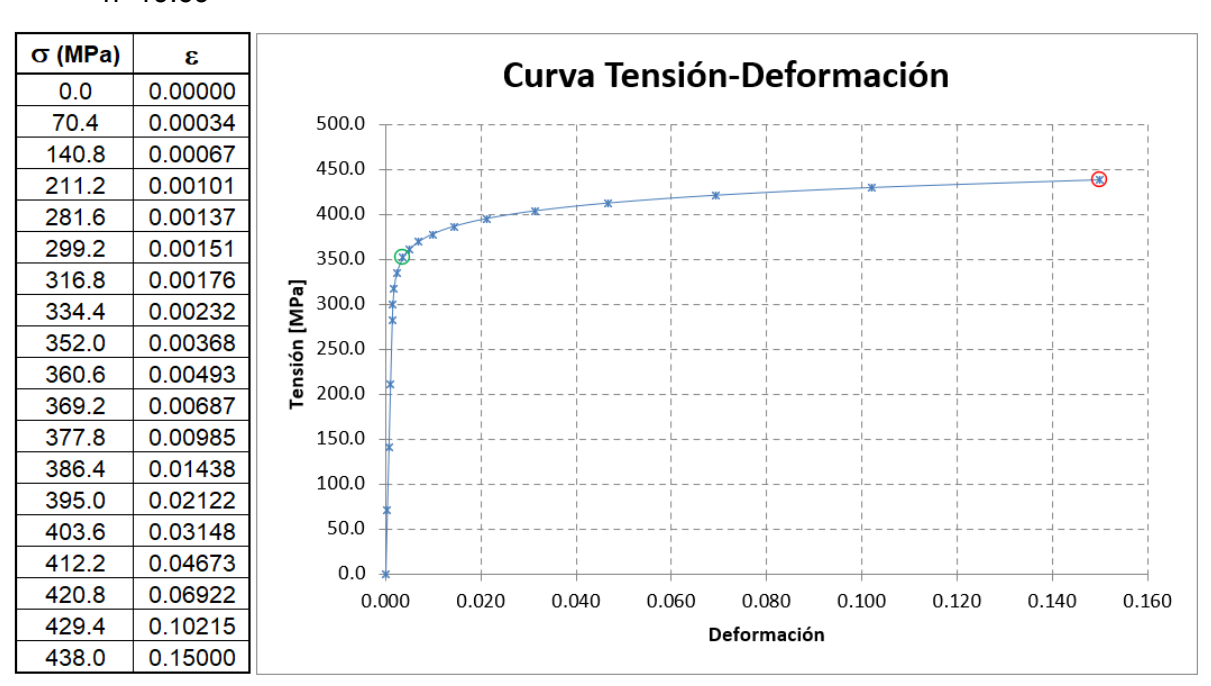

n=19.69

<span id="page-25-1"></span>**Gráfica 1. Curva experimental acero laminado en caliente. (Fuente: elaboración propia)**

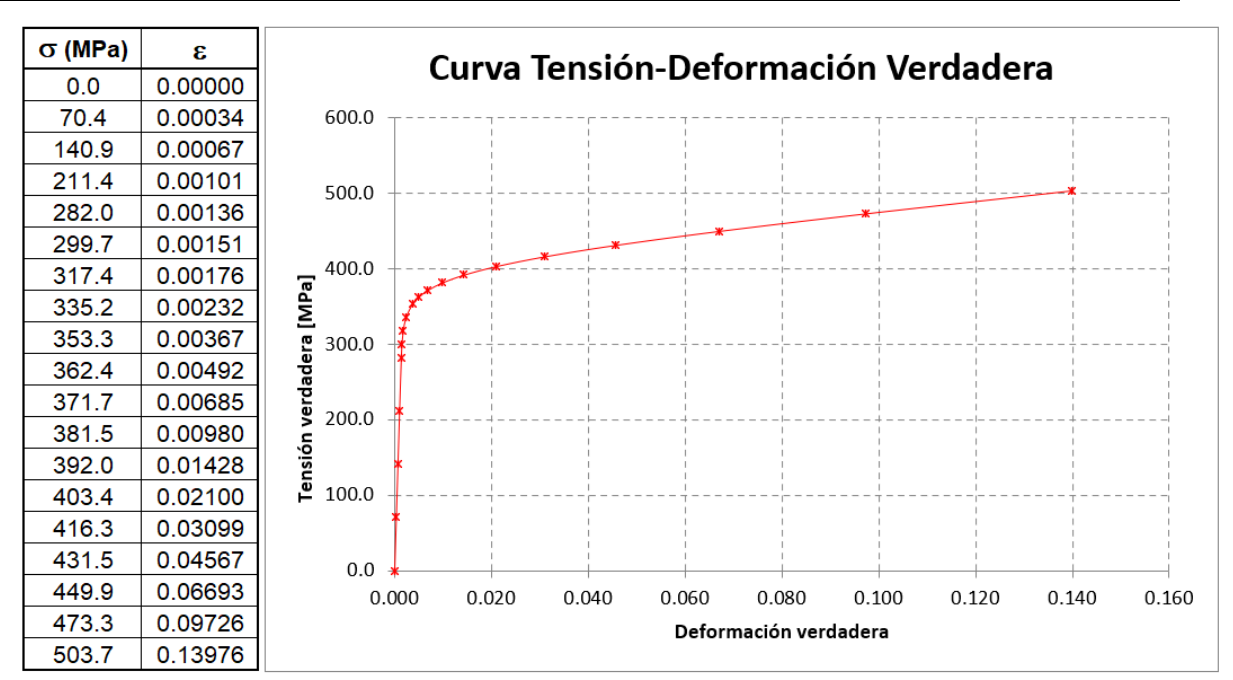

<span id="page-26-1"></span>**Gráfica 2. Curva verdadera acero laminado en caliente. (Fuente: elaboración propia)**

Los datos de la segunda gráfica servirán para definir el comportamiento no lineal en Abaqus, el programa pide valores de deformación plástica a partir del límite elástico, por lo tanto, la introduciremos con un valor de deformación cero, y calcularemos de nuevo los incrementos de deformación. Se sigue este procedimiento ya que en la tabla con la que es representada la gráfica incluye la deformación elástica, sin embargo, Abaqus hace el cálculo por separado, cuando inicia la tensión de plastificación ya ha tenido en cuenta la deformación elástica, por lo tanto, introducir una deformación plástica mayor que cero en este punto sería un error.

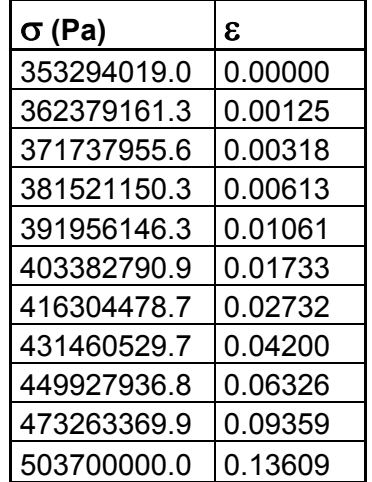

<span id="page-26-0"></span>**Tabla 2. Valores de tensión-deformación para la plasticidad del acero laminado en caliente. (Fuente: elaboración propia)**

Una vez realizado este proceso, introducimos la definición del material, las propiedades elásticas se consideran iguales, con el módulo de elasticidad E=210000 MPa para los aceros, y un coeficiente de Poisson 0.3. La plasticidad va definida por la tabla anterior.

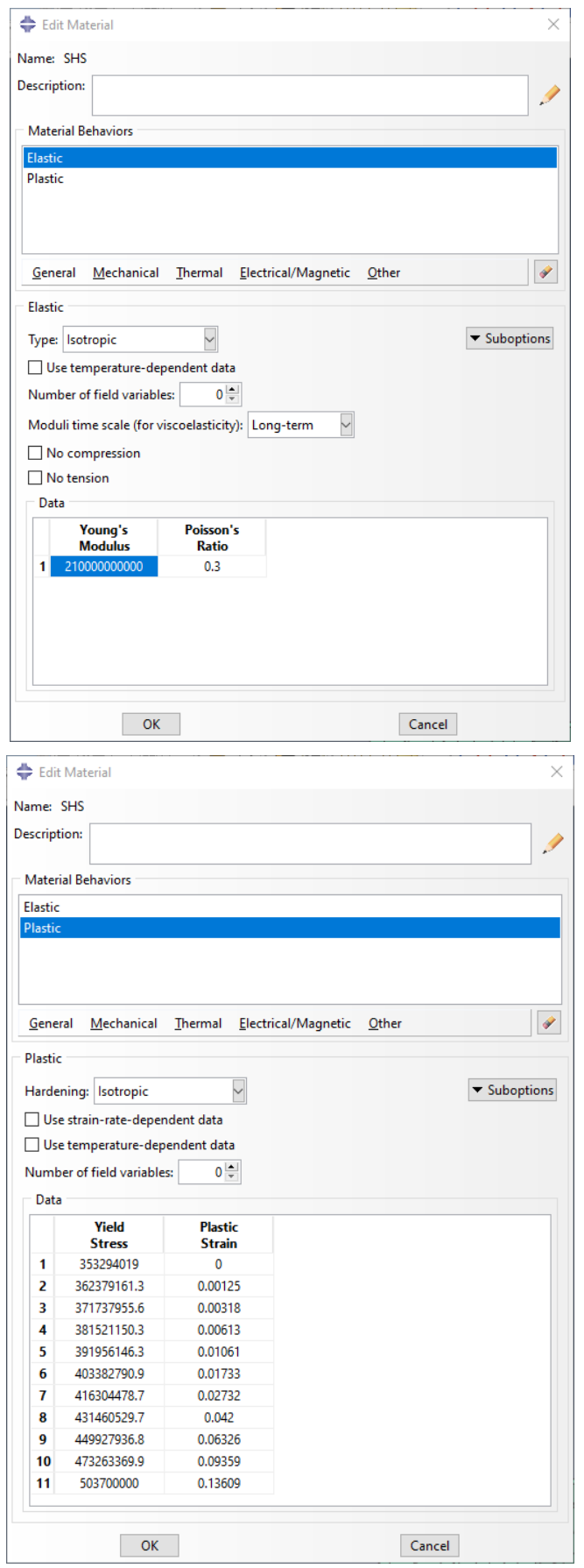

<span id="page-27-0"></span>**Figura 22. Definición del material SHS en Abaqus. (Fuente: elaboración propia)**

Repetimos este proceso para los otros dos materiales definidos en la tabla.

II. Acero conformado en frío, montantes y travesaños (CFS 1)

n= 43.71

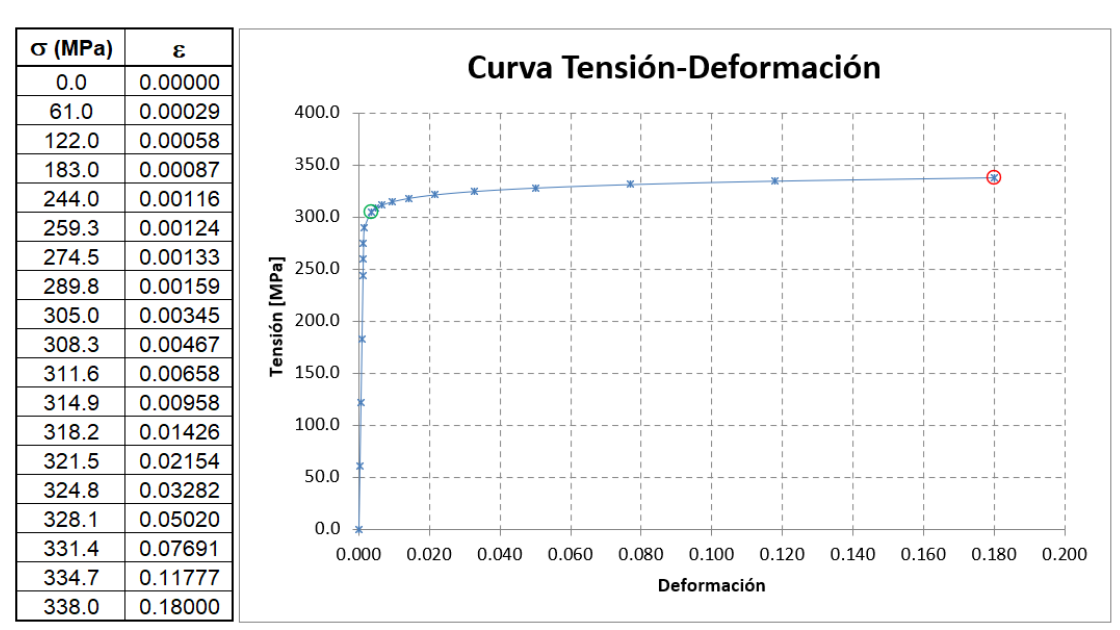

<span id="page-28-0"></span>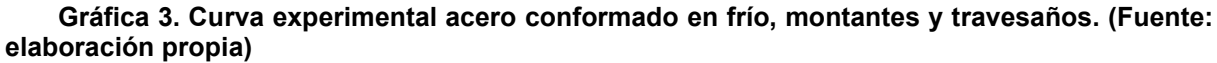

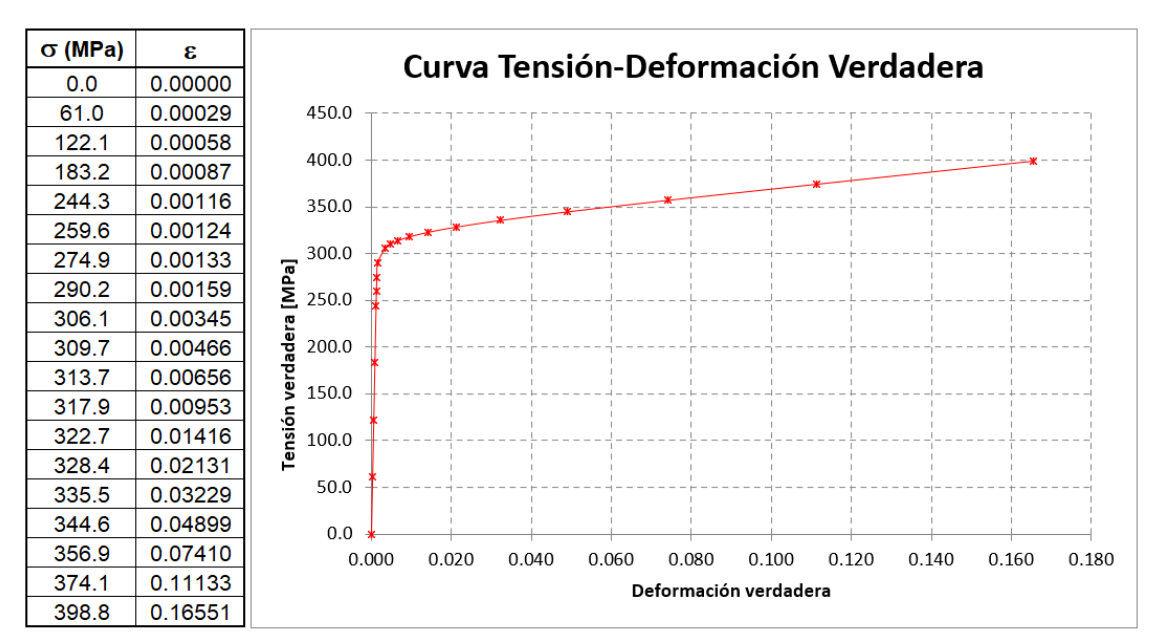

<span id="page-28-1"></span>**Gráfica 4. Curva verdadera acero conformado en frío, montantes y travesaños. (Fuente: elaboración propia)**

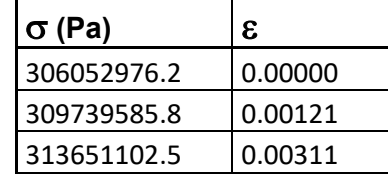

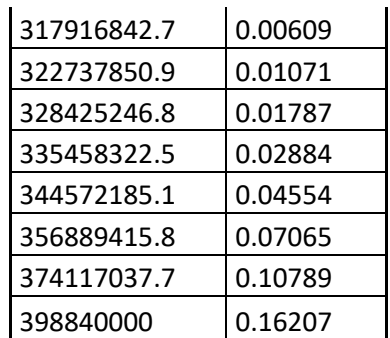

<span id="page-29-0"></span>**Tabla 3. Valores de tensión-deformación para la plasticidad del acero conformado en frío (CFS 1). (Fuente: elaboración propia)**

De nuevo, obtenidos estos valores, los implementamos como un nuevo material en Abaqus.

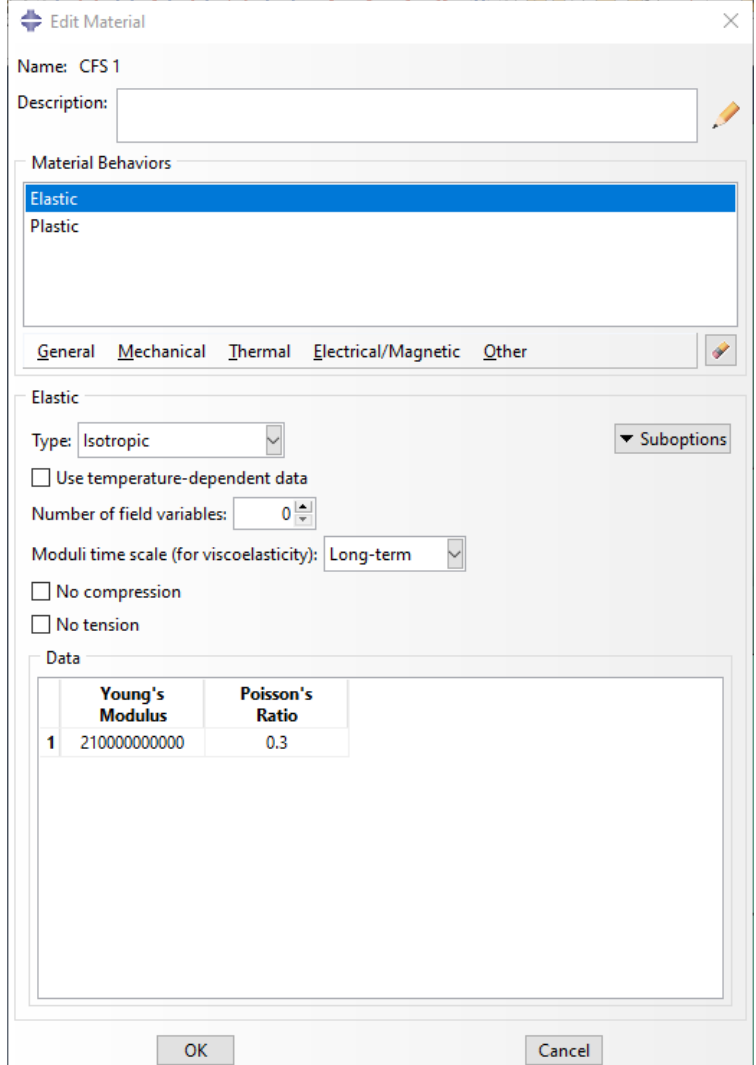

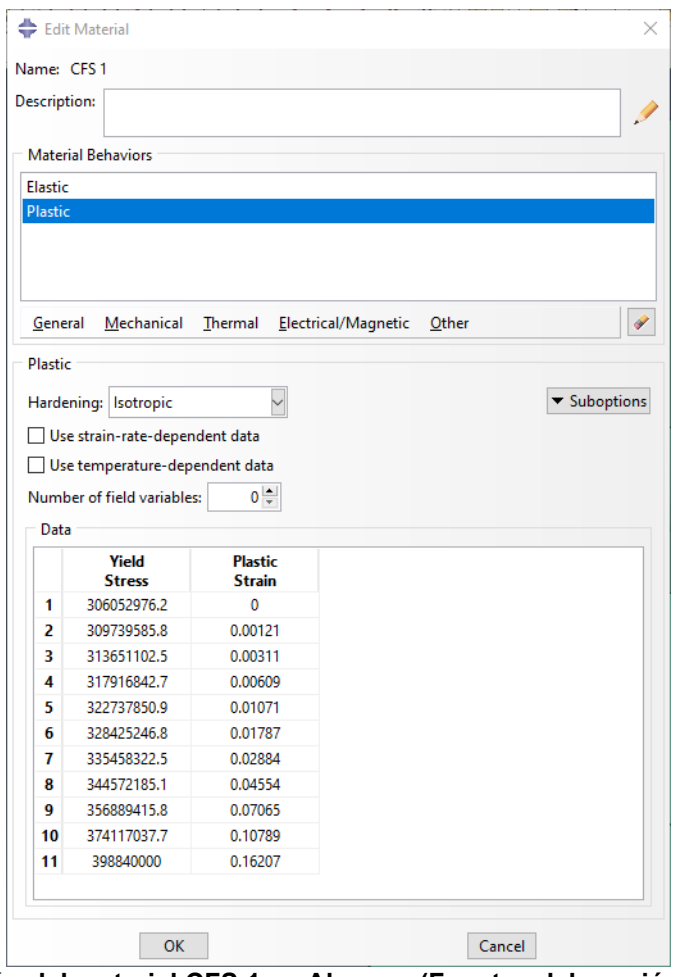

<span id="page-30-0"></span>**Figura 23. Definición del material CFS 1 en Abaqus. (Fuente: elaboración propia)**

- III. Acero conformado en frío, viga carril (CFS 2)
	- n= 38.01

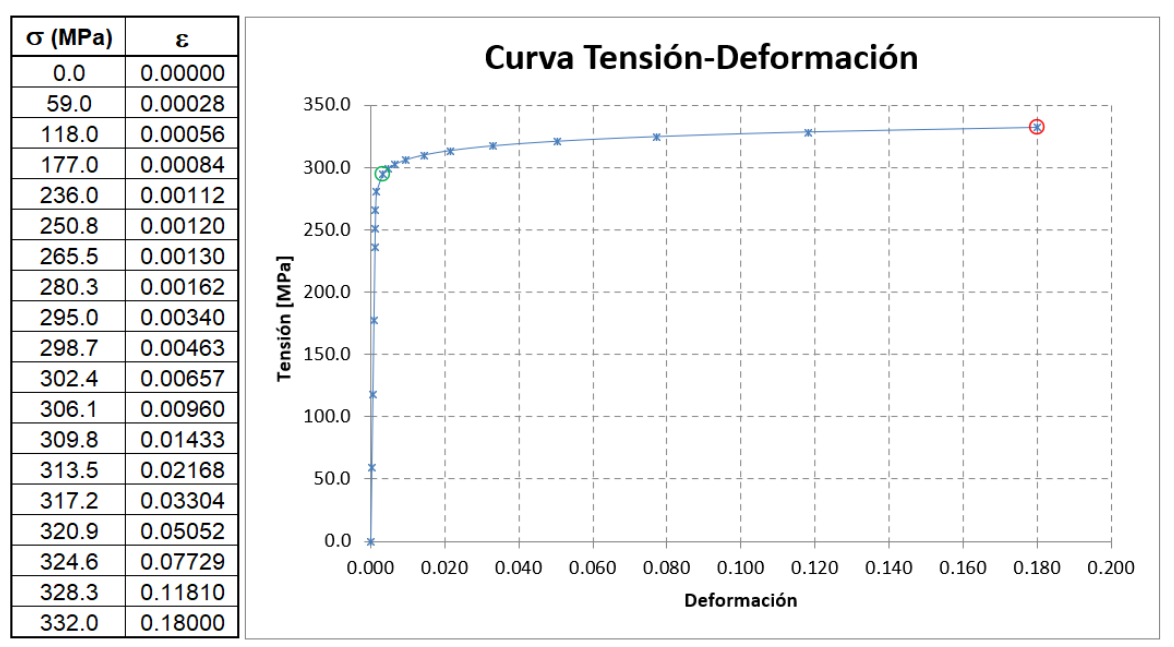

<span id="page-30-1"></span>**Gráfica 5. Curva experimental acero conformado en frío, viga carril. (Fuente: elaboración propia)**

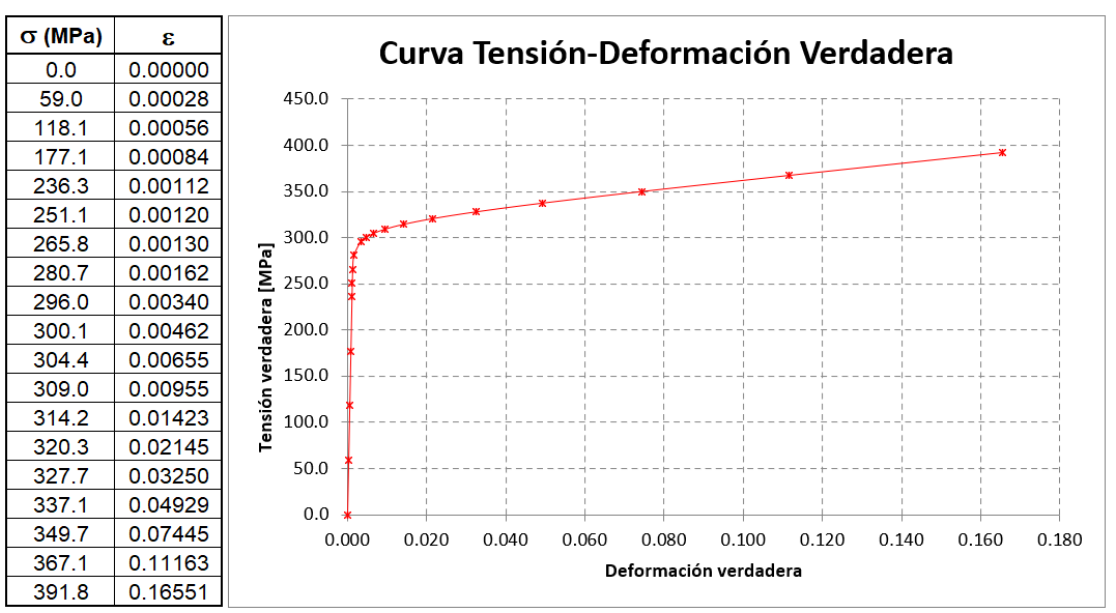

<span id="page-31-1"></span>**Gráfica 6. Curva verdadera acero conformado en frío, viga carril. (Fuente: elaboración propia)**

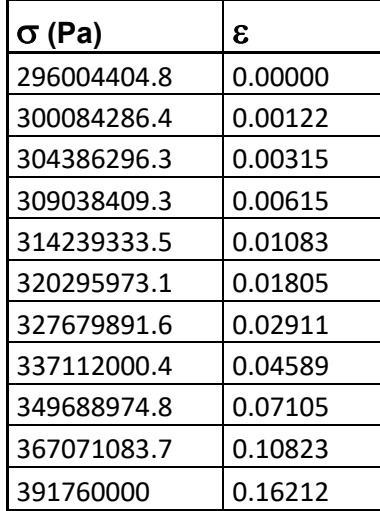

<span id="page-31-0"></span>**Tabla 4. Valores de tensión-deformación para la plasticidad del acero conformado en frío (CFS 2). (Fuente: elaboración propia)**

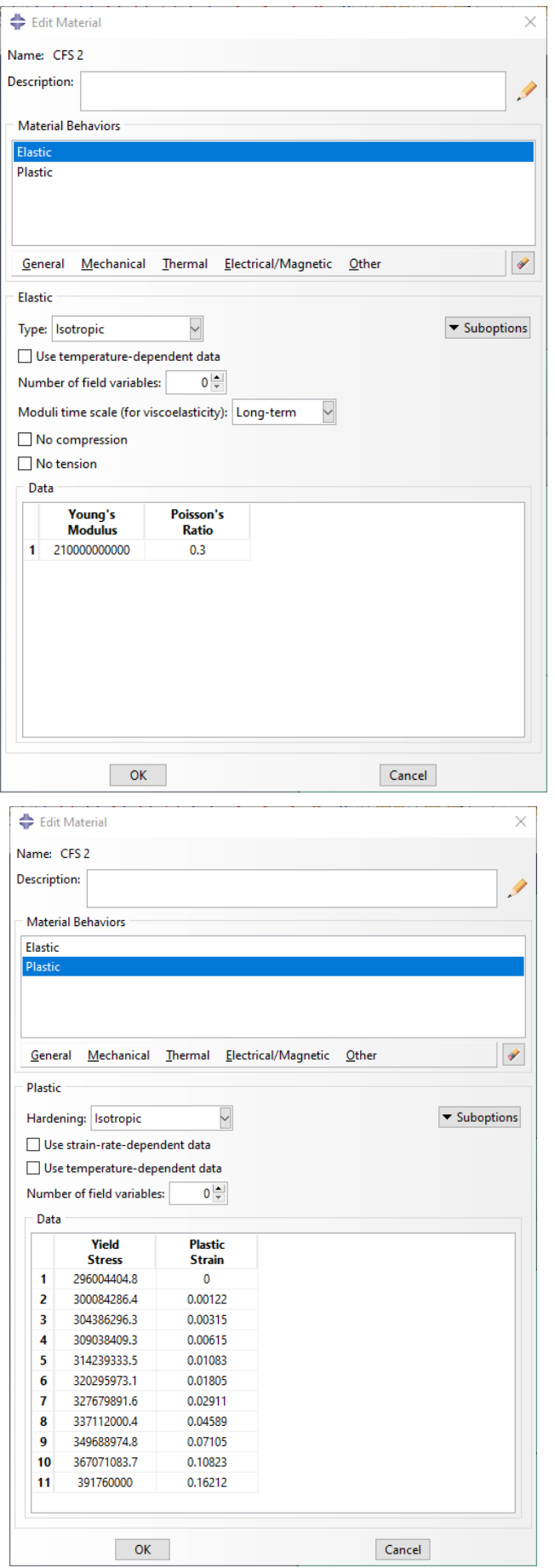

<span id="page-32-0"></span>**Figura 24. Definición del material CFS 2 en Abaqus. (Fuente: elaboración propia)**

IV. Material viga de reacción

Por último, definiremos un material que aplicaremos a la viga de carga, que transmitirá la carga al muro desplazándolo y a la viga de reacción, dónde estará anclado. El diseño de estas vigas se realiza para que trabajen linealmente, se busca por tanto una rigidez muy alta, por lo que utilizaremos un módulo de elasticidad de un orden diez veces mayor al del acero.

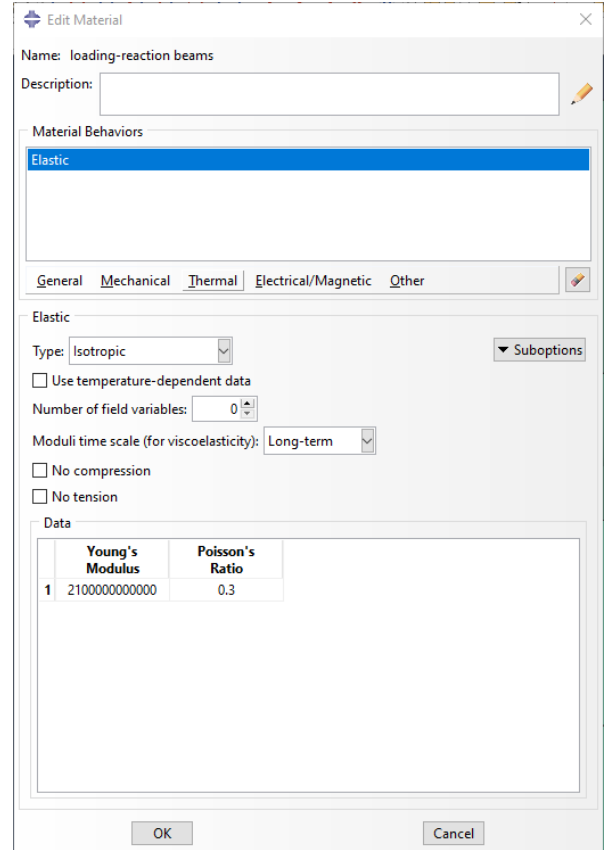

<span id="page-33-0"></span>**Figura 25. Definición del material de las vigas de carga y reacción en Abaqus. (Fuente: elaboración propia)**

#### V. Material angular de anclaje.

Anteriormente, en las especificaciones del diseño, vimos que estos angulares de unión estaban diseñados para trabajar elásticamente, pero no se incluyen más datos sobre su material, por lo tanto, la asignación tendrá las características del acero laminado en caliente, con un módulo de elasticidad E= 210000 MPa y una tensión de plastificación de 352 MPa.

#### **4.1.2.2 Secciones**

En la Tabla 1 encontrábamos los espesores nominales de cada una de las partes principales, también encontramos las propiedades geométricas de los conectores angulares en la Figura 6, solo falta asignar una sección a las vigas de reacción, como tendrán una resistencia muy alta por el material, consideramos suficiente una sección de 50 mm.

Con un total de seis secciones con los materiales correspondientes a cada una, podemos pasar al ensamblaje del muro.

#### *4.1.3 Ensamblaje*

<span id="page-34-0"></span>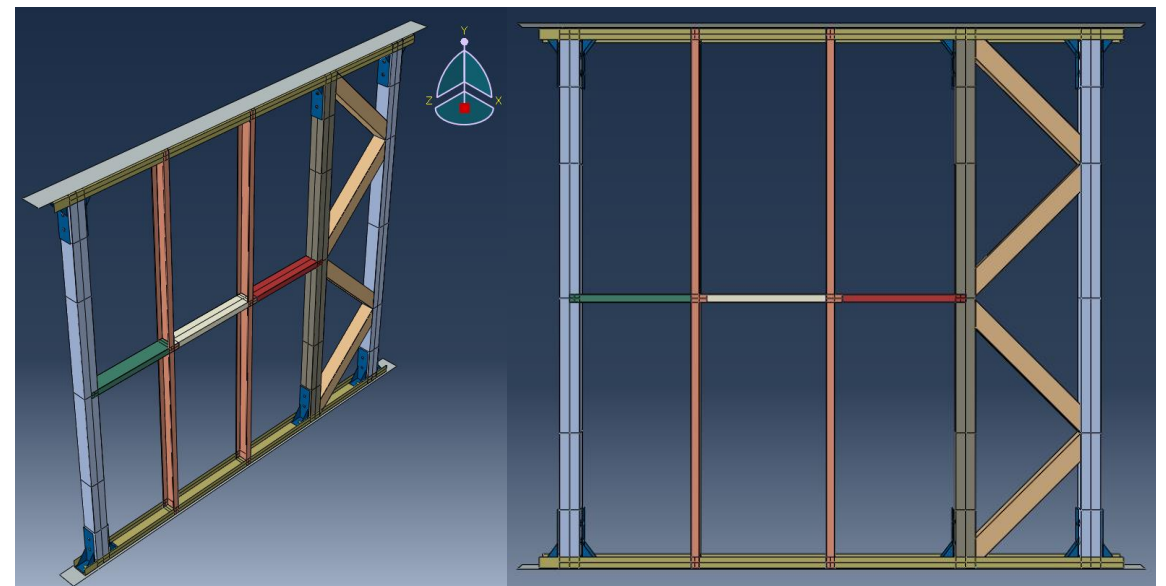

<span id="page-34-2"></span>**Figura 26. Vistas isométrica y alzado del ensamblaje final. (Fuente: elaboración propia)**

Tras realizar las restricciones de posición de cada pieza conseguimos una geometría igual que la del experimento objeto del trabajo. Cuenta con un total de veintiséis instancias, distinguiendo:

- 10 angulares de anclaje
- 2 montantes
- 3 travesaños
- 3 vigas de sección cuadrada
- 4 diagonales de celosía
- 2 vigas carril
- 2 vigas de carga/reacción

#### <span id="page-34-1"></span>*4.1.4 Step*

Para realizar el cálculo del sistema configuramos un *step* en el programa, pondremos un tiempo total de 1 segundo, con la no linealidad geométrica, sin estabilización automática activada, ya que no se ha precisado de ella, además pondremos un incremento inicial de 0.1 segundos, un intervalo mínimo de 1x10<sup>-5</sup> segundos y máximo de 1 segundo, con un número máximo de incrementos de 150. Se ha comprobado que esta configuración se adapta a las características de cálculo necesarias.

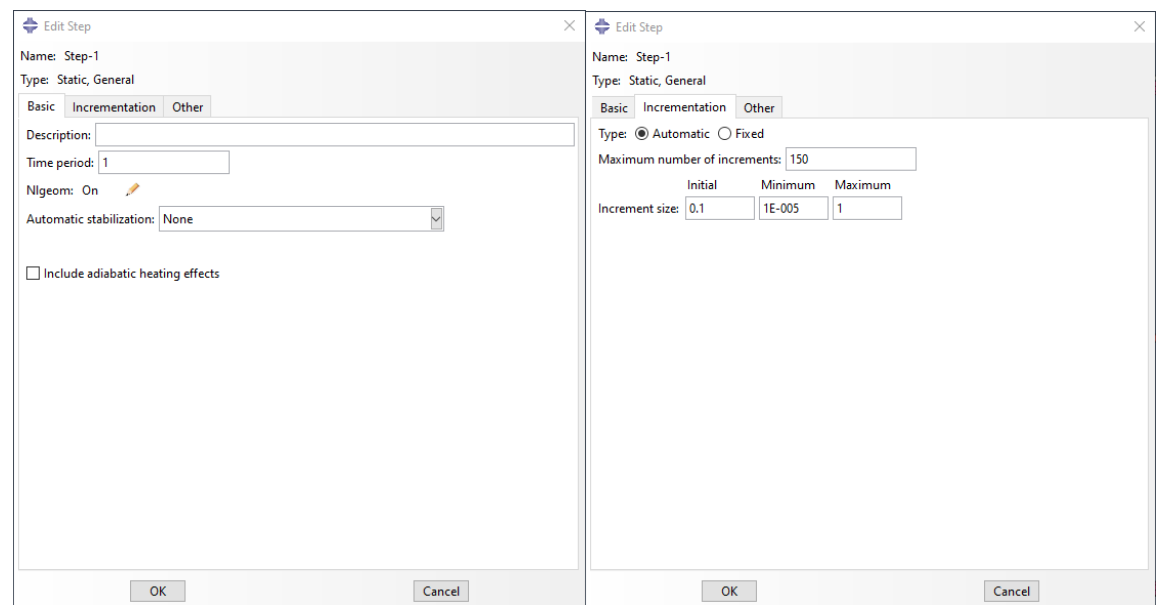

<span id="page-35-1"></span>**Figura 27. Configuración del** *step***. (Fuente: elaboración propia)**

#### <span id="page-35-0"></span>*4.1.5 Interacciones*

La correcta configuración de las interacciones es la parte más compleja de este diseño debido a la cantidad de partes diferentes en el ensamblaje y a las diversas uniones entre ellas.

Comenzaremos definiendo los contactos entre las partes y para ello, entre todas las superficies que contactan entre sí, creamos una propiedad de interacción de comportamiento normal, en concreto de tipo *hard contact*, esto hará que las piezas que contactan entre sí no penetren unas con otras.

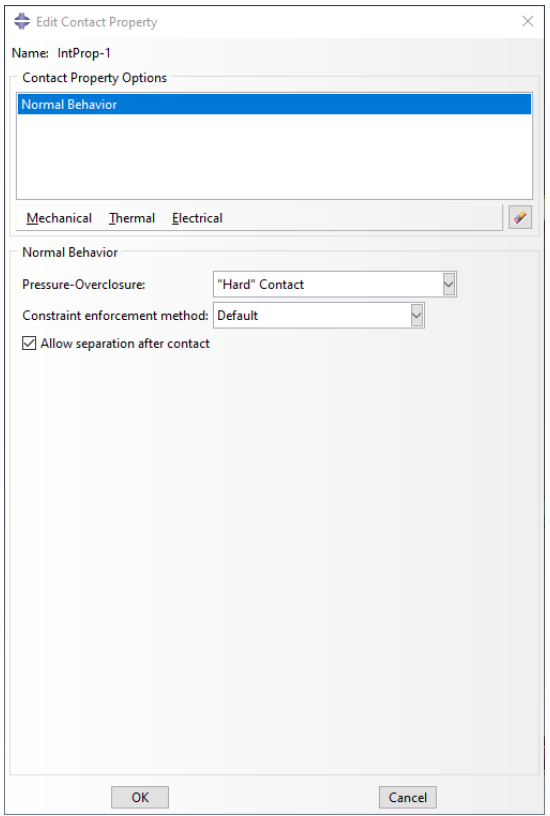

<span id="page-35-2"></span>**Figura 28. Definición de la propiedad de interacción. (Fuente: elaboración propia)**
A continuación, aplicaremos esta propiedad creando interacciones del tipo *surface-tosurface*, para el contacto entre dos superficies, por ejemplo, entre el conector angular y la viga de sección cuadrada o la viga carril y del tipo *node-to-surface* en el caso de que sea entre un conjunto de nodos y una superficie, por ejemplo, el conjunto de nodos de la base de la viga de sección cuadrada y la viga carril. En todas las interacciones de este tipo la superficie más pequeña será considerada la esclava y la mayor maestra, en caso de que sean iguales, la superficie más rígida será la maestra.

Otra necesidad en esta interacción es la de especificar un ajuste de superficie, ya que por defecto el procesador Abaqus/Standard no realiza un ajuste nodal de la superficie esclava por defecto. El objetivo es mover con precisión a la superficie maestra los nodos desplazados que se encuentran dentro de la distancia de la zona de ajuste que, para este modelo, especificaremos con un valor de 20 mm

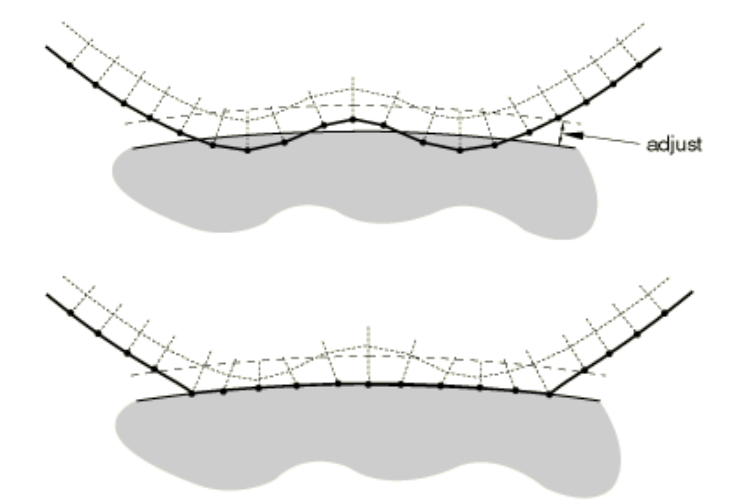

**Figura 29. Ajuste de nodos a la superficie maestra. (Fuente: [5]** *Adjusting initial surface positions. [https://abaqus-docs.mit.edu/2017/English/SIMACAEITNRefMap/simaitn-c](https://abaqus-docs.mit.edu/2017/English/SIMACAEITNRefMap/simaitn-c-adjustsurfaces.htm)[adjustsurfaces.htm\)](https://abaqus-docs.mit.edu/2017/English/SIMACAEITNRefMap/simaitn-c-adjustsurfaces.htm)*

Adicionalmente, entre las superficies que vayan a sufrir contacto tangencial por desplazamiento, se impondrá una interacción de comportamiento tangencial con un coeficiente de fricción de 0.3.

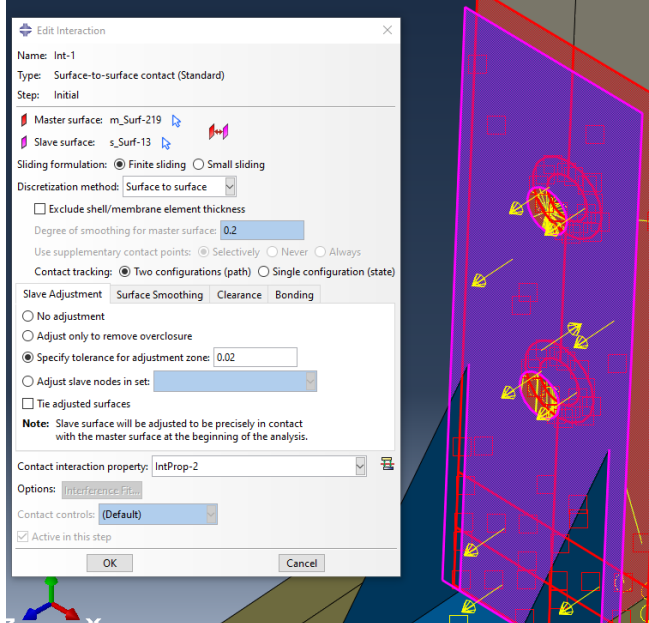

**Figura 30. Detalle de una interacción con comportamiento normal y tangencial. (Fuente: elaboración propia)**

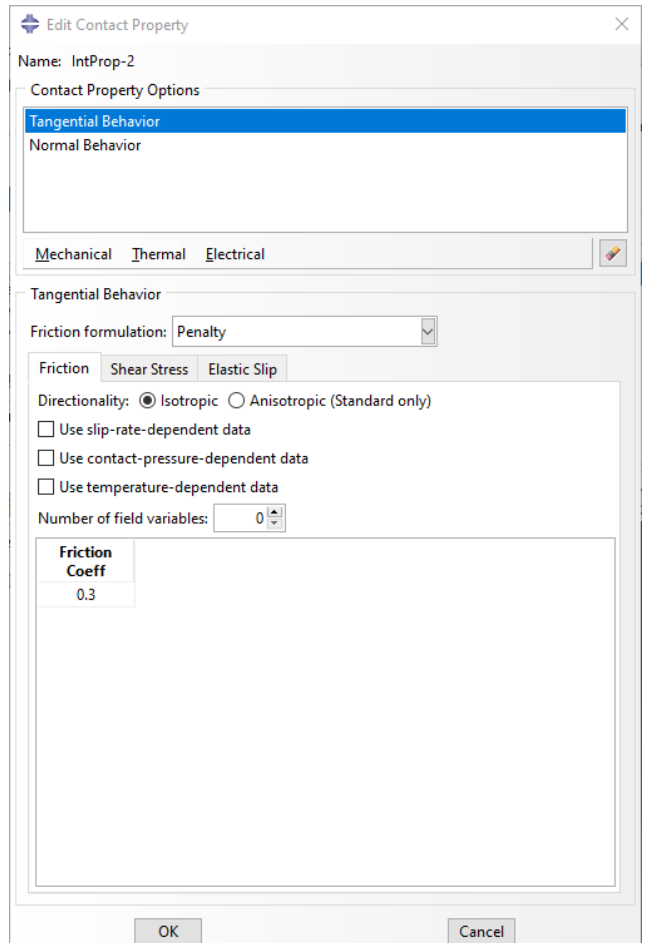

**Figura 31. Definición del contacto tangencial. (Fuente: elaboración propia)**

Pasamos ahora a las interacciones de tipo restricción, en ellas encontraremos varios tipos.

I. Restricciones tipo *Tie*

Estas restricciones hacen los movimientos rotacionales y traslacionales, así como otros grados de libertad activos, iguales para cada par de superficies seleccionado. Los nodos se atan en las zonas donde las superficies son más próximas. Para nuestro ensamblaje utilizaremos el criterio que anteriormente, la superficie mayor en cada par será la maestra y por consiguiente la menor esclava.

Utilizaremos *ties* entre las vigas que conforman la celosía, ya que en el experimento se conforma con uniones soldadas.

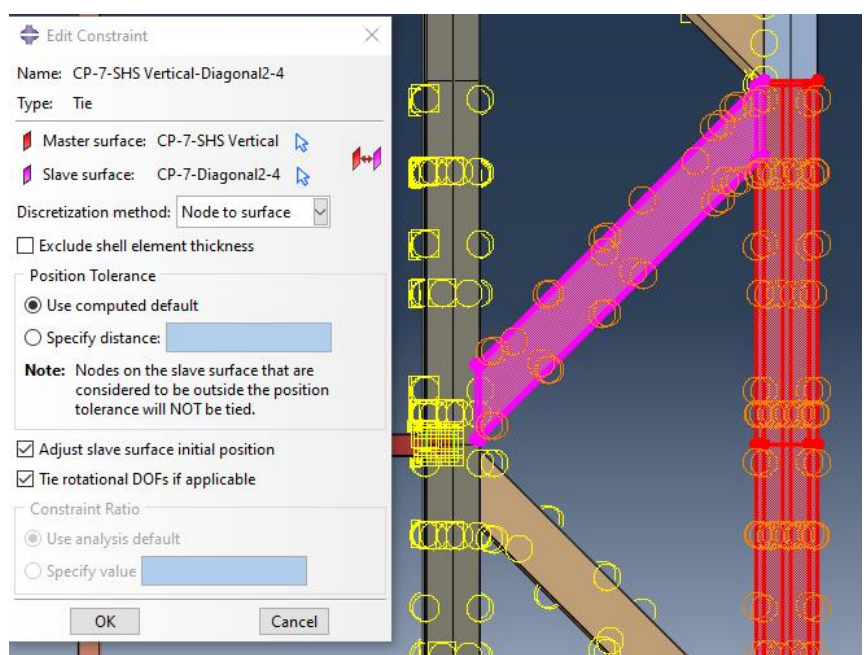

**Figura 32. Ejemplo de restricción** *tie***. (Fuente: elaboración propia)**

#### II. Restricciones tipo *Coupling*

Para reproducir correctamente las uniones atornilladas entre los angulares y las vigas de sección cuadrada se han hecho tres ensayos numéricos externos. Se trata de observar cómo se produce la transmisión de cargas entre dos chapas delgadas con agujero para poder representar posteriormente la interacción en el modelo de la forma más realista posible. Con tres tipos de restricción diferentes, buscando una correcta transmisión de cargas y deformación.

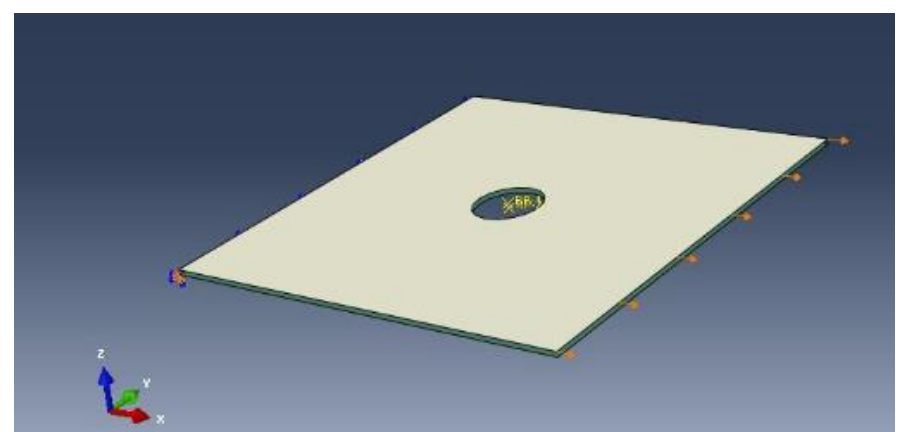

**Figura 33. Visualización de las placas a ensayar. (Fuente: elaboración propia)**

En este modelo se impone un desplazamiento horizontal de 1 mm a la placa superior mientras que, a la inferior, en la arista opuesta, se le introduce un apoyo articulado.

a. *Tie* entre las circunferencias de los agujeros:

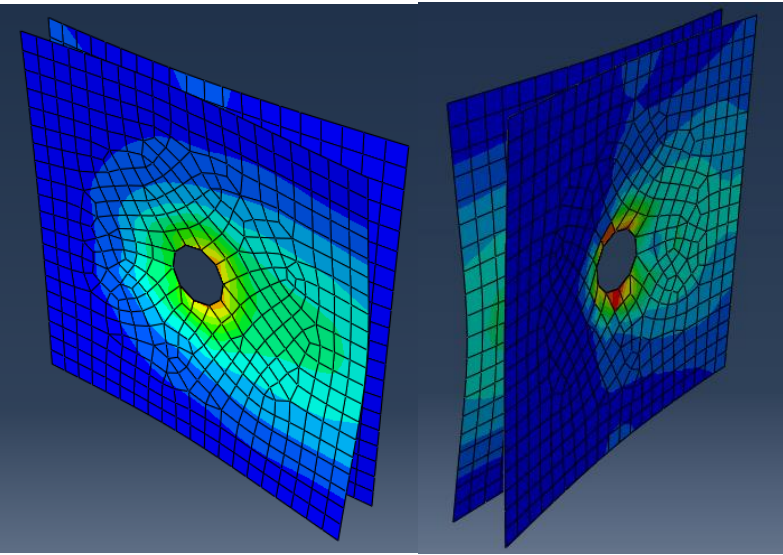

**Figura 34. Prueba de restricción tipo** *tie.* **(a) Mapa de tensiones de Von Mises en la chapa que se carga. (b) Mapa de tensiones de Von Mises en la chapa con traslación impedida. (Fuente: elaboración propia)**

Se ha impuesto la interacción atando los nodos de los agujeros de ambas placas. El comportamiento que tendrán por lo tanto será el de una restricción tipo *tie*, explicada anteriormente.

En los resultados de la Figura 34 vemos que se realiza una transmisión de cargas de una chapa a otra, las tensiones obtenidas no son precisas. Tiene sentido descartar este tipo de restricción ya que simula una unión soldada y nosotros buscamos representar una atornillada.

#### *b. Coupling* + elemento *viga*

Para este caso se ha realizado un *coupling* entre el punto central de cada agujero y su circunferencia. Las restricciones tipo *coupling* distribuido acoplan el movimiento traslacional de una superficie o región de nodos con una región de referencia, en caso de ser de tipo continuo, o el movimiento traslacional y rotacional en caso de ser de tipo estructural. Para nuestro modelo utilizaremos el tipo estructural cuando sea entre un punto y una superficie y continuo cuando se realice entre un punto y una región de nodos en su mismo plano. El elemento viga tiene una sección rígida propia y hace la función del vástago del tornillo.

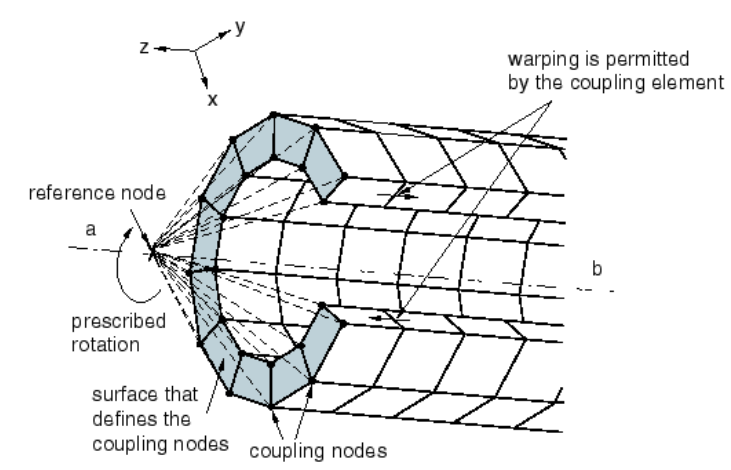

**Figura 35. Restricción** *coupling* **distribuido. (Fuente: [6] Coupling constraints. <https://abaqus-docs.mit.edu/2017/English/SIMACAECSTRefMap/simacst-c-coupling.htm> )**

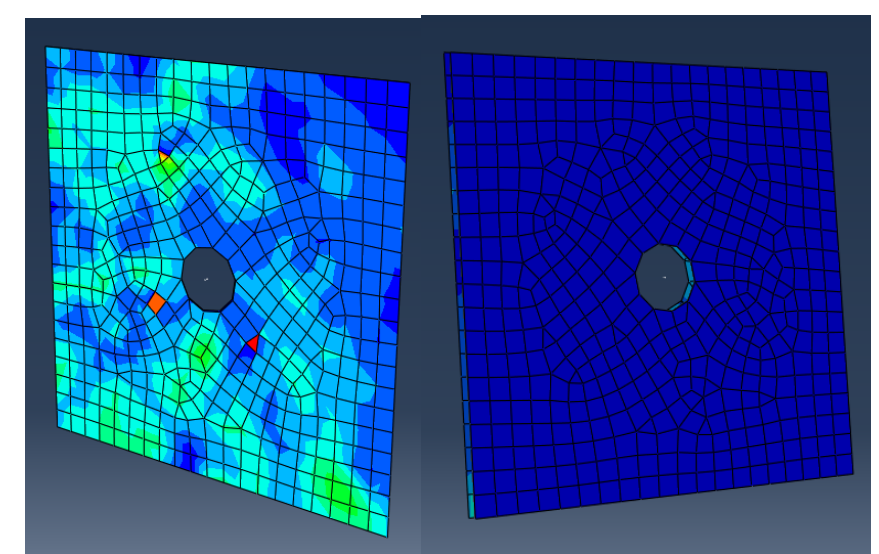

**Figura 36. Prueba de restricción tipo** *coupling +* **elemento viga. (Fuente: elaboración propia)**

Como vemos en la figura anterior, el mapa de tensiones no es adecuado, descartamos completamente este tipo de unión.

#### c. Doble *coupling*

Para la última prueba analizaremos un doble acoplamiento por cada tornillo, donde habrá un *coupling* entre la circunferencia del agujero de una de las chapas y el centro de esta y otro con el mismo punto de referencia acoplado con la superficie de la segunda lámina.

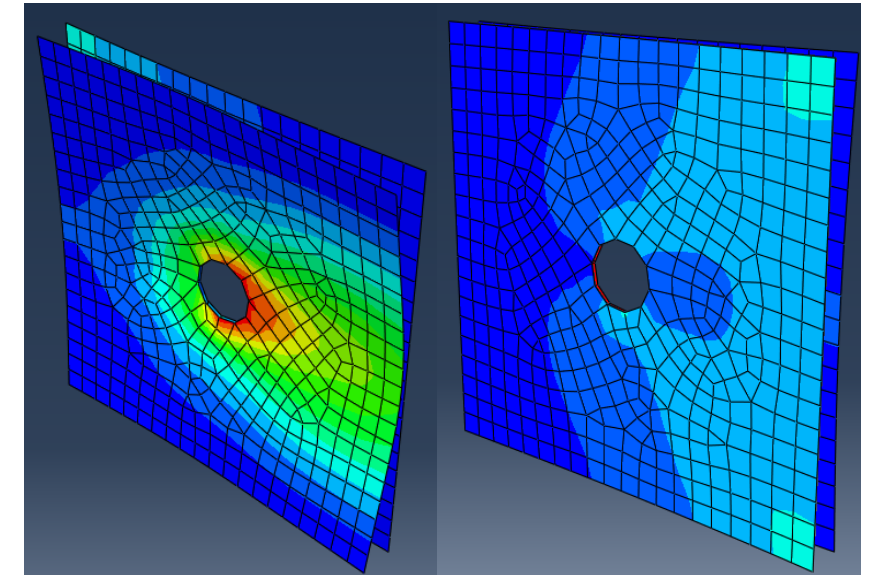

**Figura 37. Prueba de restricción tipo doble** *coupling***. (Fuente: elaboración propia)**

En este caso, se produce una transmisión de cargas además de una deformación adecuada, así que nos quedamos con este tipo de conexión para las uniones atornilladas entre los angulares y las vigas de sección cuadrada.

El área de acoplamiento corresponderá en cada agujero al área de la tuerca que se posiciona por dentro de la sección, para tornillos de diámetro 18 mm consideraremos una tuerca de métrica 18 con el estándar DIN-934 de cabeza hexagonal, la distancia entre caras opuestas del hexágono es el diámetro efectivo de acción que consideraremos en el diseño, siendo 27 mm.

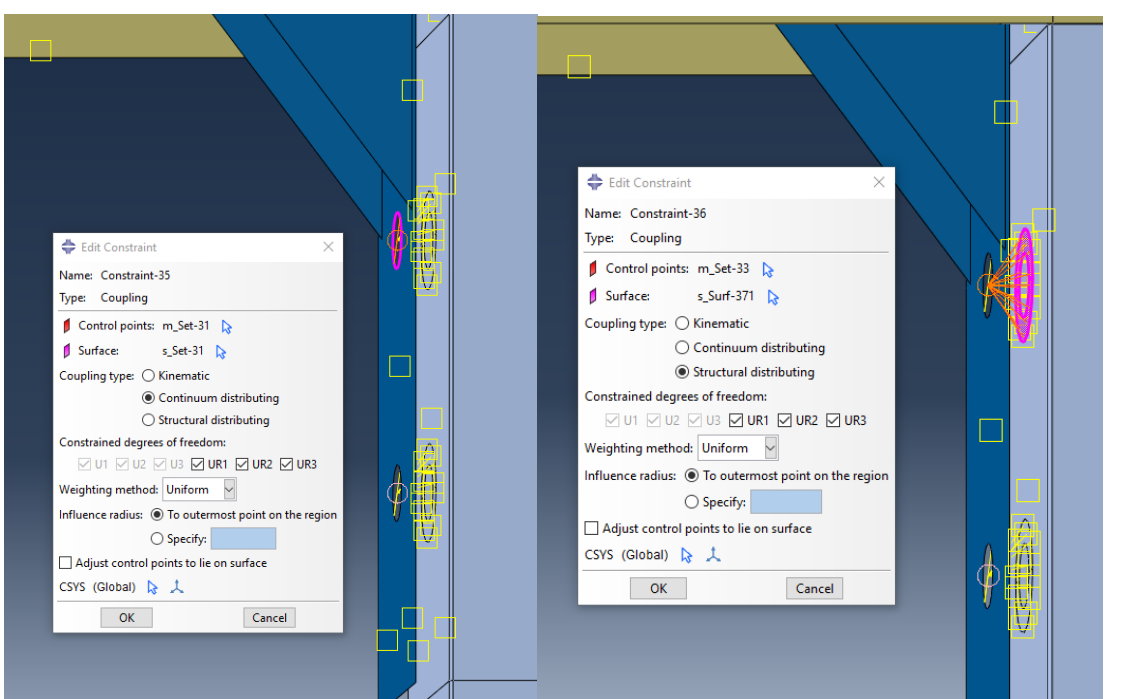

**Figura 38. Definición de las restricciones tipo** *coupling***. (Fuente: elaboración propia)**

Incluyendo dos interacciones por tornillo, con dos tornillos por cada angular de anclaje y un total de seis de estos se obtiene un total de veinticuatro *couplings* en el modelo.

III. Restricciones con conectores

Tras unas primeras pruebas, se ha visto que incluir *couplings* en las uniones entre los angulares y las vigas carril y las vigas de carga o de reacción resulta en un modelo demasiado rígido, esto es porque el tornillo que une estas tres piezas tiene que ser modelado para transmitir correctamente las cargas del muro al suelo. Además, a diferencia de las uniones anteriores, estos tornillos no cuentan con una tuerca de cierre, por lo que el área de acción de estos es también más difícil de predecir.

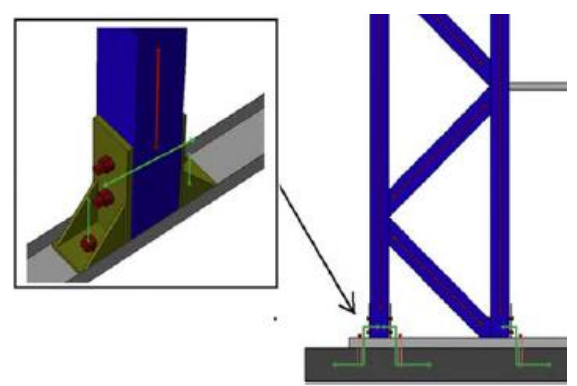

**Figura 39. Detalle de la transmisión de cargas entre el muro y el suelo. (Fuente: "***Lateral performance of a new hybrid CFS shear wall panel for mid-rise construction"***)**

Los conectores son herramientas que sirven para unir dos puntos de un modelo con un elemento llamado cable (*wire*) y aplicar entre ellos un comportamiento a través de una sección creada para ese cable.

El conector de tipo cartesiano no impone restricciones cinemáticas. Define tres direcciones locales en el primer nodo y mide el cambio de posición del segundo nodo a lo largo de estas direcciones locales.

El conector de tipo rotación tampoco impone restricciones cinemáticas a los nodos. Realiza una conexión entre los dos nodos donde la rotación relativa entre ellos es parametrizada por un vector de rotación.

Configuraremos los conectores de forma que las direcciones de los ejes de coordenadas locales que crean sean iguales a las direcciones de los ejes globales.

Se va a proceder por lo tanto a modelar esta unión a través de un *coupling* continuo entre el centro del agujero de la base del angular y su circunferencia para rigidizarlo y dos conectores, uno entre el centro del agujero del angular y la viga carril y otro, de nuevo entre el centro del agujero del angular y la viga de carga o reacción según el caso. La sección de estos conectores contará con las propiedades de flexibilidad a cortante en el plano X-Z y rigidez completa en el eje Y, siguiendo el sistema de coordenadas global y en los grados de libertad de giro.

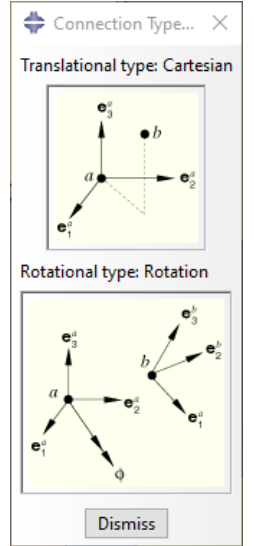

**Figura 40. Diagrama del tipo de conector elegido. (Fuente: Abaqus/CAE)**

Otra configuración de conectores posible sería relacionar con un cable el centro del agujero de los anclajes angulares con la viga carril y, desde este último punto, otro cable entre la viga carril y la viga de carga/reacción. El objetivo de la modelización por elementos finitos es la correcta representación de interacciones para obtener unos resultados veraces, pero también debe ser compatible con la capacidad de cálculo del programa. Se ha comprobado que la definición de conectores propuesta tiene mejor respuesta a la hora de lograr la convergencia del cálculo que otras geometrías alternativas como la comentada.

Para conseguir los valores de flexibilidad y rigidez a cortante entre dos placas (i) y (j) utilizaremos las fórmulas correspondientes.

Flexibilidad a cortante del conector entre dos placas (i) y (j):  $f_{ij} = \frac{t_{i+}t_j}{2.4 \cdot d}$  $2 \cdot A_b \cdot G_b$ 

Módulo de cortante del conector:  $G_b = \frac{E}{2\sqrt{15}}$  $2(1+\sigma)$ 

Área de la sección transversal del conector:  $A_b = \frac{\pi \cdot d_b^2}{64}$ 64

Rigidez a cortante del conector entre dos placas (i) y (j):  $K_{ij} = \frac{1}{\epsilon}$  $f_{ij}$ 

Diámetro del conector:  $d_h = 18$  mm

Espesor de la placa (i):  $t_i$ 

Espesor de la placa (j):  $t_i$ 

Módulo de elasticidad del conector:  $E = 2.1 \cdot 10^{11} Pa$ 

Coeficiente de Poisson del conector:  $v = 0.3$ 

Tomaremos los conectores como tornillos de acero roscados, cuando existe una rosca en la trayectoria de la carga, la rigidez a cortante se reduce en un 30%.

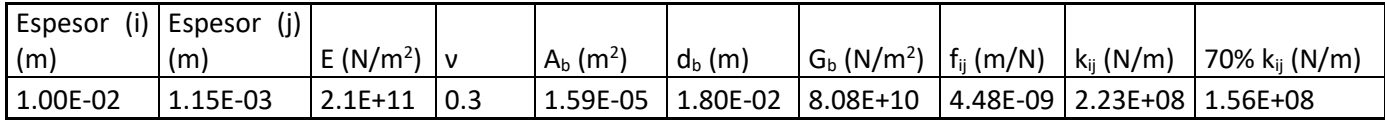

**Tabla 5. Valor de rigidez a cortante entre el angular (i) y la viga carril (j). (Fuente: elaboración propia)**

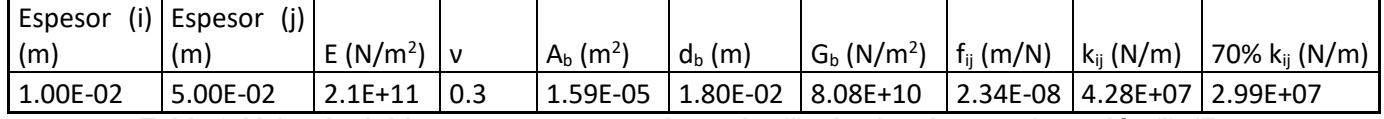

**Tabla 6. Valor de rigidez a cortante entre el angular (i) y la viga de carga/reacción (j). (Fuente: elaboración propia)**

Procedemos ahora a la introducción de dichos conectores en el modelo, anteriormente deberemos seguir el procedimiento de acople igual al visto anteriormente entre el centro de los agujeros de la base de los angulares y su circunferencia para rigidizarlos.

Primero debemos crear las secciones de los conectores, que serán una para cada valor de rigidez calculado. La sección será del tipo *cartesian+rotation*, la cual permite introducir comportamientos en seis grados de libertad, tres para desplazamientos y tres para giros.

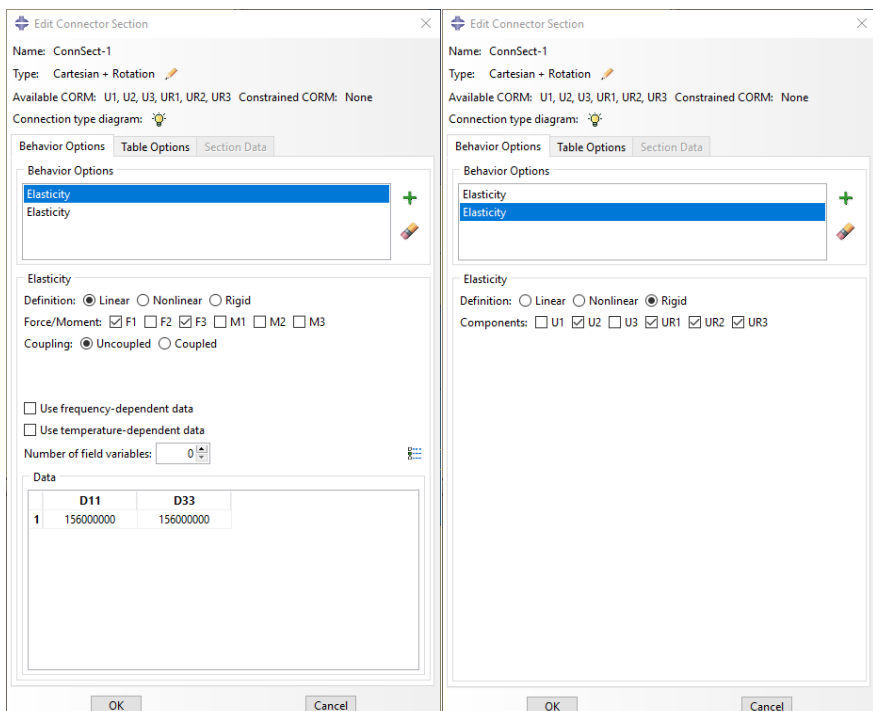

**Figura 41. Definición de una sección de conector. (Fuente: elaboración propia)**

Como podemos ver, se elige el plano X-Z para modelar el comportamiento a cortante ya que, según los ejes de coordenadas en los que está ensamblado el modelo, este plano es el correspondiente para esta acción. El resto de los movimientos y rotaciones serán rigidizadas por completo. Para un análisis más exhaustivo, donde estos tornillos trabajaran con otras cargas o desplazamientos, también podríamos incluir propiedades axiales o a flexión en estas secciones.

La segunda sección será igual que la ya definida, pero con un valor de rigidez de 2.99x10<sup>7</sup> N/m.

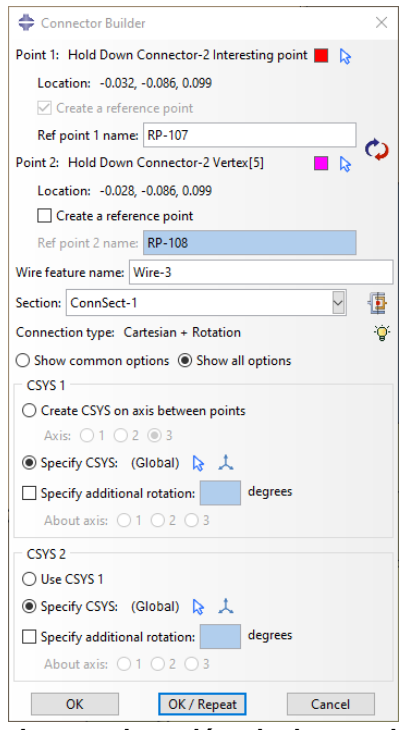

#### **Figura 42. Creación de un** *wire* **y asignación de la sección correspondiente. (Fuente: elaboración propia)**

Con un total de diez angulares de unión en el modelo obtenemos veinte conectores, dos por cada angular, cada uno con su sección correspondiente y diez *couplings* de tipo continuo.

#### IV. Restricciones tipo *fastener*

Este tipo de restricciones son utilizadas entre los elementos de acero conformado en frío, así como entre las vigas carril y las vigas de sección cuadrada simulando las uniones atornilladas. Como se ha dicho anteriormente, los elementos de acero conformado en frío no recibirán una carga por cortante apreciable en comparación con los elementos de acero laminado en caliente, así que podemos considerar estas uniones como secundarias en este ensayo, por ello se han elegido estas uniones para simular los tornillos de diámetro 12 mm que sirven de conexión entre los elementos mencionados.

Los *fasteners* son métodos de restricción convenientes para definir una conexión punto a punto entre dos o más superficies definiendo entre ellas una conexión rígida con radio de acción especificado. Los que utilizaremos en el muro serán de una sola capa ya que servirán para unir dos superficies.

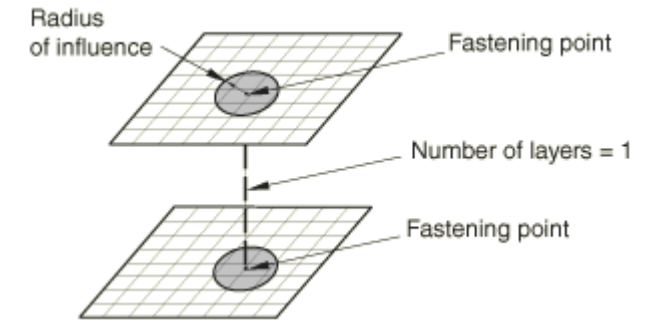

**Figura 43. Configuración de un** *fastener* **de una capa. (Fuente: [7]** *Mesh independent fasteners.* **[https://abaqus-docs.mit.edu/2017/English/SIMACAECSTRefMap/simacst-c](https://abaqus-docs.mit.edu/2017/English/SIMACAECSTRefMap/simacst-c-fastener.htm#simacst-c-fastener-t-SpecifyingTheSurfacesToBeFastened-sma-topic10)[fastener.htm#simacst-c-fastener-t-SpecifyingTheSurfacesToBeFastened-sma-topic10\)](https://abaqus-docs.mit.edu/2017/English/SIMACAECSTRefMap/simacst-c-fastener.htm#simacst-c-fastener-t-SpecifyingTheSurfacesToBeFastened-sma-topic10)** 

Para configurar un *fastener* en Abaqus debemos crear dos puntos de referencia, uno en cada superficie que queremos unir, estando en la misma posición en los ejes Y y Z para que el fastener creado sea perpendicular a las superficies que une, tras esto definimos las características que nos interesan, en este caso utilizaremos una sección rígida con distribución continua, que restringe los desplazamientos, ya que nos interesa permitir el giro del elemento que los une para posibilitar el desplazamiento total del sistema.

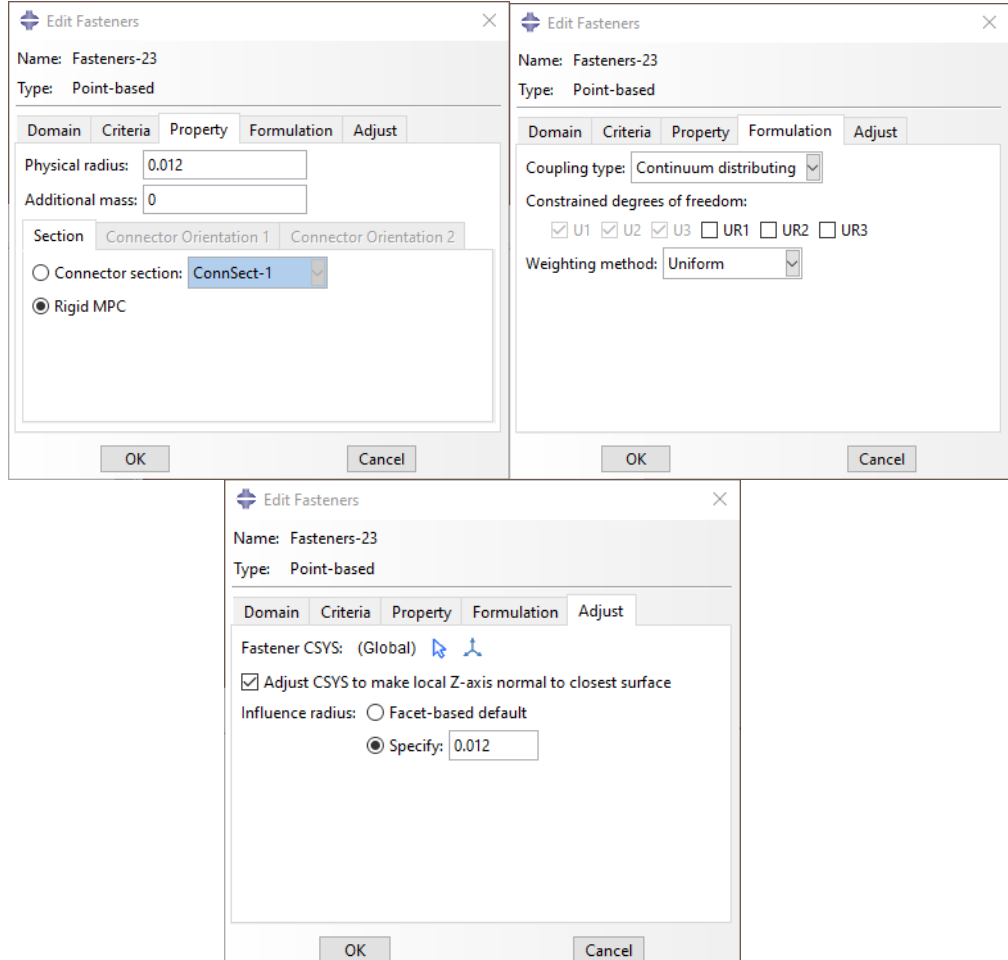

**Figura 44. Definición de los** *fastener***. (Fuente: elaboración propia)**

En total, contamos con cuarenta y cuatro de estas restricciones en el modelo, teniendo en cuenta que utilizamos cuatro para unir cada montante y disponemos de dos; cuatro para cada travesaño y disponemos de tres; ocho para cada viga de sección cuadrada de las que disponemos de tres.

Una vez introducidas las restricciones mencionadas, podemos considerar que el muro dispone de una modelización eficiente del contacto en las zonas de unión en los distintos elementos.

### *4.1.6 Condiciones de contorno*

Las condiciones de contorno nos permiten aplicar valores de variables como desplazamientos, rotaciones o temperaturas entre muchas otras a un grupo de nodos seleccionado. Las utilizaremos para representar las condiciones externas que se imponen al muro en el ensayo, teniendo en cuenta el anclaje al suelo de la viga de reacción y el desplazamiento de la viga de carga.

Impondremos tres condiciones de contorno:

I. Encastre de la viga de reacción.

- II. Restricción del movimiento vertical y transversal (ejes X e Y) de la viga de carga
- III. Desplazamiento en la viga de carga

Para la primera condición de contorno, debemos tener en cuenta que una restricción sobredimensionada puede llevar a una rigidización indeseada del modelo, así como a problemas de convergencia, por lo tanto, se ha comprobado que la mejor configuración de esta condición es limitando todos los movimientos y giros (encastre) de las aristas de los extremos de la viga. Como en la documentación no aparecen datos de material de esta y hemos introducido una rigidez muy alta en términos del módulo de elasticidad, la flexión en su punto central, aunque posible con esta configuración de condición de contorno, no se ha hecho apreciable en el ensayo.

En la viga de carga se restringen los movimientos verticales y transversales (X-Y), permitiendo solamente el desplazamiento en la dirección Z. Esta vez la geometría de la restricción se ha aplicado sobre las aristas laterales, siendo la mejor configuración en términos de convergencia del cálculo. Estas dos primeras condiciones se realizan sobre el *step* inicial, mientras que la siguiente será en el *step 1*, creado anteriormente.

Por último, el desplazamiento se aplica sobre la arista de un extremo de la viga de carga, según la documentación el desplazamiento máximo permitido para un muro a cortante corresponde al 2.5% de su altura. Para un valor de 2400 mm de alto, el máximo desplazamiento será de 60 mm, por lo tanto, este será el valor que le impondremos a la viga de carga.

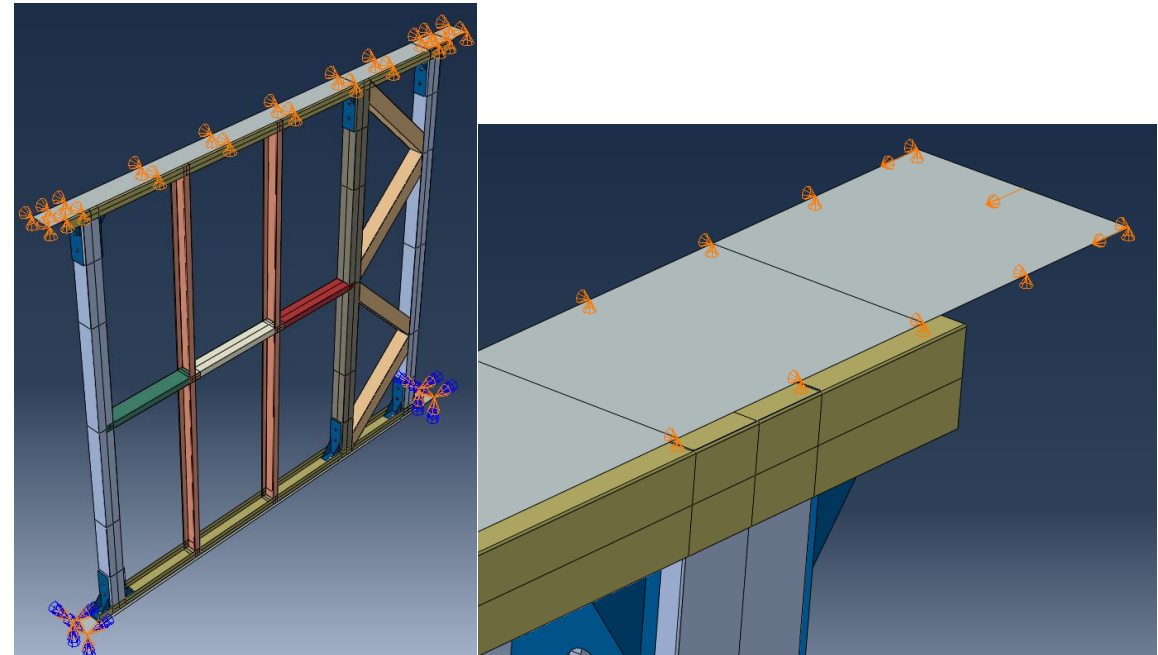

**Figura 45. Condiciones de contorno en el modelo. (Fuente: elaboración propia)**

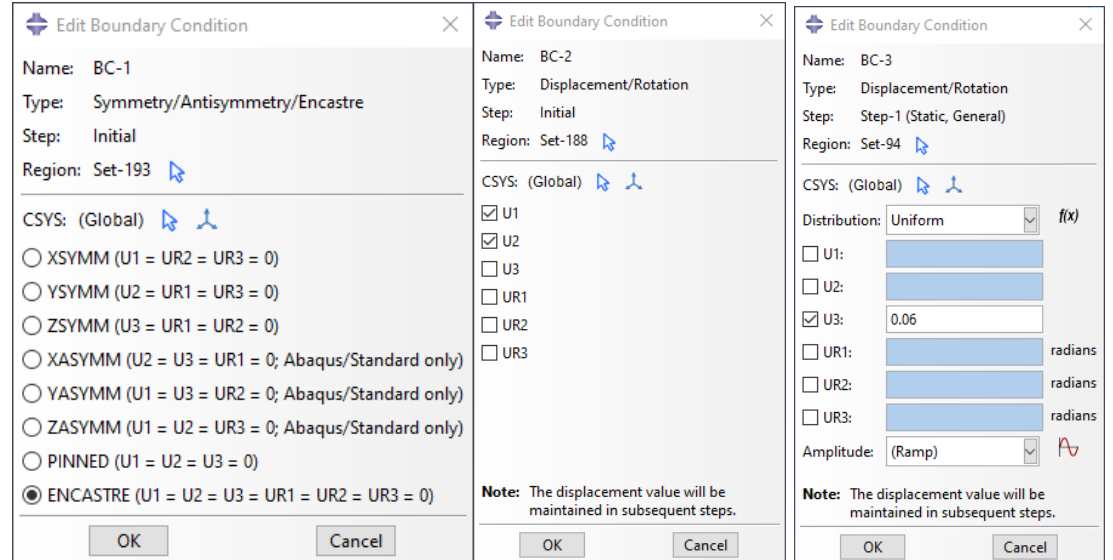

**Figura 46. Configuración de las condiciones de contorno. (Fuente: elaboración propia)**

## *4.1.7 Mallado*

Este es el proceso final antes de poder lanzar el modelo al procesador de cálculo, consiste en aplicar una malla sobre las piezas y designar un tipo de elemento a las mismas. La malla definirá el número de elementos, mientras que el tipo de elemento servirá para definir el número de nodos en cada elemento y la forma de integración, ya sea cuadrática o reducida. Una malla más fina es aconsejable para zonas críticas en cuanto a cálculo, ya sea por tener una concentración de tensiones o por una gran deformación entre otras.

Para nuestro modelo se ha asignado un tamaño de malla de 0.018 para todas las piezas salvo los angulares de anclaje, a los que se les ha asignado un tamaño de 0.014. Estos tamaños se han comprobado para ser eficientes en cuanto a capacidad de muestra de resultados adecuados, pero sin sobrecargar el modelo, ya que a mayor número de elementos más complicación se añade al cálculo y, por tanto, un aumento de necesidad de recursos como puede ser la capacidad computacional o memoria de la computadora.

El tipo de elemento elegido para este modelo, que será el mismo para todas las piezas, es el S4R (*4-node reduced integration element*), un elemento sencillo y versátil. Cuenta con cuatro nodos y se comporta con las características de placa de Kirchoff cuando el espesor es bajo y cuando aumenta tienen en cuenta los efectos cortantes. Cuenta con integración reducida, esto es que por cada elemento encontramos un punto de integración, en contraste con los cuatro puntos de integración de los elementos cuadráticos. Una vez más, la integración reducida facilitará el cálculo ya que el proceso computacional y la memoria utilizada es inferior, a pesar de que tiene un comportamiento simplificado en cuanto a deformación, se ha comprobado que es suficiente para la aplicación a la que lo vamos a someter.

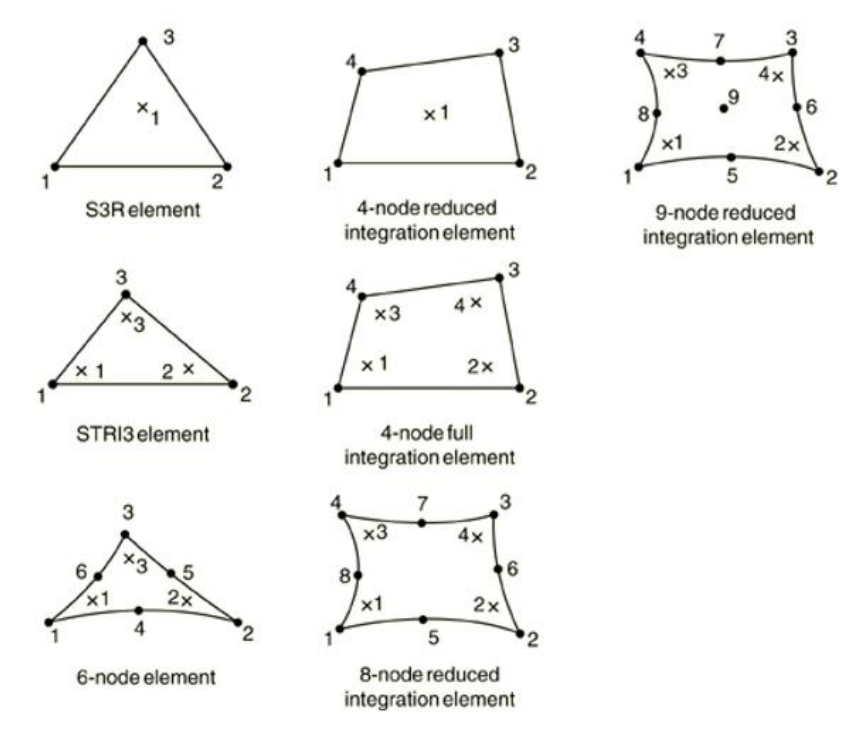

**Figura 47. Distribución de nodos y puntos de integración en los elementos. (Fuente: [8] Three-dimensional conventional shell element library. [https://abaqusdocs.mit.edu/2017/English/SIMACAEELMRefMap/simaelm-r](https://abaqusdocs.mit.edu/2017/English/SIMACAEELMRefMap/simaelm-r-shellgeneral.htm#simaelm-r-shellgeneral-t-intptdef1)[shellgeneral.htm#simaelm-r-shellgeneral-t-intptdef1\)](https://abaqusdocs.mit.edu/2017/English/SIMACAEELMRefMap/simaelm-r-shellgeneral.htm#simaelm-r-shellgeneral-t-intptdef1)**

Una vez asignado el tamaño de malla y el tipo de elemento a todas las partes individualmente, podemos aplicar la malla de forma automática.

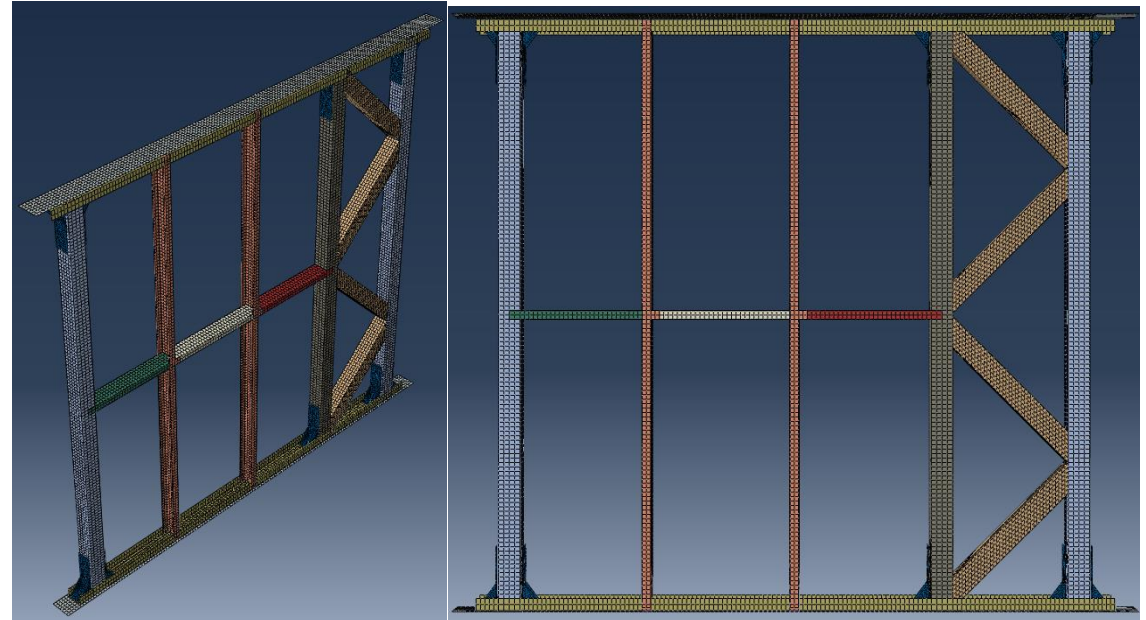

**Figura 48. Mallado del muro. (Fuente: elaboración propia)**

### *4.1.8 Lanzamiento del cálculo*

Por último, crearemos un *job*, que es la herramienta que nos permite pasar del preprocesador al procesador, realizando así el cálculo del modelo.

# **5 OBTENCIÓN DE RESULTADOS**

### **5.1 Análisis de tensiones y modos de fallo**

Para establecer el modo de fallo del sistema utilizaremos el criterio de Von Mises. La tensión de Von Mises se calcula a partir de las tensiones principales del tensor tensión en un punto de un sólido deformable.

$$
\sigma_{VM} = \sqrt{\frac{(\sigma_1 - \sigma_2)^2 + (\sigma_2 - \sigma_3)^2 + (\sigma_3 - \sigma_1)^2}{2}}
$$

Siendo las tensiones principales  $\sigma_1$ ,  $\sigma_2$ ,  $\sigma_3$ .

Cuando la tensión de Von Mises supera el límite elástico del material consideramos que termina la fase lineal del comportamiento y comienza la fase de la plasticidad. El valor de esta tensión es mostrado por el visualizador de postprocesado de Abaqus/CAE.

Como se dijo anteriormente, las secciones que trabajarán aguantando la carga a cortante serán principalmente las vigas de sección tubular cuadrada, por lo tanto, seleccionaremos en la visualización el valor límite para la tensión de Von Mises igual al valor del límite elástico del material correspondiente, 352 MPa.

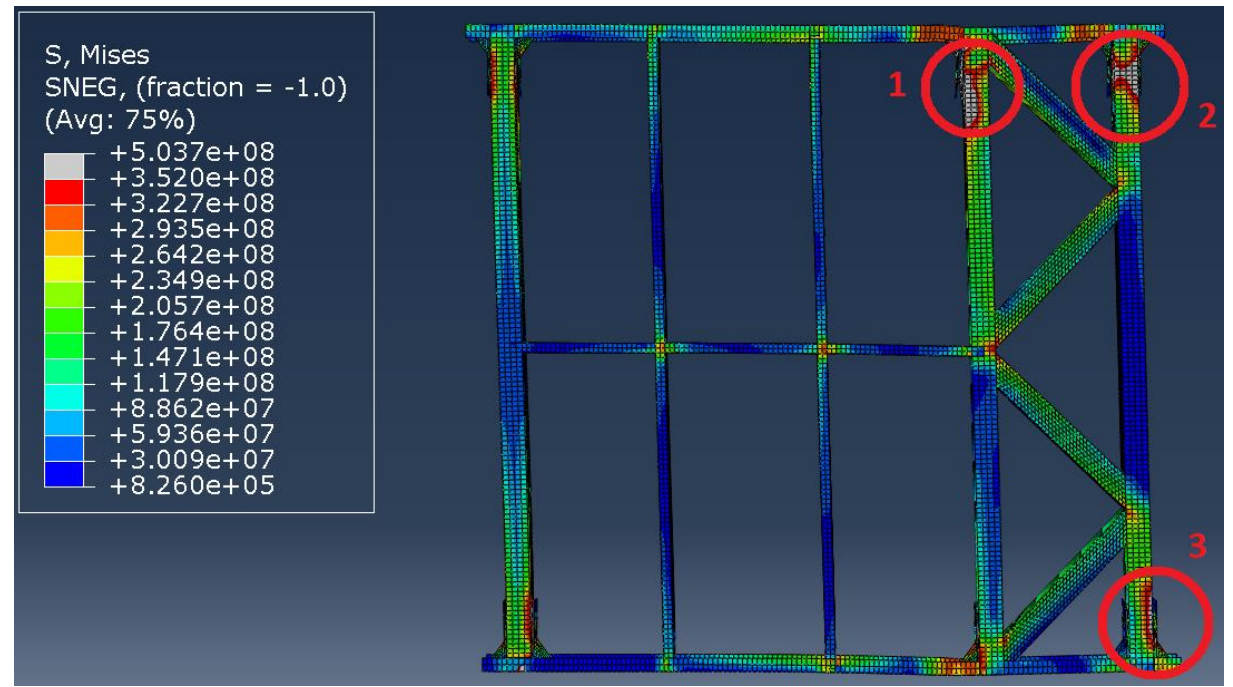

**Figura 49. Tensión de Von Mises en el muro y límites superados (Máx 352 MPa). Vista deformada. (Fuente: elaboración propia)**

Encontramos rodeados en rojo y numeradas en la Figura 48 las zonas que han superado el límite elástico del material. A continuación veremos más detalladamente estas zonas.

Se han retirado de la vista los angulares de anclaje para una mejor visualización de las deformaciones.

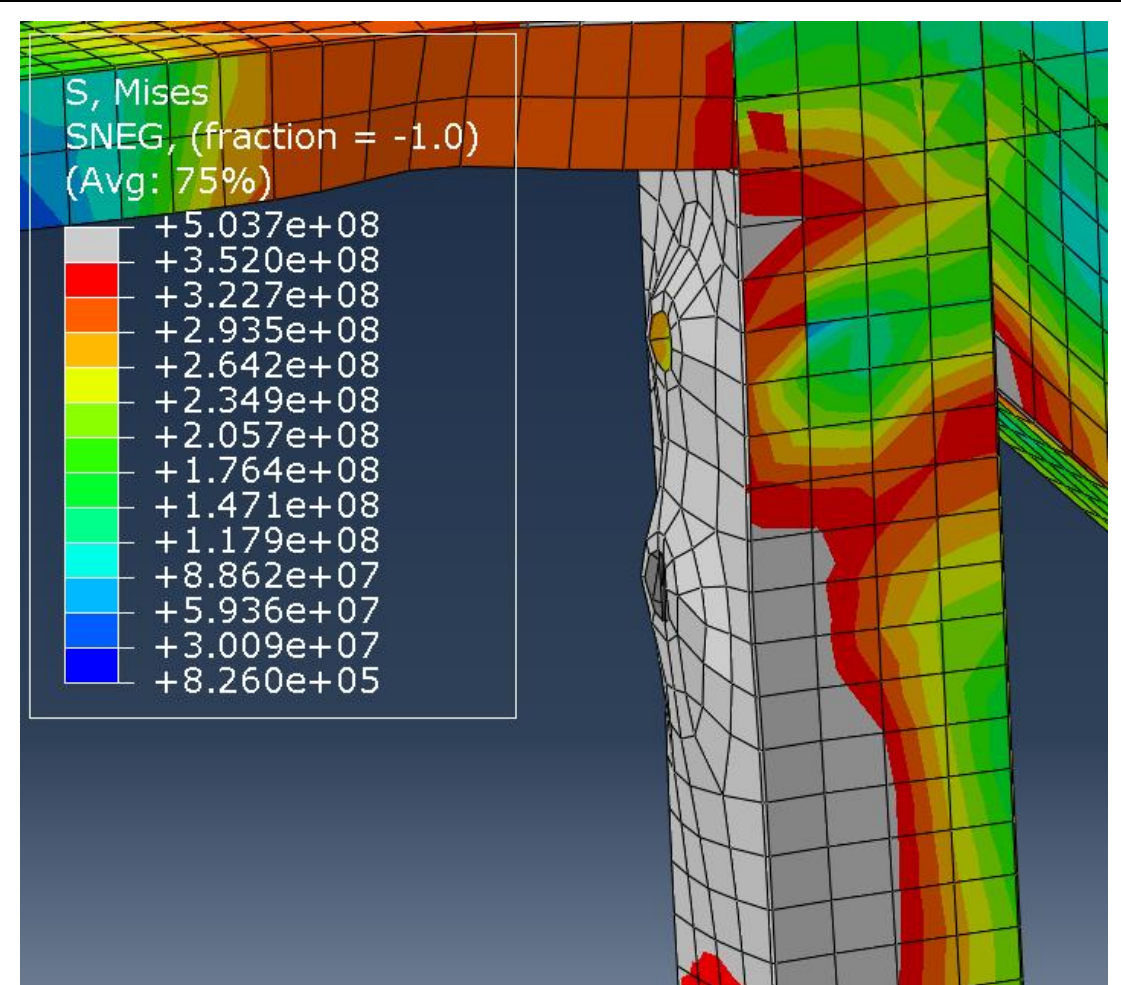

**Figura 50. Detalle de la zona 1 de la Figura 48. (Fuente: elaboración propia)**

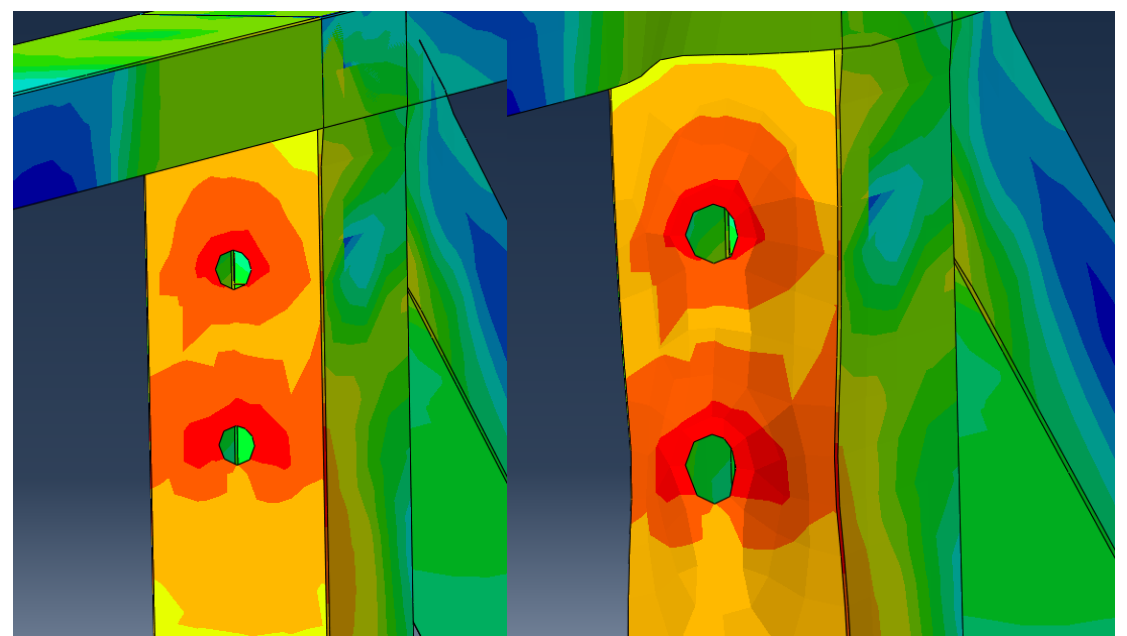

**Figura 51. Detalle comparativo de la deformada e indeformada de la zona 1 de la Figura 48. (Fuente: elaboración propia)**

En esta comparación se puede apreciar mejor la abolladura, además de un rasgado vertical en el agujero inferior.

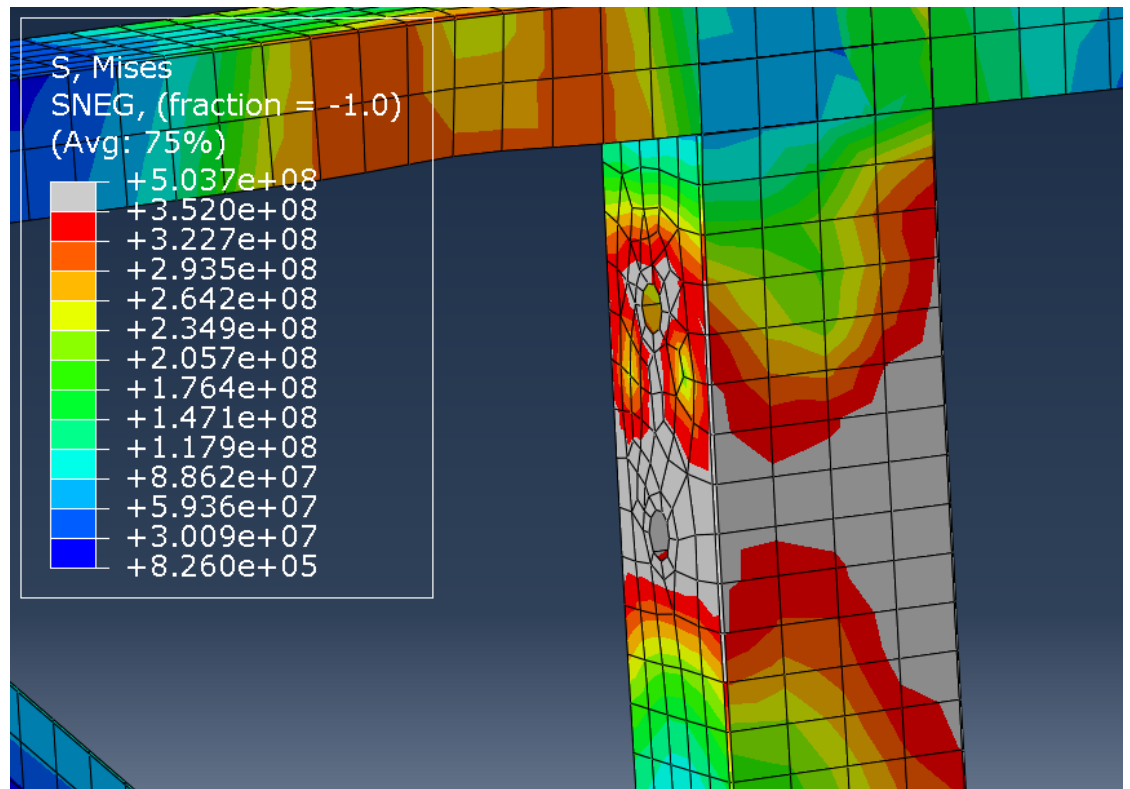

**Figura 52. Detalle de la zona 2 de la Figura 48 (I). (Fuente: elaboración propia)**

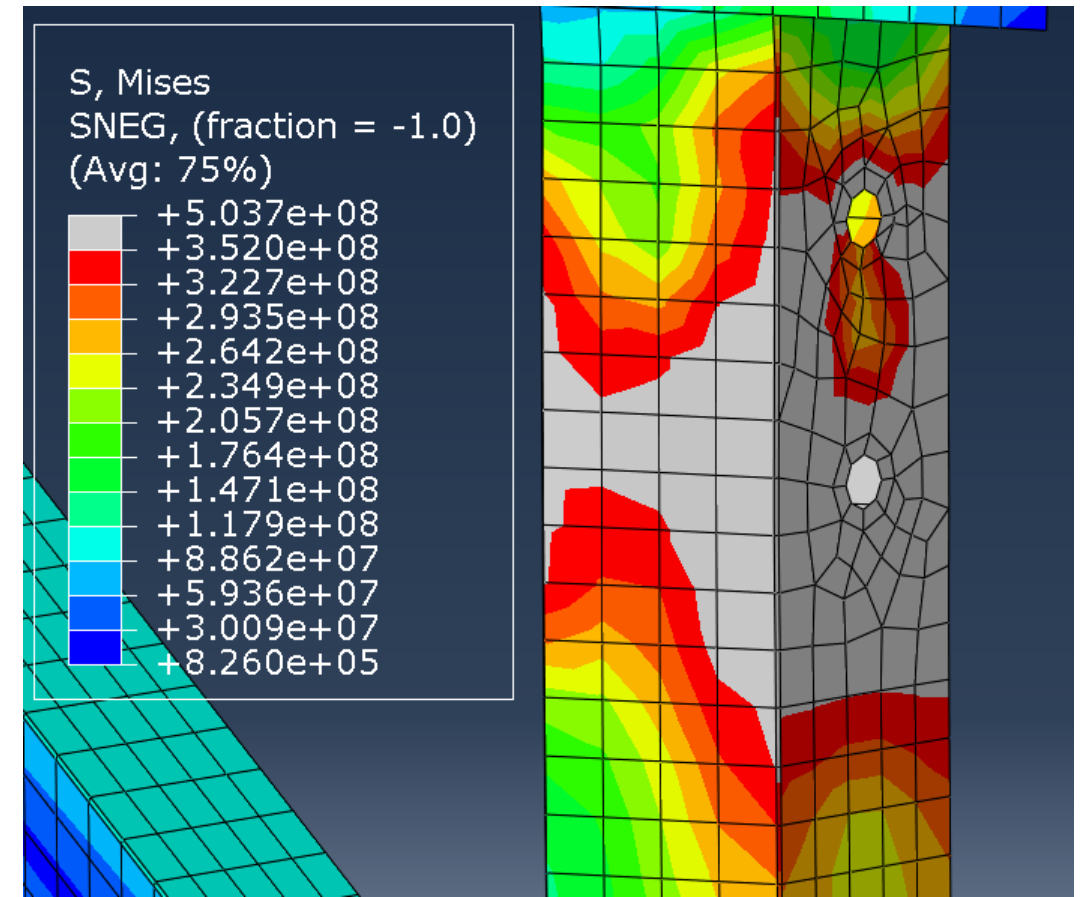

**Figura 53. Detalle de la zona 2 de la Figura 48 (II). (Fuente: elaboración propia)**

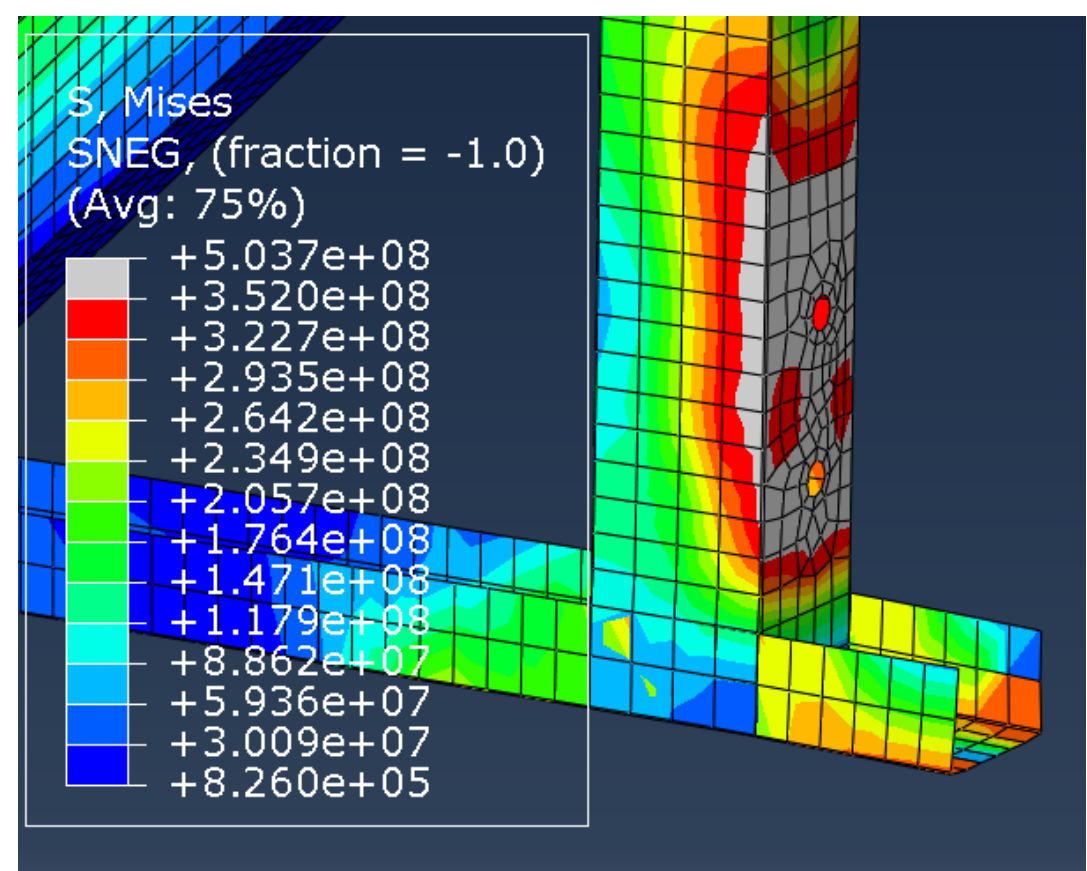

**Figura 54. Detalle de la zona 3 de la Figura 48 (I). (Fuente: elaboración propia)**

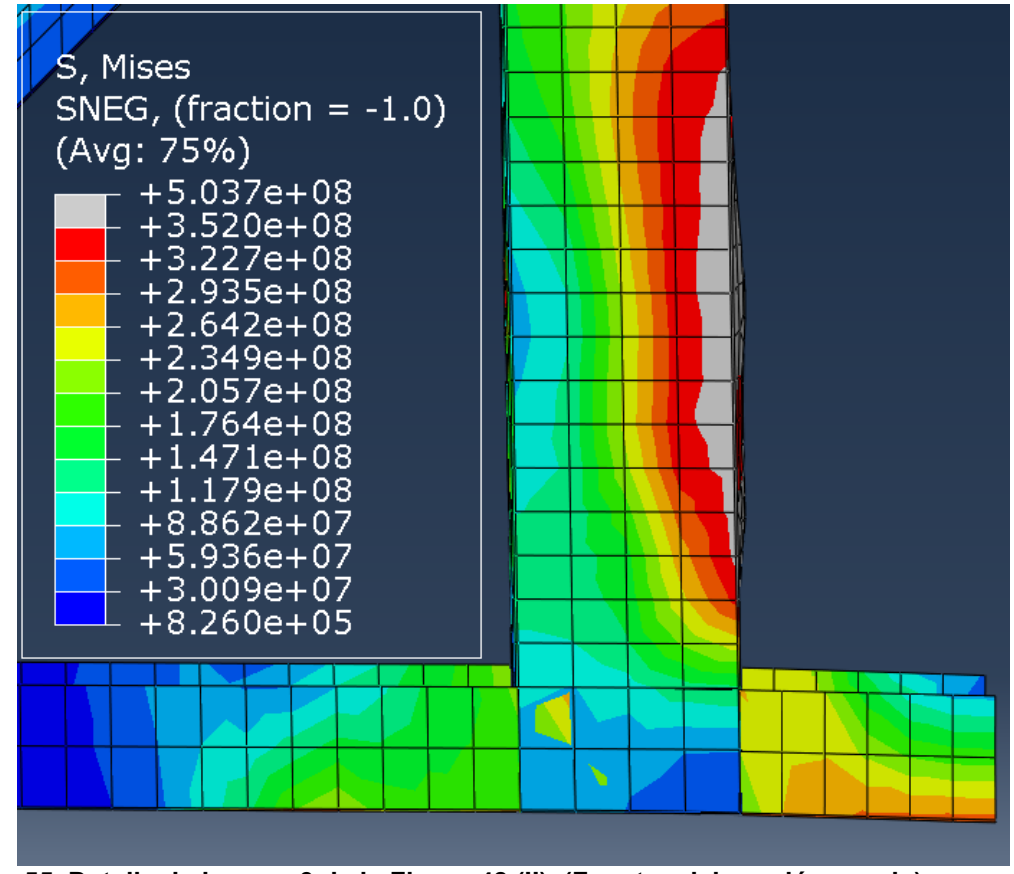

**Figura 55. Detalle de la zona 3 de la Figura 48 (II). (Fuente: elaboración propia)**

Como podemos comprobar, las principales deformaciones en los perfiles cuadrados son realizados por las uniones atornilladas, provocando deformaciones en el área próxima a su área de acción.

Vamos a fijarnos ahora en los elementos de acero conformado en frío y comprobar su deformación, utilizaremos como valor máximo de tensión de Von Mises 295 MPa, correspondiente al límite elástico del acero de la viga carril, ya que se ha encontrado también deformación en ella.

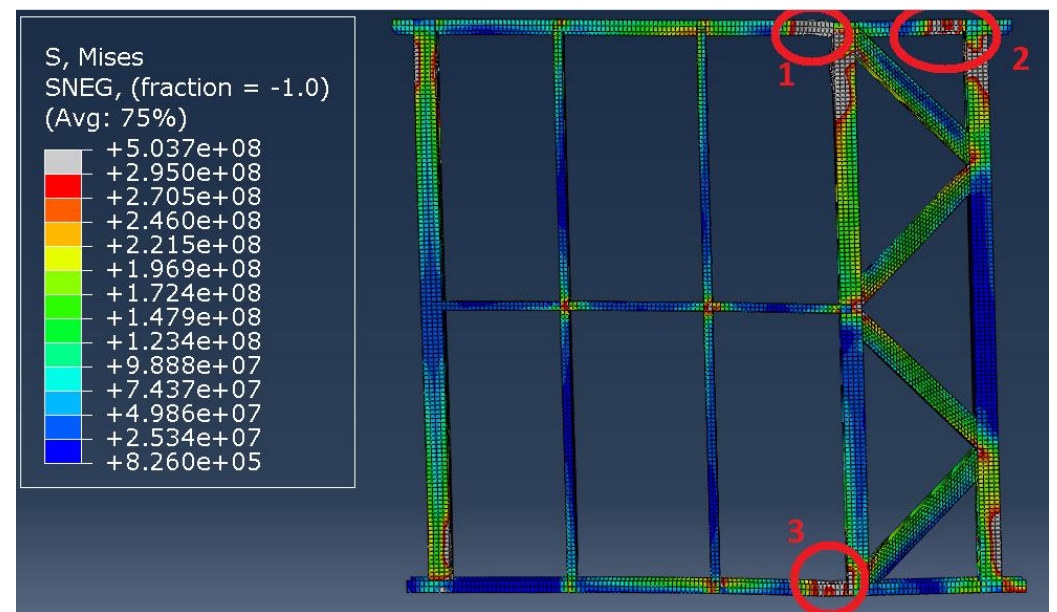

**Figura 56. Tensión de Von Mises en el muro y nuevos límites superados (Máx 295 MPa). Vista deformada. (Fuente: elaboración propia)**

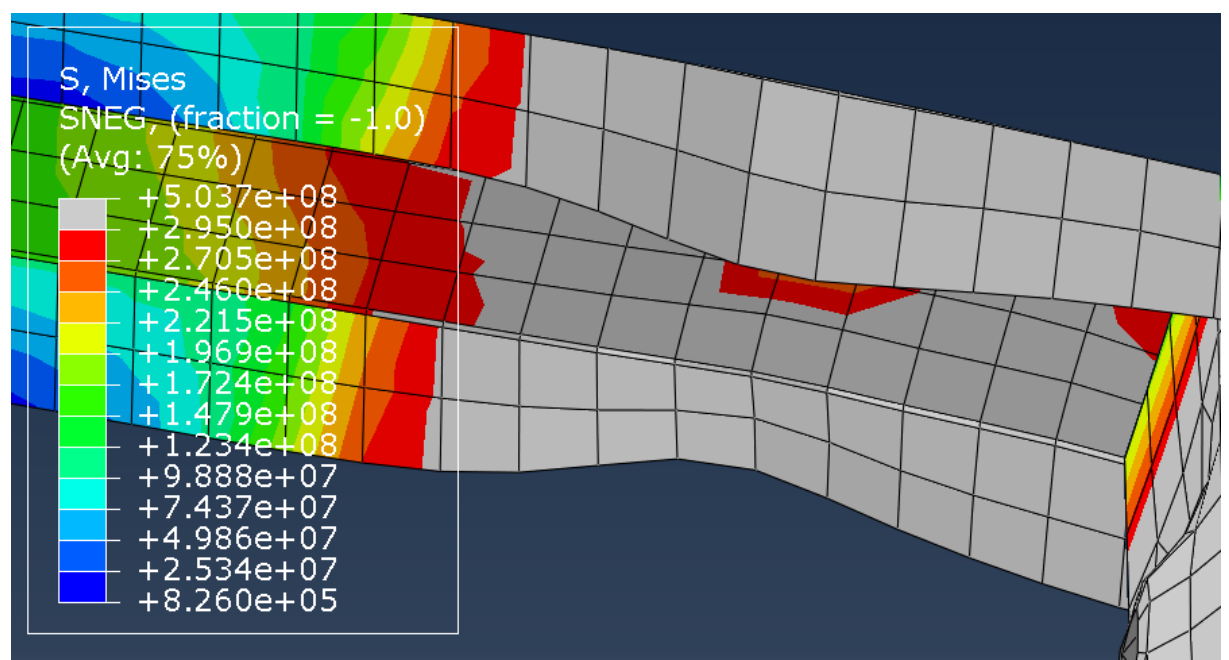

**Figura 57. Detalle de la zona 1 de la Figura 54 (I). (Fuente: elaboración propia)**

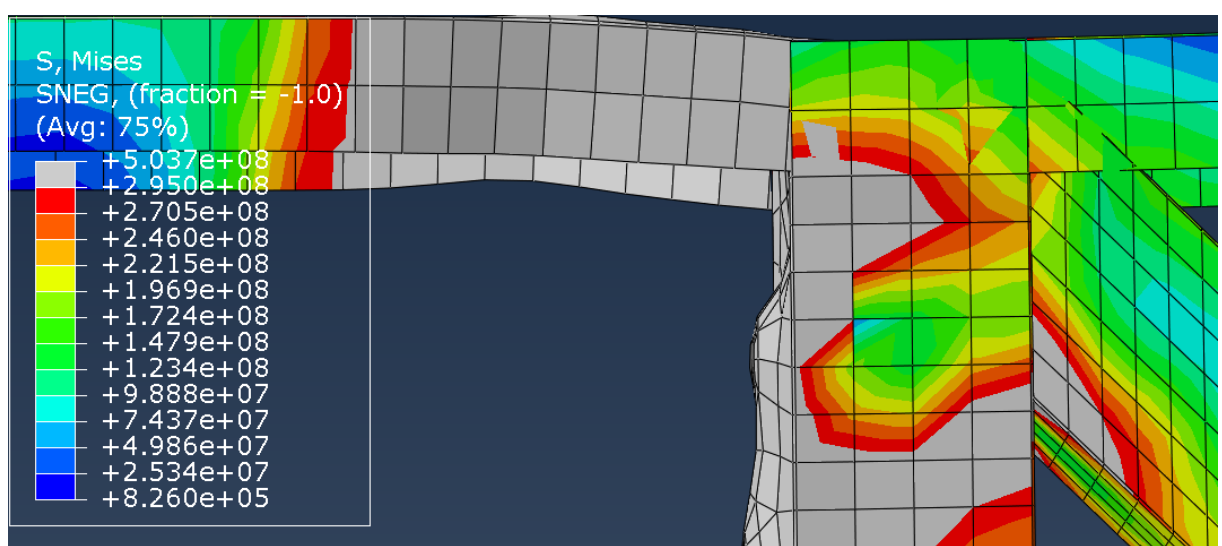

**Figura 58. Detalle de la zona 1 de la Figura 54 (II). (Fuente: elaboración propia)**

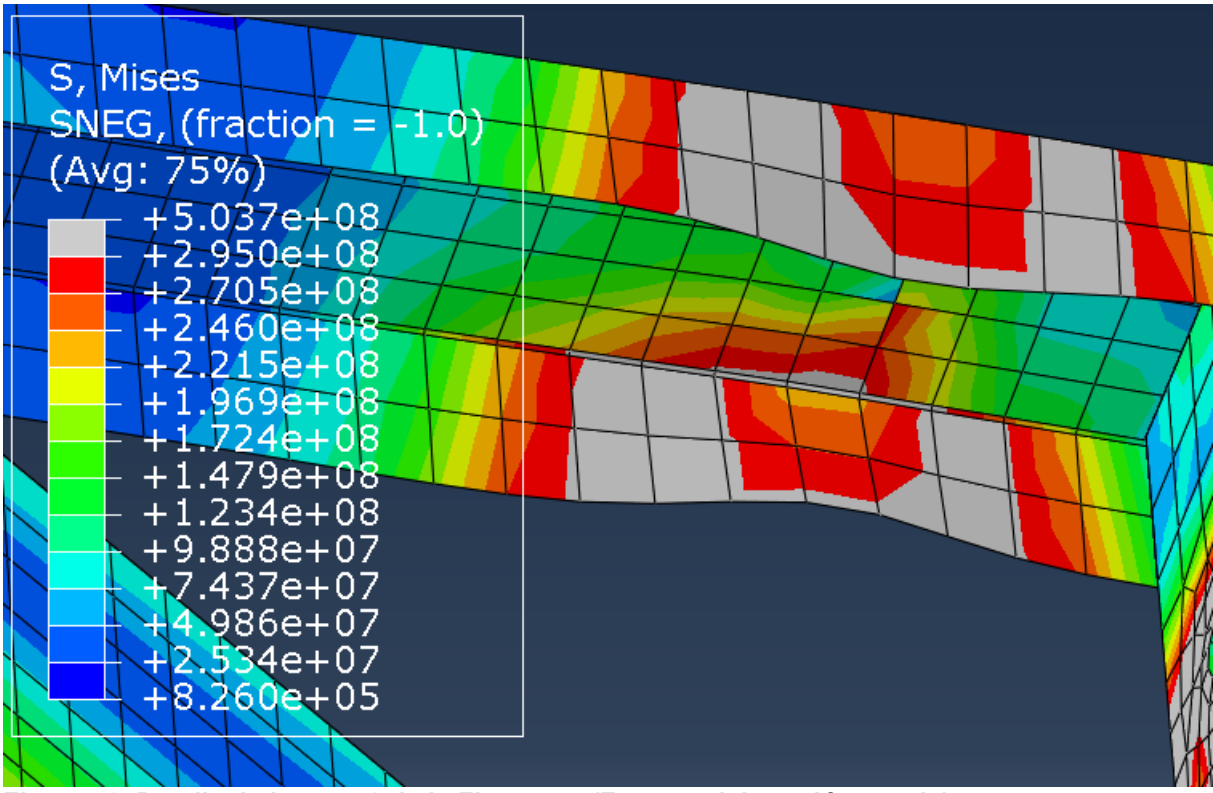

**Figura 59. Detalle de la zona 2 de la Figura 54. (Fuente: elaboración propia)**

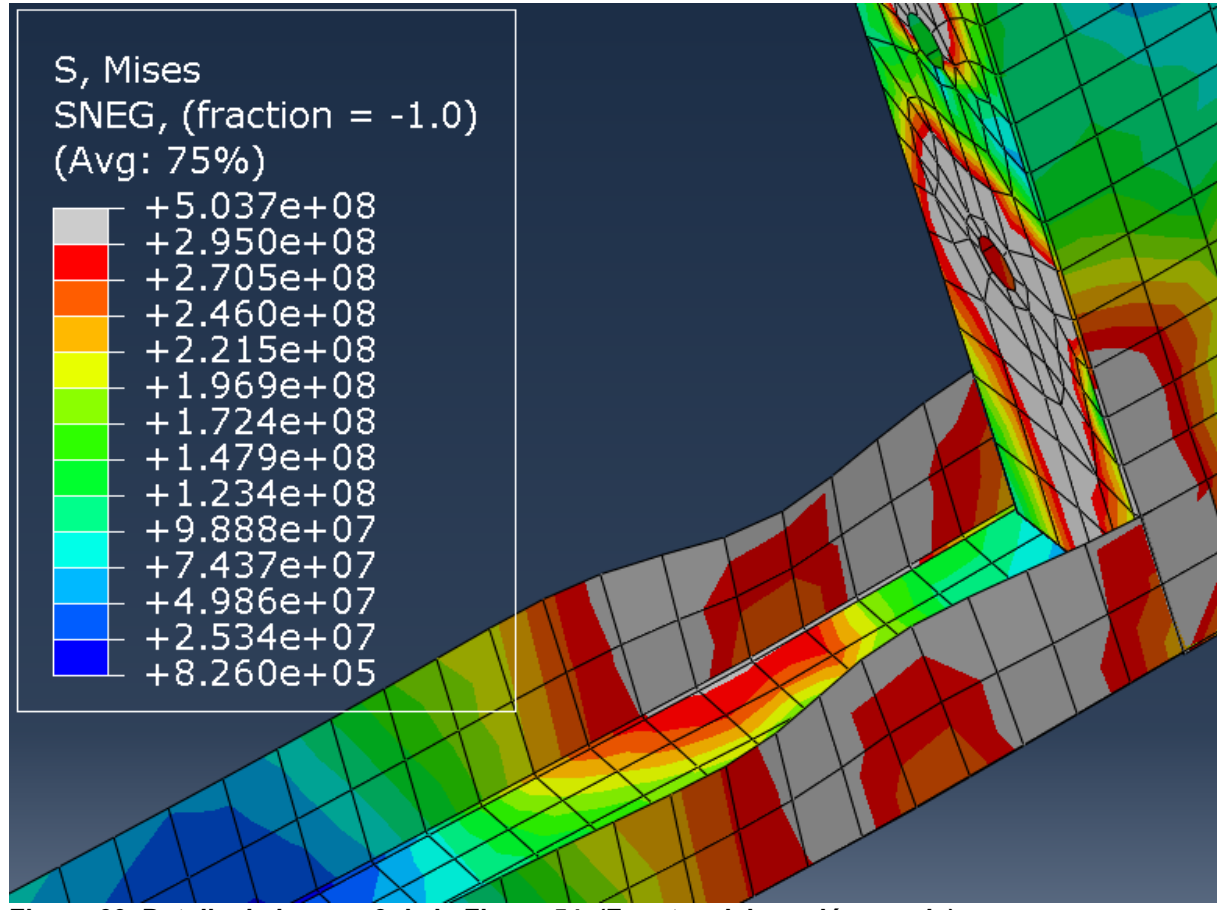

**Figura 60. Detalle de la zona 3 de la Figura 54. (Fuente: elaboración propia)**

Como con este valor de tensión máxima no se ha encontrado ningún valor excedido en las vigas montantes ni travesaños se desestima la presencia de plasticidad en ellas.

Vamos a comparar ahora las deformaciones plásticas obtenidas en el ensayo numérico con las del experimental.

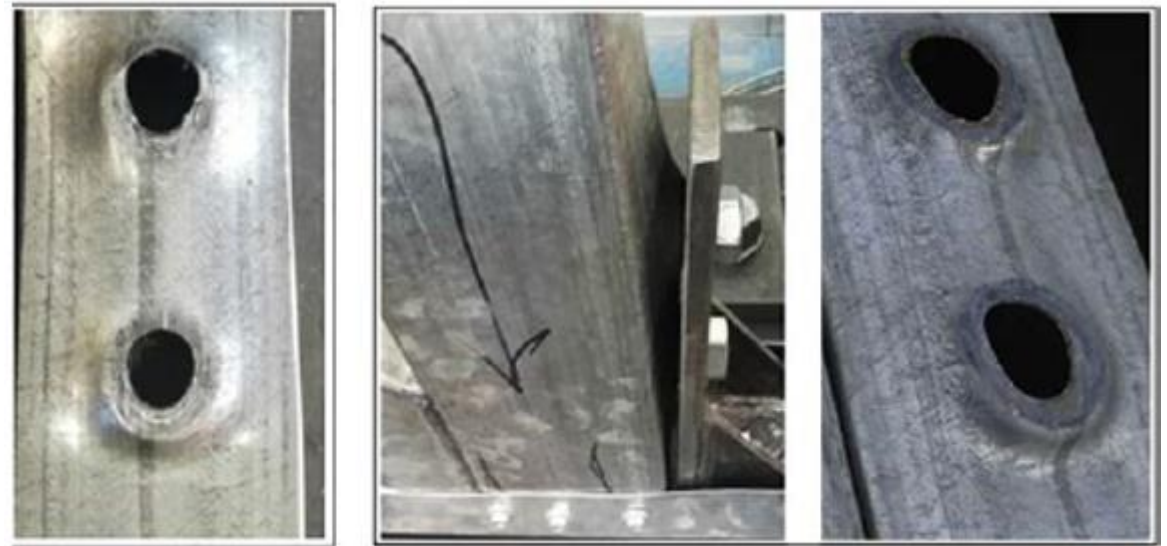

**Figura 61. Detalles de la deformación de los agujeros en la viga de sección cuadrada. Ensayo experimental. (Fuente: [2] "***Lateral performance of a new hybrid CFS shear wall panel for midrise construction"***)**

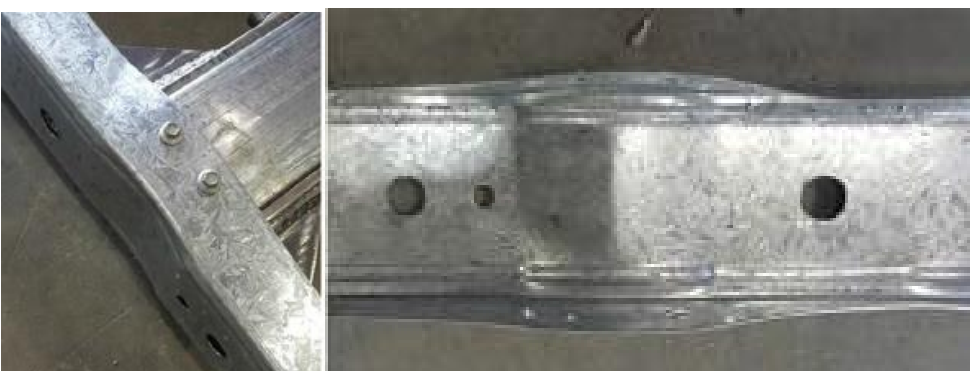

**Figura 62. Detalle de la deformación de la viga carril. Ensayo experimental. (Fuente: [2] "***Lateral performance of a new hybrid CFS shear wall panel for mid-rise construction"***)**

Se puede comprobar que en el ensayo experimental se producen también deformaciones en los agujeros de la viga de sección cuadrada provocados por los tornillos, así como en las alas de la viga carril.

Para obtener un dato sobre el que comparar más adelante estos modos de fallo, obtendremos el desplazamiento horizontal de un nodo correspondiente a la circunferencia del agujero más deformado de las vigas de sección cuadrada, que se corresponde con el agujero inferior de la Figura 48. Llamaremos a este punto Nodo-1.

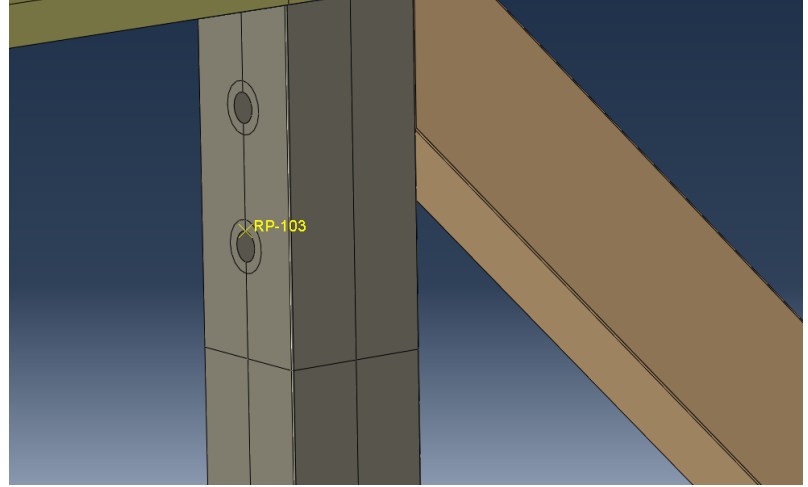

**Figura 63. Selección del punto de referencia correspondiente al Nodo-1. (Fuente: elaboración propia)**

Al desplazamiento obtenido por este nodo le restaremos el desplazamiento total impuesto por la viga de carga, obteniendo así el desplazamiento local del agujero. Para ver la evolución lo incluiremos en una gráfica junto al tiempo.

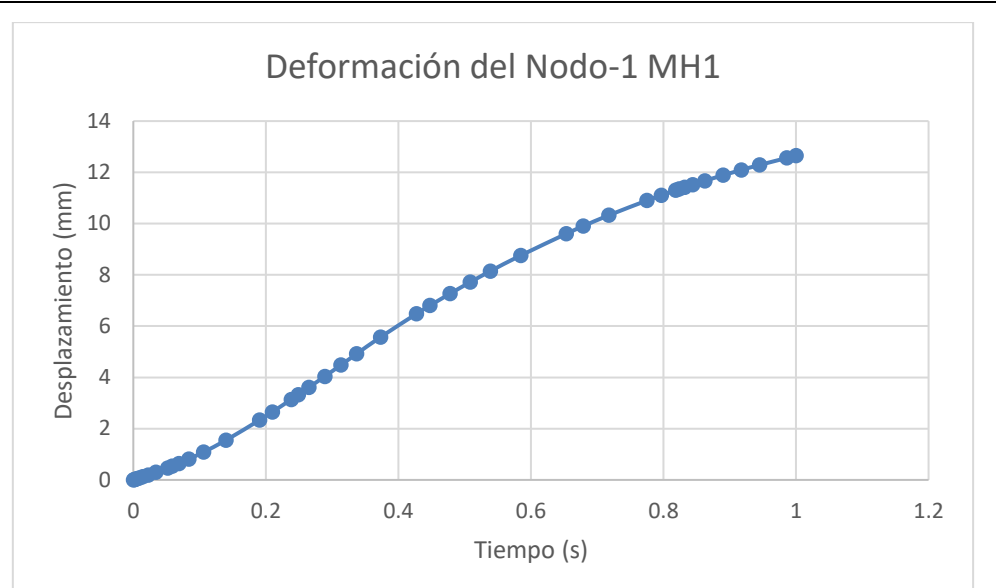

**Gráfica 7. Desplazamiento del Nodo-1 frente al tiempo de cálculo. (Fuente: elaboración propia)**

# **5.2 Curva Fuerza-Desplazamiento**

Para determinar la curva Fuerza-Desplazamiento del sistema combinaremos las gráficas de fuerza y de desplazamiento proporcionadas por el visualizador del postprocesado de Abaqus/CAE. El rendimiento lateral del muro puede ser representado por esta curva.

La gráfica de fuerza la obtendremos calculando la suma de las fuerzas de reacción en la dirección del desplazamiento que actúan en los nodos donde lo hemos aplicado.

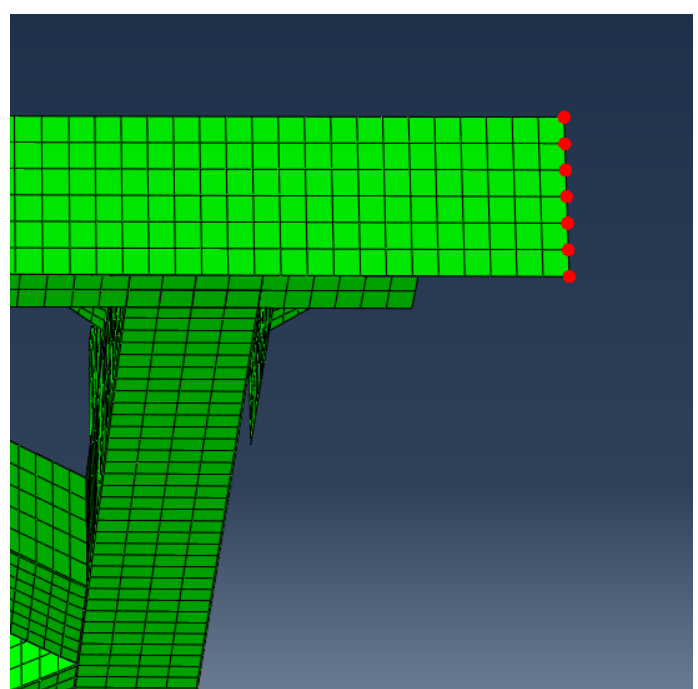

**Figura 64. Nodos seleccionados para calcular la fuerza de reacción. (Fuente: elaboración propia)**

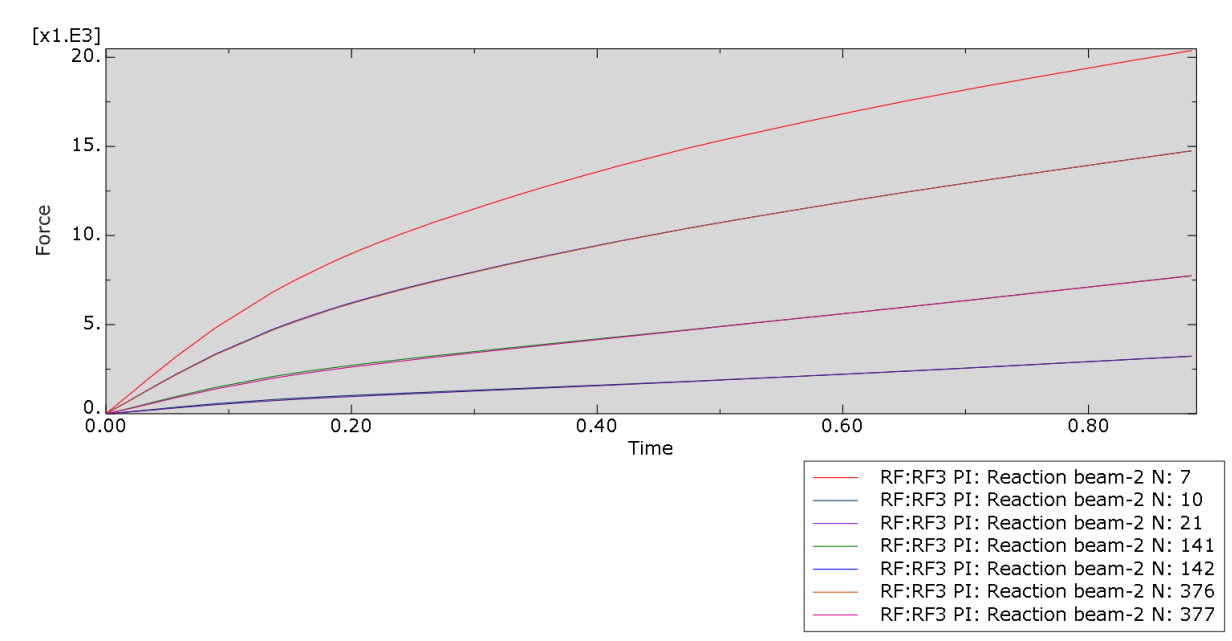

**Gráfica 8. Fuerzas de reacción de los nodos seleccionados en la Figura 61. (Fuente: elaboración propia)**

Una vez obtenidas estas fuerzas procedemos a sumarlas, así tendremos el total de fuerza de reacción.

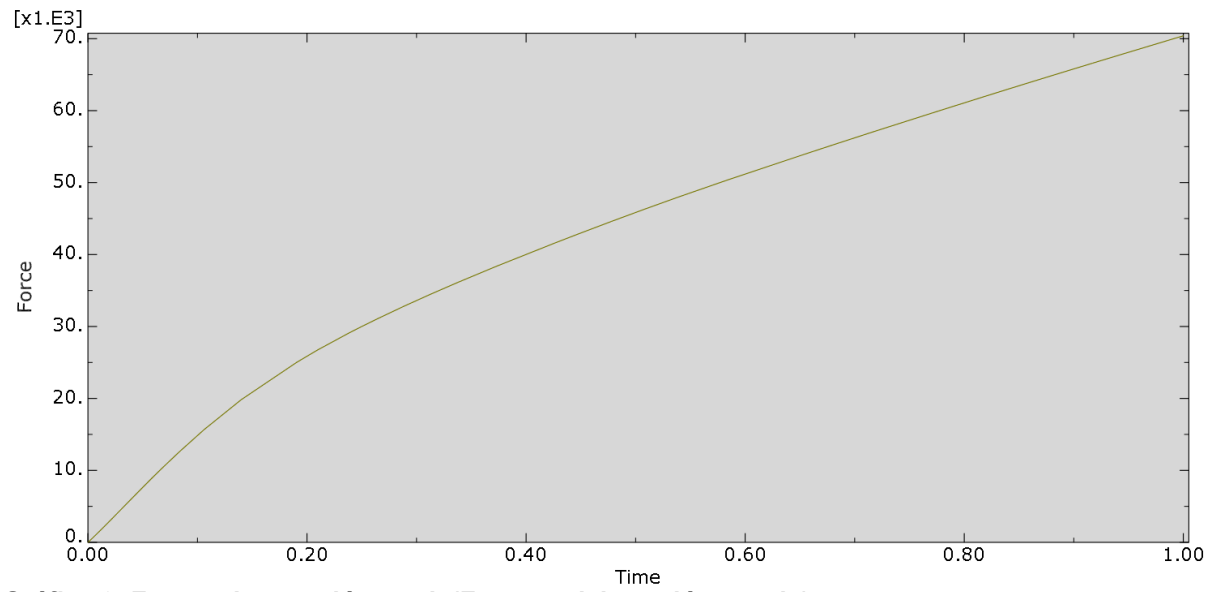

**Gráfica 9. Fuerza de reacción total. (Fuente: elaboración propia)**

Hemos obtenido de esta forma la fuerza aplicada al muro a lo largo del tiempo de cálculo.

Procederemos ahora a obtener los desplazamientos, para ello tomaremos un desplazamiento total Δ<sub>t</sub> utilizando el valor de desplazamiento de la viga de carga.

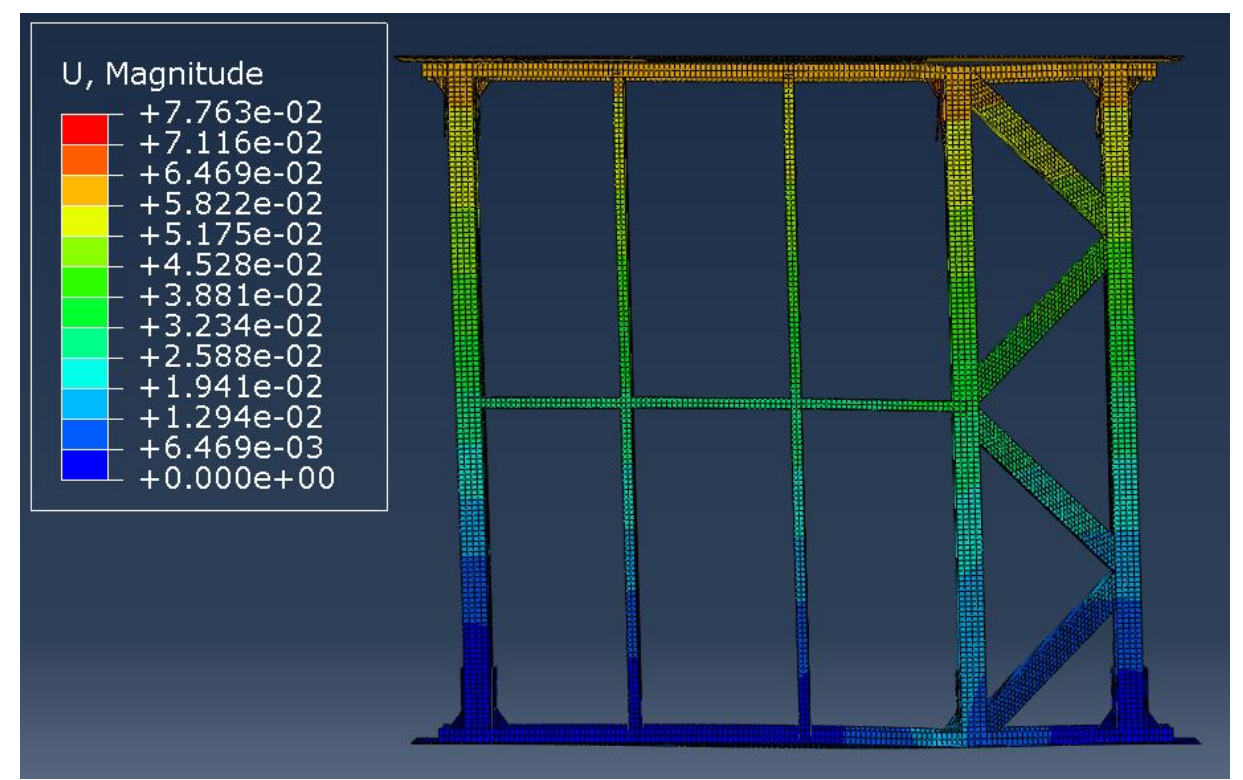

**Figura 65. Diagrama de desplazamientos totales en el muro. (Fuente: elaboración propia)**

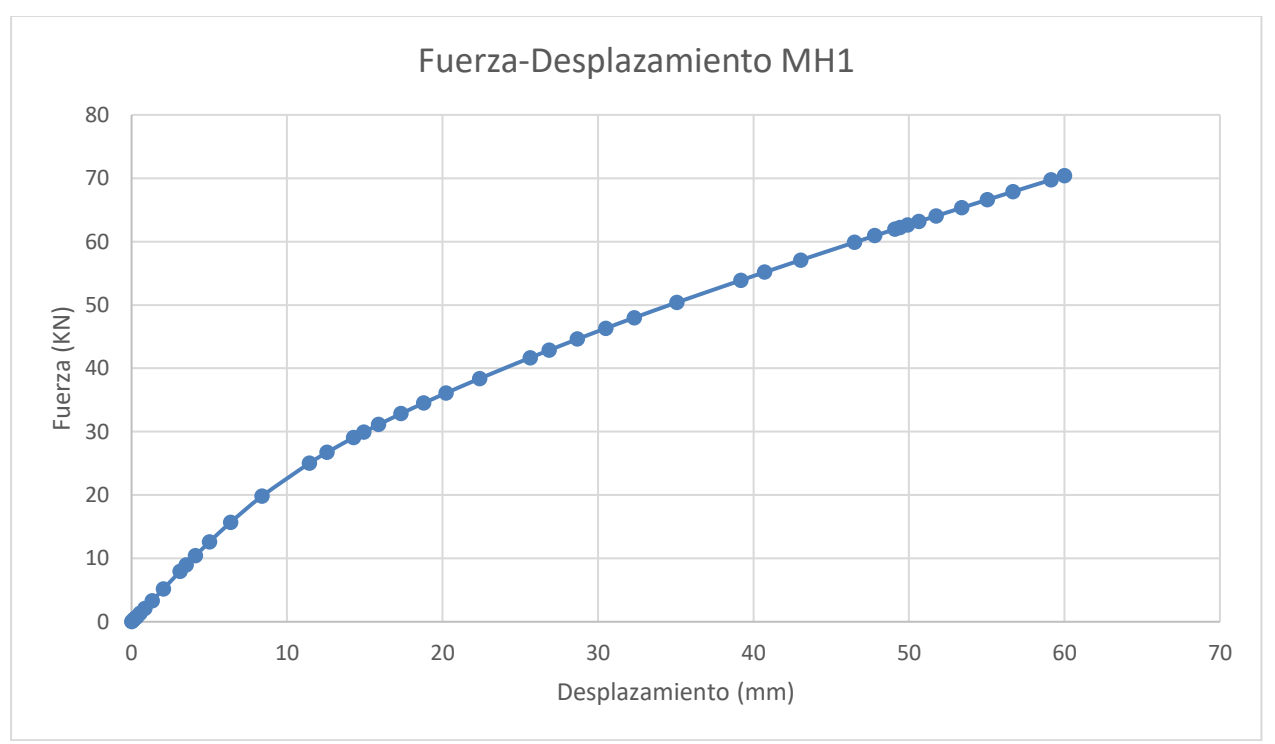

**Gráfica 10. Curva Fuerza-Desplazamiento del modelo MH1. (Fuente: elaboración propia)**

Observando la gráfica vemos como se realizó correctamente el cálculo hasta el desplazamiento de 60 mm, obteniendo para este un valor de fuerza de 70.4 KN.

Podemos comparar este resultado con la gráfica obtenida en el ensayo experimental para comprobar su similitud.

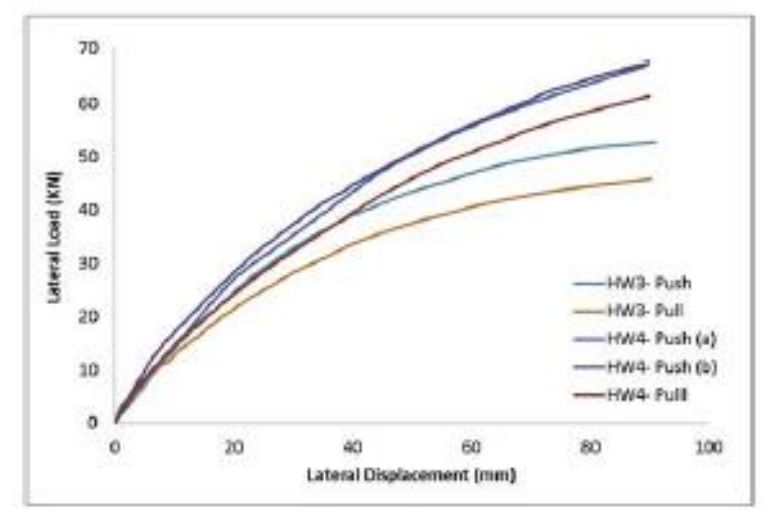

**Gráfica 11. Curvas Fuerza-Desplazamiento de los ensayos experimentales. (Fuente: [2] "***Lateral performance of a new hybrid CFS shear wall panel for mid-rise construction"***)**

Debemos fijarnos en la curva correspondiente al ensayo HW4-push (a), que es la configuración que hemos simulado. Esta gráfica tiene menor fuerza máxima aplicada, sin embargo, se considera el modelo numérico lo suficientemente representativo para realizar el estudio.

## **5.3 Análisis de rendimiento**

Para realizar correctamente el análisis de rendimiento vamos a realizar una aproximación bilineal de la curva de la Gráfica 9 utilizando el método EEEP (Equivalent energy elastic-plastic). De esta forma quedan definidos los valores de carga límite para comportamiento elástico y el desplazamiento limite correspondiente de este en el sistema.

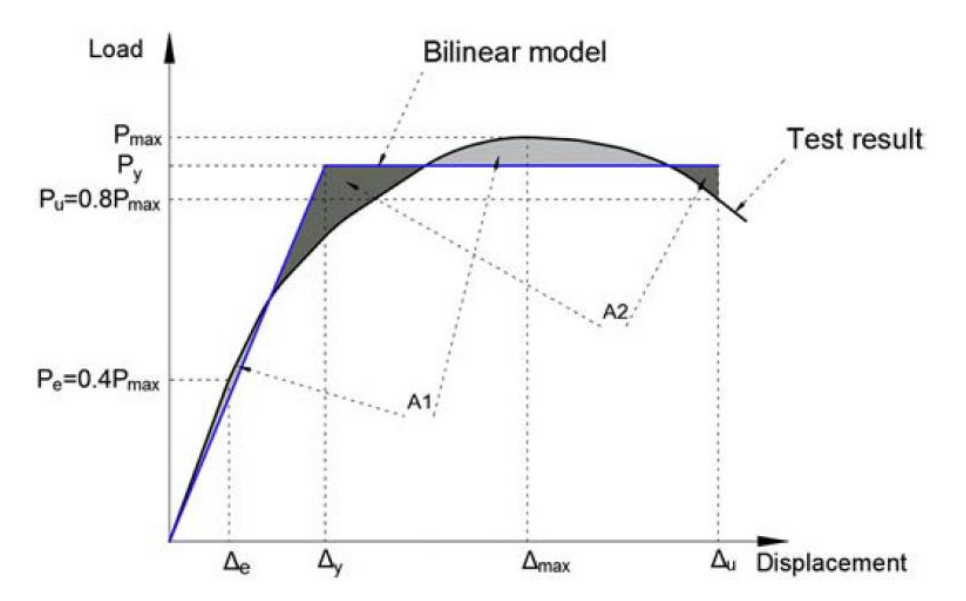

**Gráfica 12. Aproximación bilineal de una curva por el método EEEP. (Fuente: [2] "***Lateral performance of a new hybrid CFS shear wall panel for mid-rise construction"***)**

Para obtener la aproximación del punto  $(P_y, \Delta_y)$  utilizaremos las siguientes fórmulas a partir de los datos obtenidos de la gráfica original:

Fuerza máxima del sistema: P<sub>max</sub>= 70.4 KN

Desplazamiento máximo: Δu= Δ<sub>max</sub>= 60 mm

40% de la fuerza máxima:  $P_e$ = 0.4  $P_{max}$ = 28.16 KN

Desplazamiento en P<sub>e</sub>: Δ<sub>e</sub>= 13.61 mm

Área bajo la curva original:

Para el cálculo del área bajo la curva la aproximaremos con una línea de tendencia de grado 3 con Excel y posteriormente se obtendrá el resultado de la integral entre 0 y 61.85 mm.

La línea de tendencia tiene la ecuación:  $y = 0.0003x^3 - 0.0424x^2 + 2.507x + 0.4038$ 

$$
\int_0^{61.85} (0.0003x^3 - 0.0424x^2 + 2.507x + 0.4038) dx = 2456.028 \, \text{mm}^2
$$

A=  $2456.028$  mm<sup>2</sup>

Rigidez elástica:  $k_e = \frac{P_e}{\Delta E}$  $\frac{P_e}{\Delta_e} = \frac{28.16}{13.61}$  $\frac{26.16}{13.61}$  = 2.069 MPa

Carga en el límite elástico:

$$
P_{y} = \frac{-\Delta_{u} + \sqrt{\Delta_{u}^{2} - \left(\frac{2 \cdot A}{k_{e}}\right)}}{-\left(\frac{1}{k_{e}}\right)} = \frac{-60 + \sqrt{60^{2} - \left(\frac{2 \cdot 2456.028}{2.069}\right)}}{-\left(\frac{1}{2.069}\right)} = 51.69 \text{ KN}
$$

Desplazamiento en el límite elástico:

$$
\Delta_y = \frac{P_y}{K_e} = \frac{51.69}{2.069} = 24.98 \text{ mm}
$$

Con estos nuevos datos podemos realizar la aproximación bilineal EEEP de la curva Fuerza-Desplazamiento.

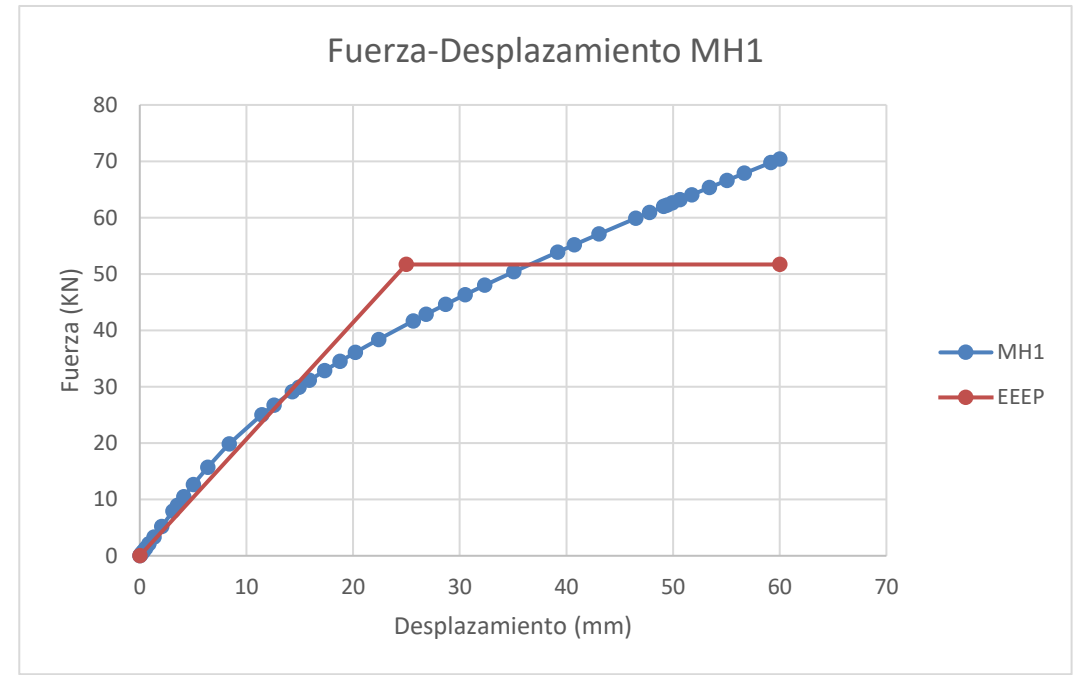

**Gráfica 13. Aproximación bilineal EEEP de la curva Fuerza-Desplazamiento del modelo MH1. (Fuente: elaboración propia)**

Rigidez lateral:  $k_l = k_e \cdot \frac{H}{l}$  $\frac{H}{L}$  = 2.069 ·  $\frac{2400}{2600}$  $\frac{2400}{2600}$  = 1.90 MPa

(Siendo H la altura total del muro y L la longitud)

Ratio de ductilidad:  $\mu = \frac{\Delta u}{\Delta t}$  $\frac{\Delta_u}{\Delta_y} = \frac{60}{24.9}$  $\frac{00}{24.98}$  = 2.40

El ratio de ductilidad es un valor importante para los muros a cortante, ya que nos indican la capacidad de deformación inelástica, factor crítico para soportar cargas sísmicas. Un bajo ratio de ductilidad produciría la rotura frágil del sistema.

El último dato que comprobaremos será el de la capacidad del muro para absorber energía, a través de Abaqus obtendremos la curva de energía interna del sistema frente al desplazamiento de este.

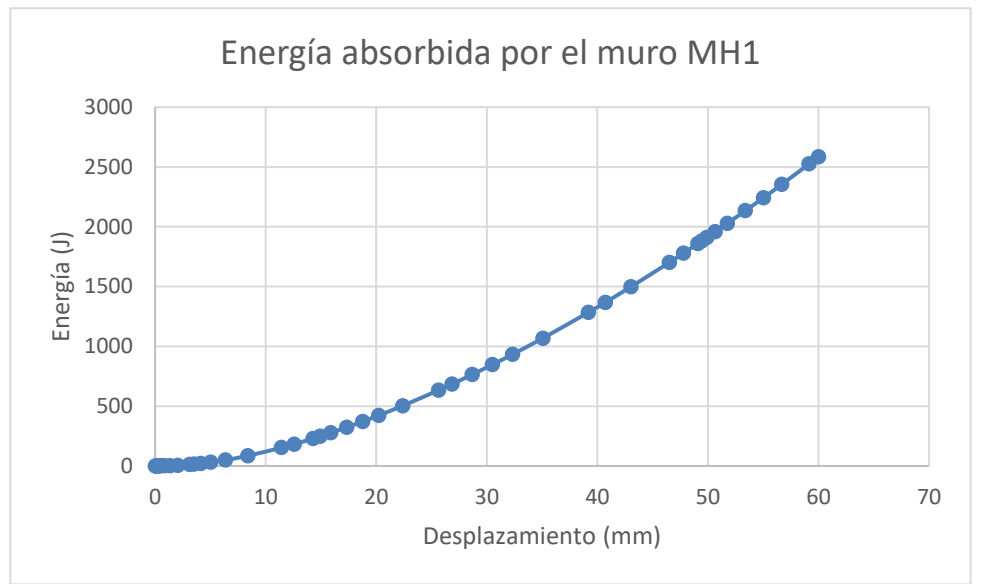

**Gráfica 14. Energía absorbida por el muro. (Fuente: elaboración propia)**

Se puede observar como la energía aumenta con el desplazamiento.

# **6 REDISEÑO**

Para el rediseño del muro se van a realizar dos prototipos. El primero contará con una mejora enfocada al rendimiento y el segundo añadirá otra mejora para la solventación del modo de fallo del muro.

## **6.1 Mejora de rendimiento**

### *6.1.1 Propuesta y aplicación*

Habiendo realizado el análisis de resultados, se ha llegado a la conclusión de que los elementos críticos para el rendimiento del muro son los anclajes angulares. Encargados de soportar y transmitir las cargas, un mejor rendimiento de estas piezas desembocará en un mejor rendimiento general del muro.

Se ha hecho, por lo tanto, un prototipo donde se aumenta el espesor de los anclajes angulares. Se duplicará el espesor de la sección de las dos chapas encargadas de ser atornilladas, de 10 mm a 20 mm y se aumentará de 6 mm a 10 mm el espesor de los rigidizadores. Llamaremos a este prototipo MH2

El cambio en Abaqus es sencillo, les asignaremos una nueva sección con los nuevos espesores de forma correspondiente y calcularemos de nuevo la resistencia a cortante del tornillo, ya que se ve influida por la modificación del espesor. La nueva rigidez será sustituida en la sección de los conectores correspondientes.

Recalculando las Tablas 5 y 6 obtenemos los siguientes valores de rigidez a cortante de los tornillos.

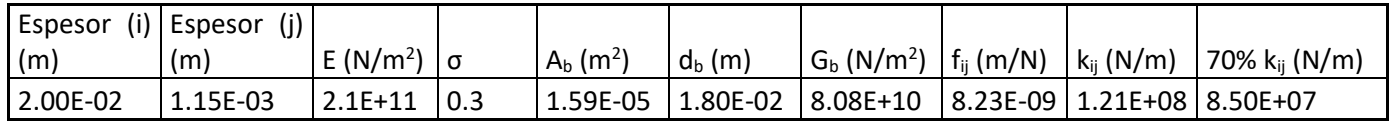

**Tabla 7. Nuevo valor de rigidez a cortante entre el angular (i) y la viga carril (j). (Fuente: elaboración propia)**

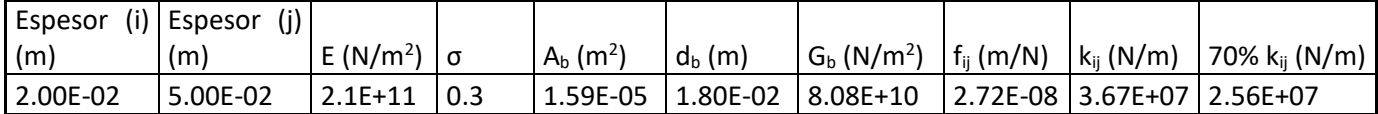

**Tabla 8. Nuevo valor de rigidez a cortante entre el angular (i) y la viga de carga/reacción (j). (Fuente: elaboración propia)**

Este cambio provoca un aumento de peso en el muro. Anteriormente, el volumen de un angular proporcionado por Abaqus era de 0.000302 m<sup>3</sup>, multiplicando este valor por la densidad del acero obtenemos la masa de cada una de estas piezas.

 $p_{\text{acero}}$ = 7850 kg/m<sup>3</sup>.

$$
m_{angular\,MH1} = 7850 \cdot 0.000302 = 2.37\,Kg
$$

Para el angular de anclaje correspondiente a este modelo se obtiene un volumen de  $0.000589$  m<sup>3</sup>.

 $m_{angular MHz} = 7850 \cdot 0.000589 = 4.623$  Kg

El aumento de peso por angular es de 2.253 Kg, casi el doble por cada uno, en total disponiendo de 10 angulares de unión por muro, el aumento total de peso de este es de 22.53 Kg.

### *6.1.2 Resultados*

Haremos un análisis de resultados de forma análoga al primer modelo. La carga que ha soportado este modelo es mayor que en el primero, así como el desplazamiento obtenido, por lo tanto, la comparación directa de las zonas donde afecta la plastificación no tendría sentido. Procederemos a la comparación de los modelos más adelante con los parámetros de rendimiento obtenidos, así como

### **6.1.2.1 Modos de fallo**

Utilizaremos de nuevo el criterio de la tensión de Von mises para ver los lugares donde se produce la plastificación, sin embargo como veremos más adelante,

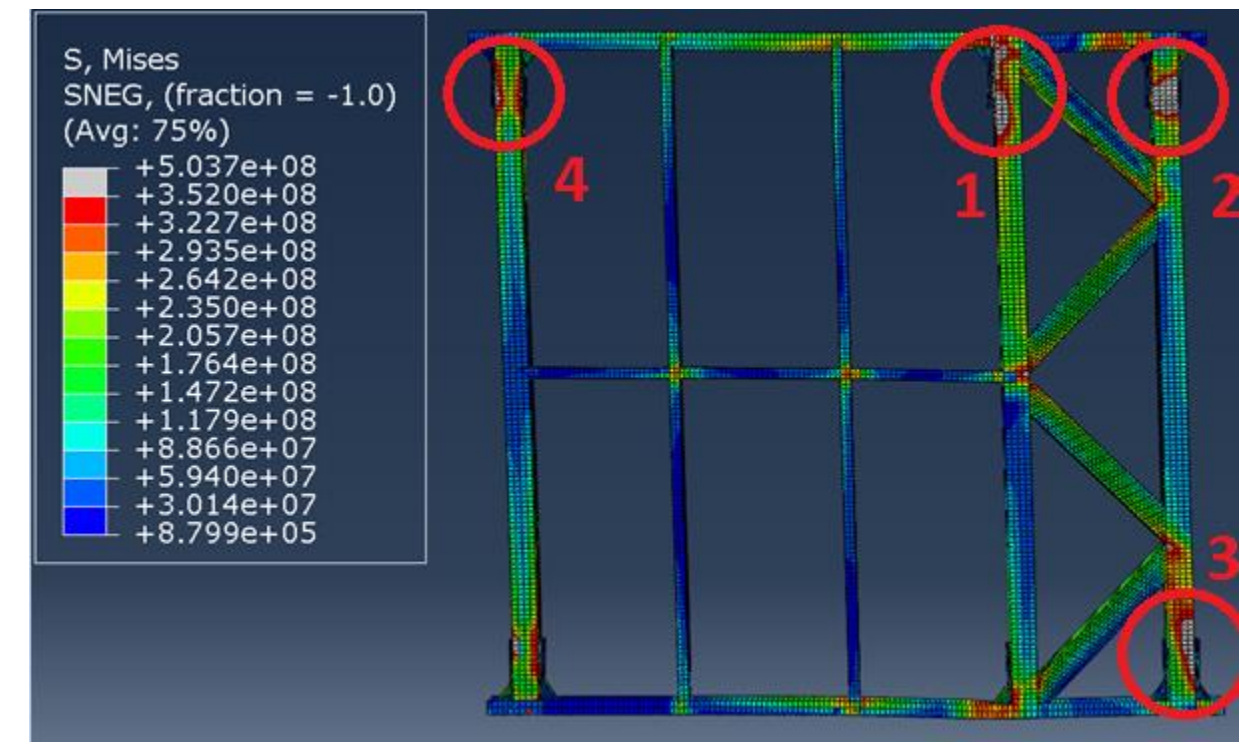

**Figura 66. Tensión de Von Mises en el modelo MH2. Vista deformada. (Máx 352 MPa) (Fuente: elaboración propia)**

Las áreas de plastificación se mantienen en las mismas zonas, creando concentraciones de tensiones a raíz de la deformación de los agujeros de los tornillos en las vigas de sección cuadrada.

Encontramos una nueva zona (4) donde aparecen valores de tensión que superan el límite de 352 MPa.

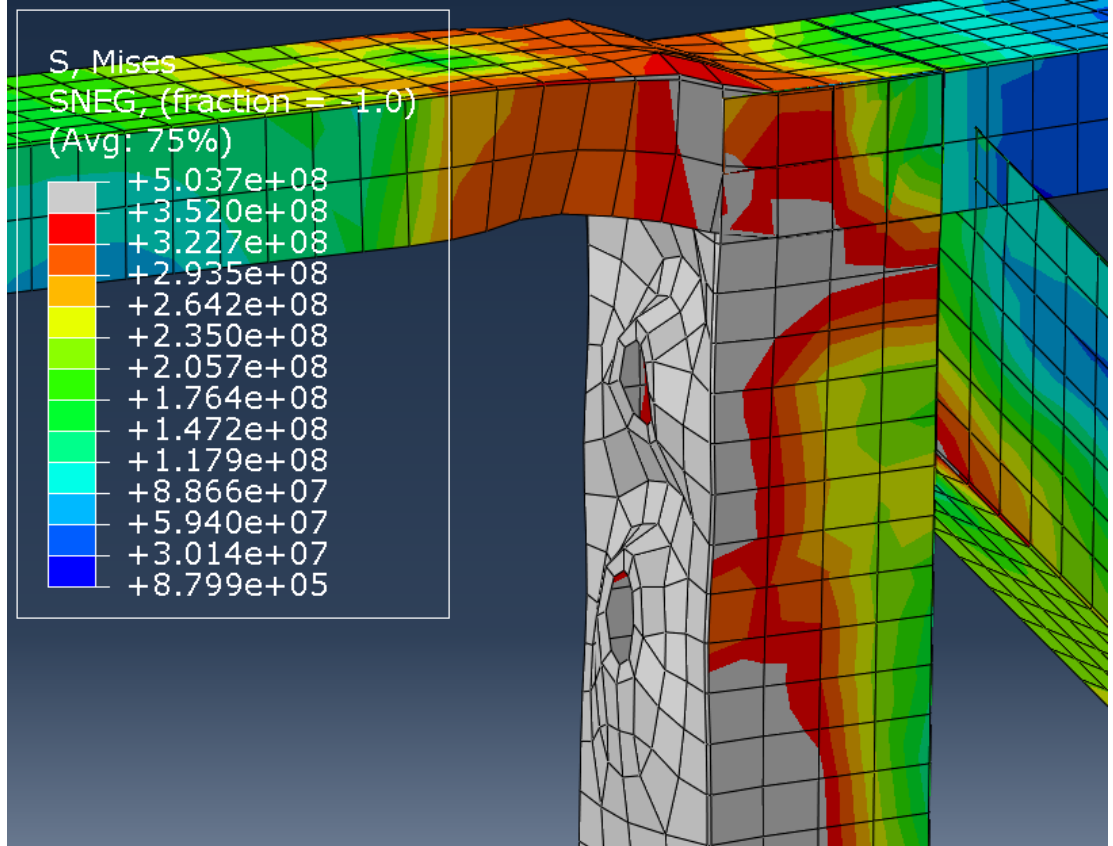

**Figura 67. Detalle de la zona 1 de la Figura 63. (Fuente: elaboración propia)**

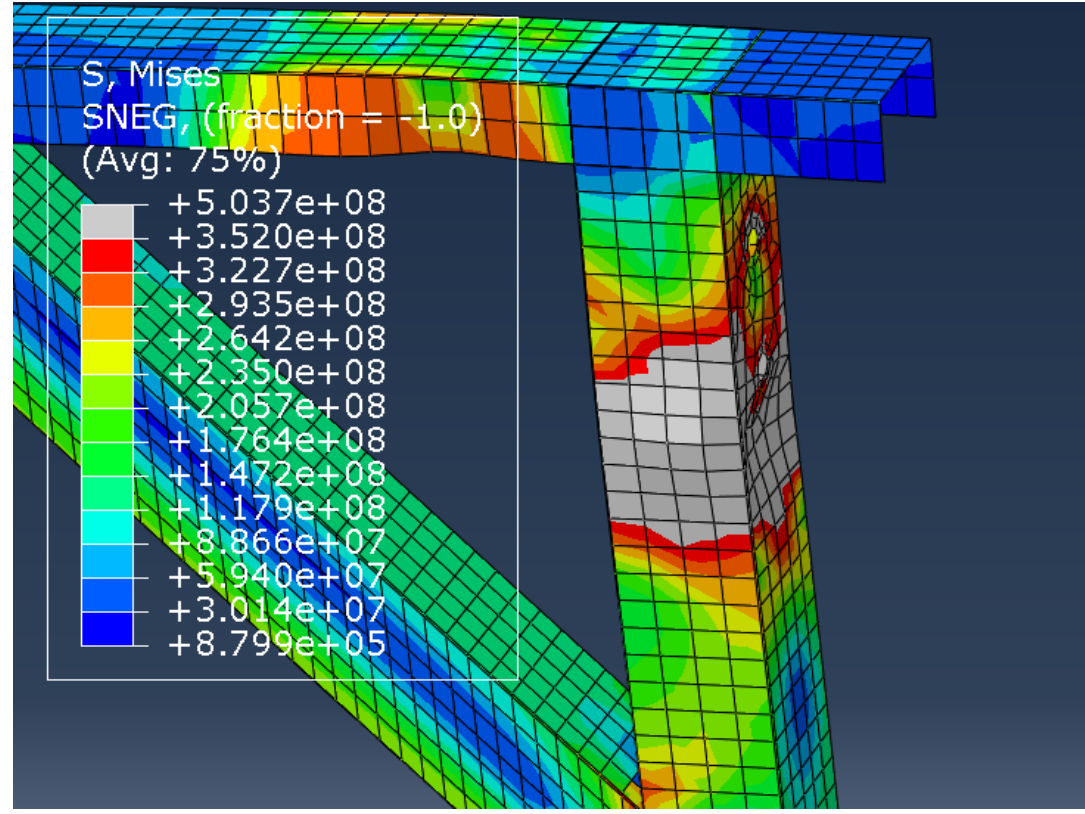

**Figura 68. Detalle de la zona 2 de la Figura 63. (Fuente: elaboración propia)**

Rediseño Carlos Fernández Garrido

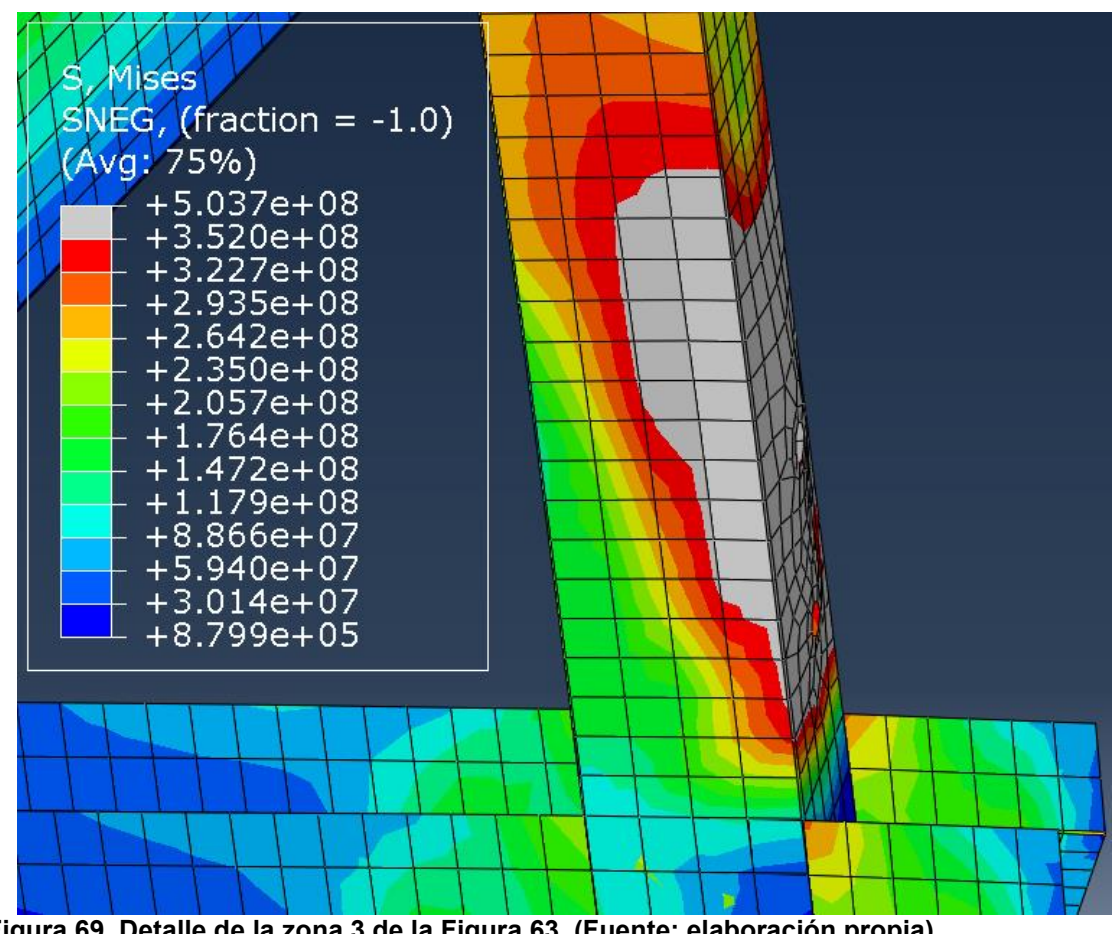

**Figura 69. Detalle de la zona 3 de la Figura 63. (Fuente: elaboración propia)**

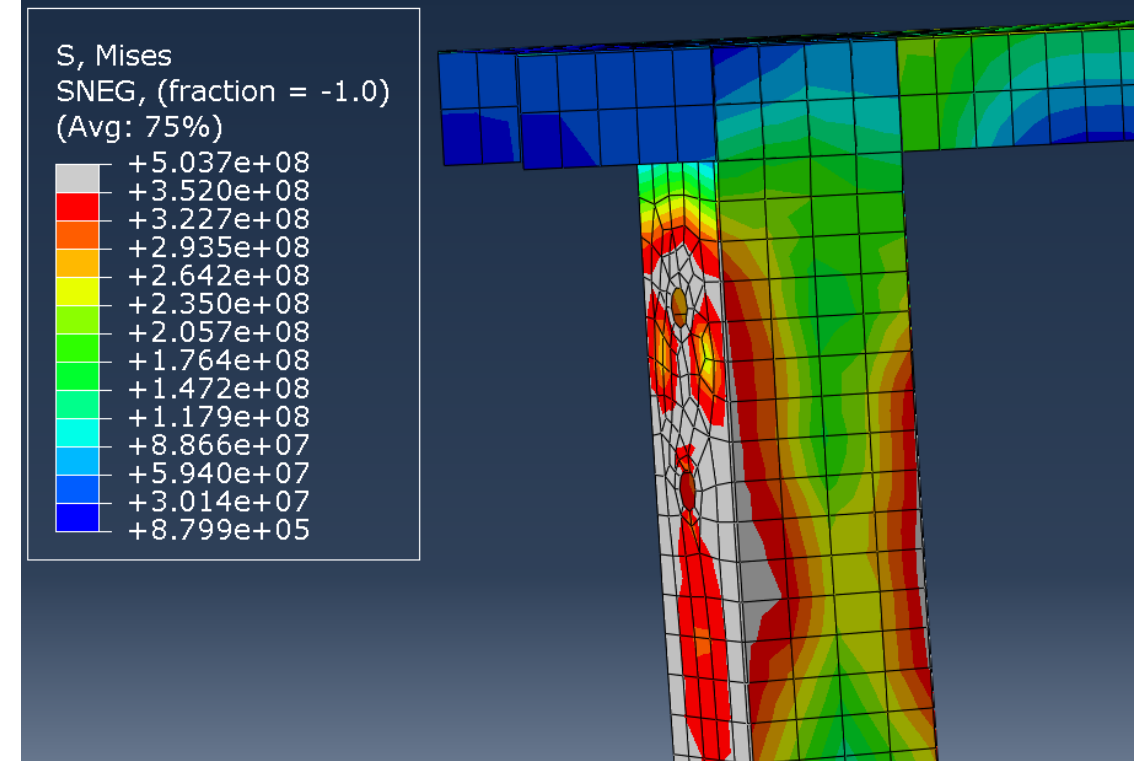

**Figura 70. Detalle de la zona 4 de la Figura 63. (Fuente: elaboración propia)**

De nuevo, comprobaremos la gráfica de desplazamiento del Nodo-1, definido en la Figura 60, en función del desplazamiento total del sistema.

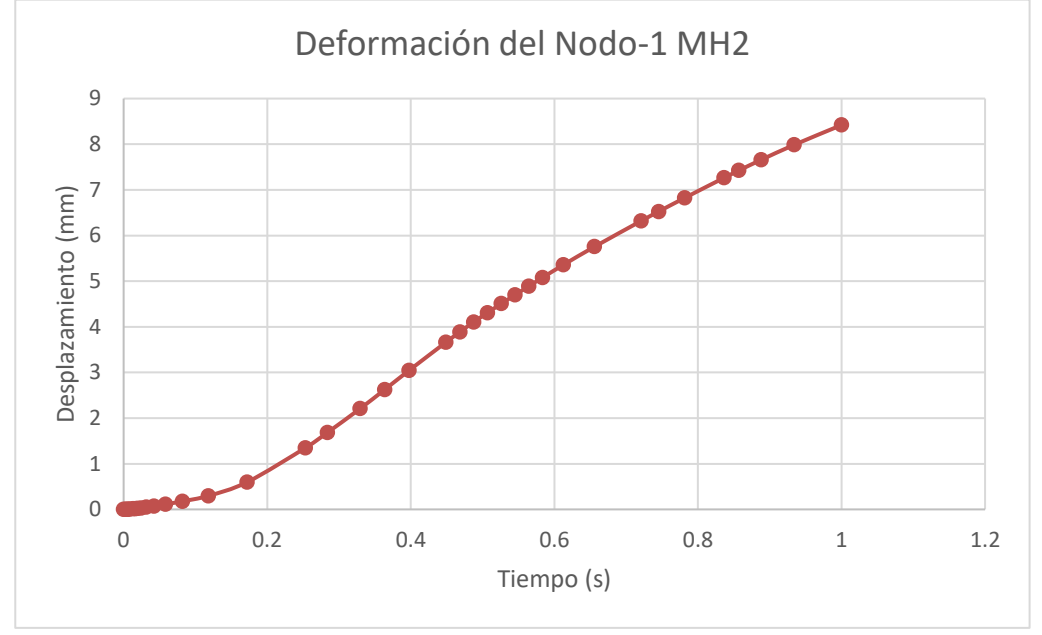

#### **Gráfica 15. Desplazamiento del Nodo-1 frente al tiempo de cálculo. (MH2) (Fuente: elaboración propia)**

### **6.1.2.2 Curva Fuerza-Desplazamiento**

Seguiremos el mismo procedimiento que en el modelo MH1 para obtener la curva Fuerza-Desplazamiento del sistema.

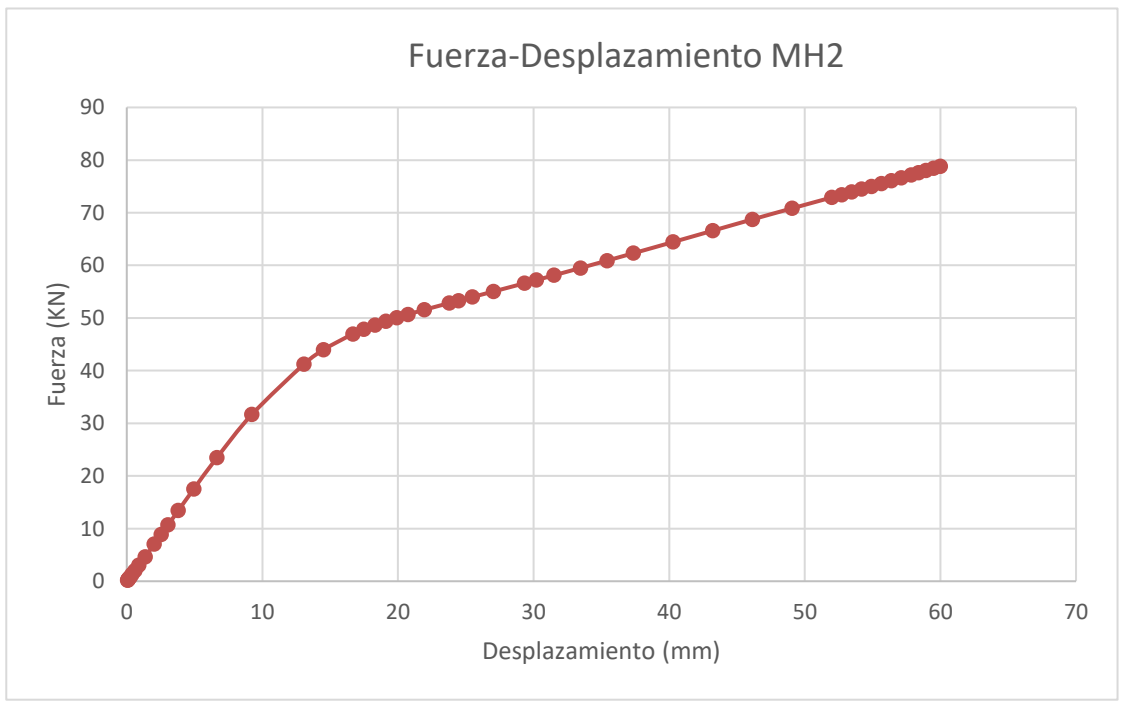

**Gráfica 16. Curva Fuerza-Desplazamiento del modelo MH2. (Fuente: elaboración propia)**

Esta vez hemos obtenido para el desplazamiento de 60 mm una fuerza máxima aplicada de 78.8 KN. Este aumento en el resultado era esperado ya que, como se dijo, el espesor de los angulares juega un papel crucial en el comportamiento del sistema.

### **6.1.2.3 Análisis de rendimiento**

Una vez más, seguiremos el procedimiento del modelo MH1, obteniendo primero la aproximación bilineal de la gráfica Fuerza-Desplazamiento, para más adelante, obtener los valores de ductilidad y capacidad de absorción de energía.

Fuerza máxima del sistema: P<sub>max</sub>= 78.8 KN

Desplazamiento máximo: Δ<sub>u</sub>= Δ<sub>max</sub>= 60 mm

40% de la fuerza máxima:  $P_e$ = 0.4  $P_{max}$ = 31.52 KN

Desplazamiento en Pe: Δe= 9.22 mm

Área bajo la curva original:

La línea de tendencia de la curva tiene la ecuación:  $y = 0.0008x^3 - 0.0928x^2 + 4.0317x - 1.088x^2$ 0.0986

$$
\int_0^{60} (0.0008x^3 - 0.0928x^2 + 4.0317x - 0.0986) dx = 3161.544 \text{ mm}^2
$$

A=  $3161.544$ mm<sup>2</sup>

Rigidez elástica:  $k_e = \frac{P_e}{\Delta E}$  $\frac{P_e}{\Delta_e} = \frac{31.52}{9.22}$  $\frac{1.32}{9.22} = 3.42 MPa$ 

Carga en el límite elástico:

$$
P_{y} = \frac{-\Delta_{u} + \sqrt{\Delta_{u}^{2} - \left(\frac{2 \cdot A}{k_{e}}\right)}}{-\left(\frac{1}{k_{e}}\right)} = \frac{-60 + \sqrt{60^{2} - \left(\frac{2 \cdot 3161.544}{3.42}\right)}}{-\left(\frac{1}{3.42}\right)} = 62.08 \text{ KN}
$$

Desplazamiento en el límite elástico:

$$
\Delta_y = \frac{P_y}{K_e} = \frac{62.08}{3.42} = 18.15 \, mm
$$

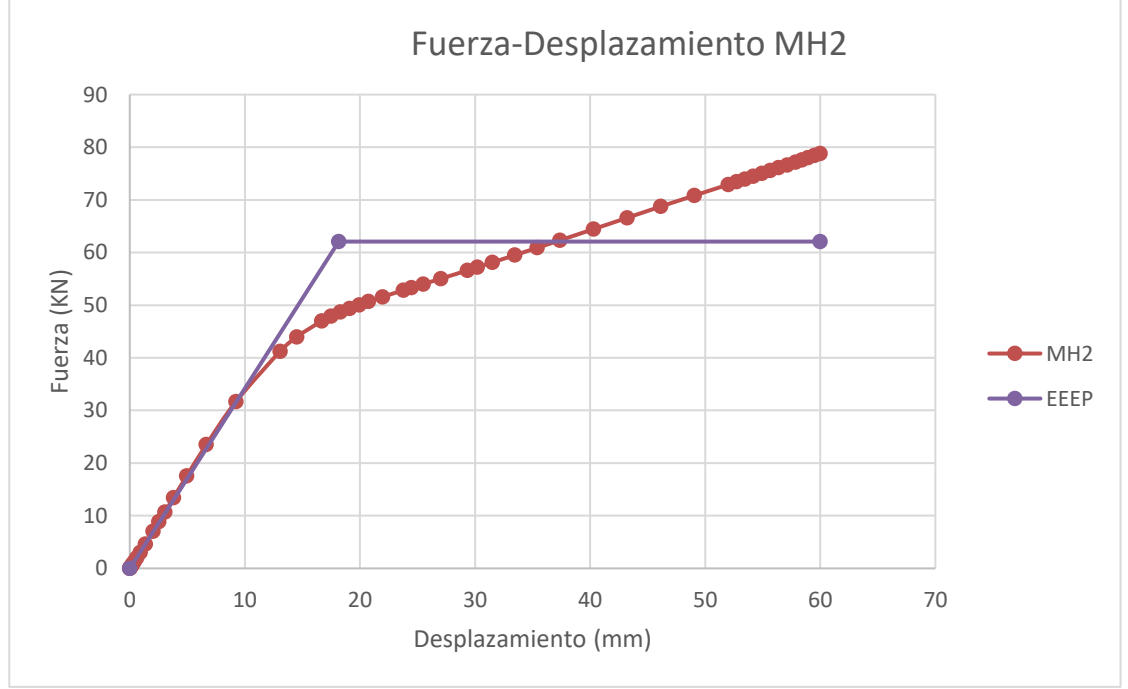

**Gráfica 17. Aproximación bilineal por el método EEEP de la curva Fuerza-Desplazamiento del modelo MH2. (Fuente: elaboración propia)**

Rigidez lateral:  $k_l = k_e \cdot \frac{H}{l}$  $\frac{H}{L} = 3.42 \cdot \frac{2400}{2600}$  $\frac{2400}{2600}$  = 3.15 MPa

(Siendo H la altura total del muro y L la longitud)

Ratio de ductilidad:  $\mu = \frac{\Delta u}{\Delta t}$  $\frac{\Delta_u}{\Delta_y} = \frac{60}{18.1}$  $\frac{60}{18.15} = 3.30$ 

Por último, comprobaremos la energía absorbida por el modelo MH2 en función del desplazamiento.

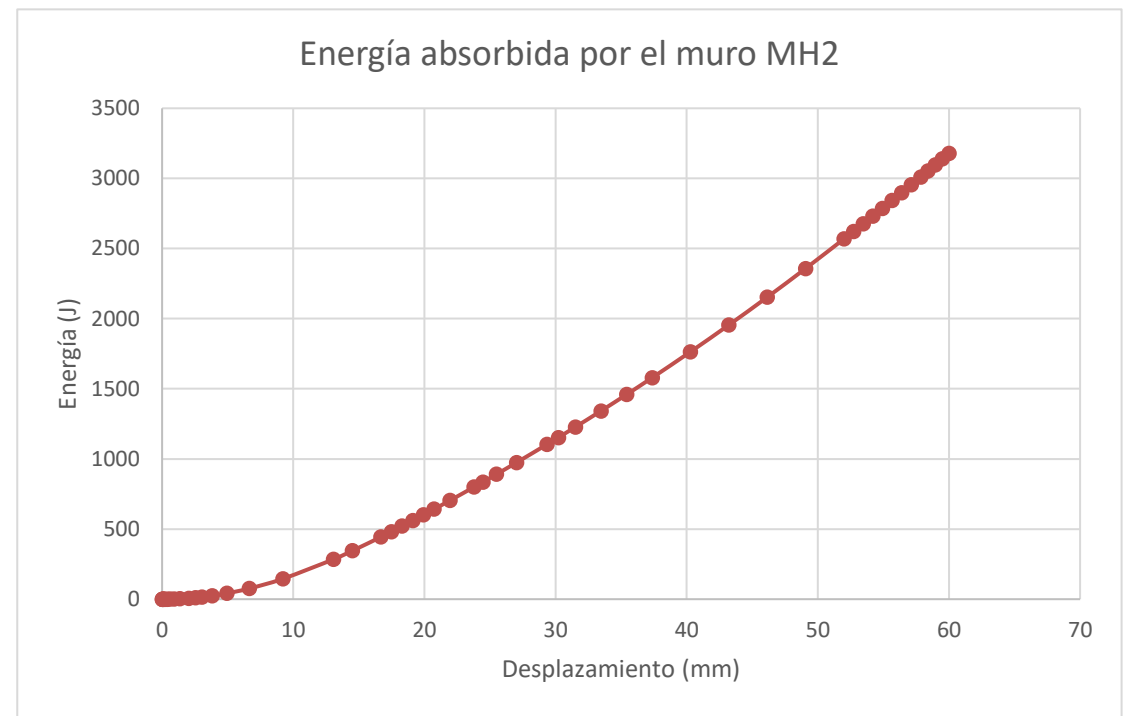

**Gráfica 18. Energía absorbida por el muro (MH2). (Fuente: elaboración propia)**

# **6.2 Mejora del modo de fallo**

## *6.2.1 Propuesta y aplicación*

El modo de fallo principal del sistema se ha comprobado que es la localización de tensiones en los agujeros de los tornillos en las vigas de sección cuadrada. Se propone para modificar este modo de fallo aumentar el área de acción de estos, introduciendo entre la tuerca y la viga una arandela M18 DIN 9021 de ala ancha y alta resistencia la cual supondremos completamente rígida. Esta arandela tiene un diámetro exterior de 56 mm, aumentando así el diámetro de acción de los tornillos en 29 mm. Esta mejora será realizada incluyendo también la mejora de rendimiento que aumentaba el espesor de los angulares de anclaje, llamaremos a este último modelo MH3. Consideraremos despreciable el aumento de peso al instalar estas piezas.

Para introducir este cambio en el diseño debemos crear una nueva partición en las vigas de sección cuadrada, alrededor de los agujeros, de 56 mm de diámetro.

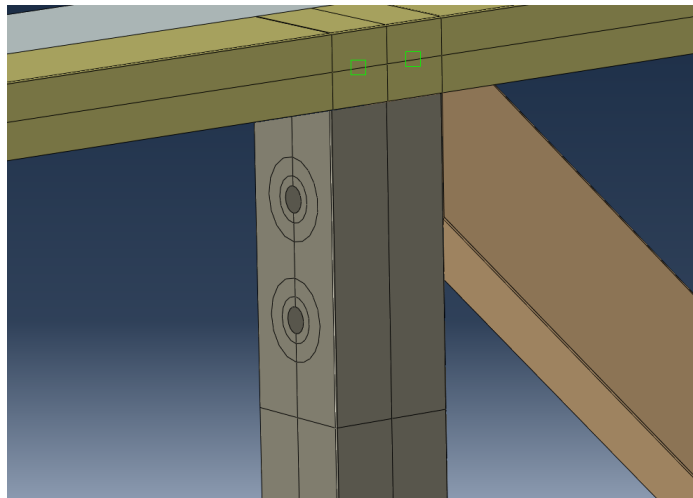

**Figura 71. Nuevo área de acción de los tornillos. (Fuente: elaboración propia)**

A continuación cambiaremos el área de acción de los *couplings* asociados a estos tornillos.

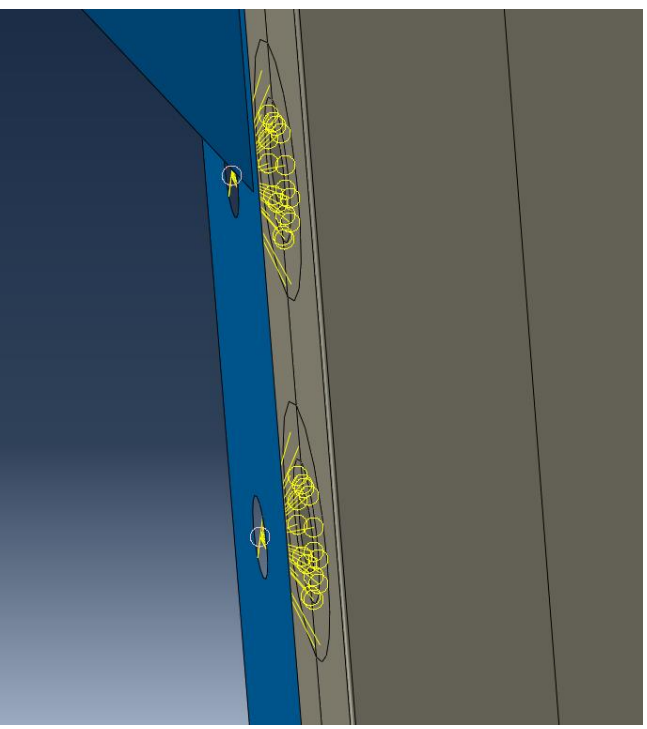

**Figura 72. Detalle del cambio de área de acción de los** *coupling***. (Fuente: elaboración propia)**

De la misma forma que las restricciones de la figura 69, modificaremos una a una las áreas de acción de los veinte agujeros, una vez realizado el cambio lanzamos el cálculo de nuevo para obtener los resultados.

# *6.2.2 Resultados*

### **6.2.2.1 Modos de fallo**

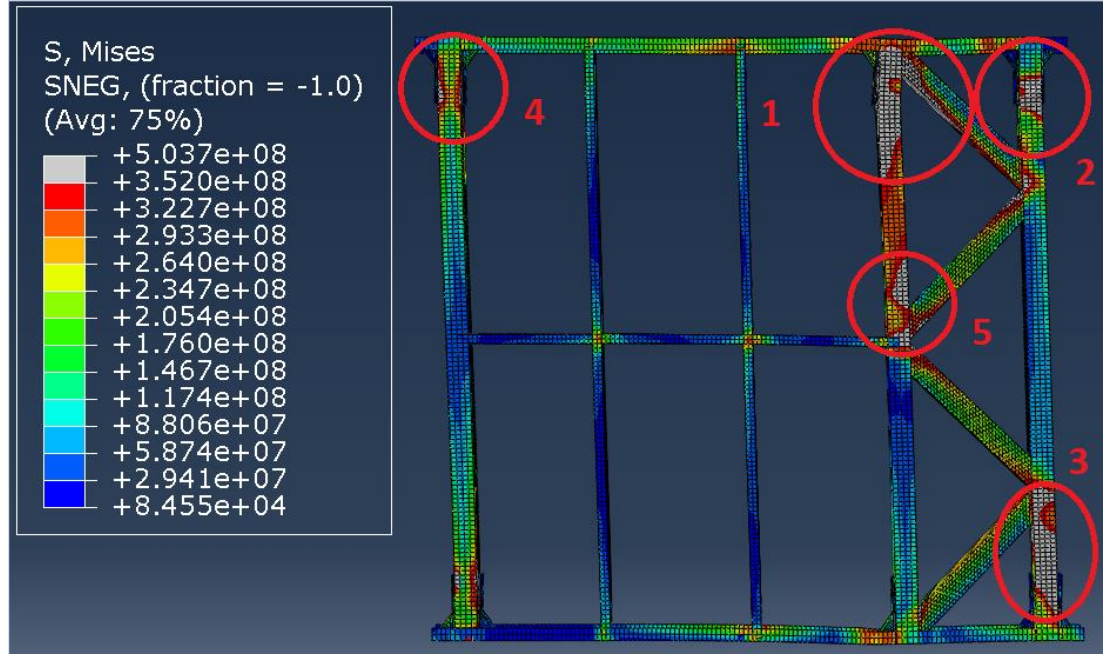

**Figura 73. Tensión de Von Mises en el modelo MH3. Vista deformada. (Máx 352 MPa). (Fuente: elaboración propia)**

Como se observa en la figura anterior, el reparto de fuerzas a un área mayor ha tenido un resultado de gran impacto en la distribución de la plastificación del muro. Ahora encontramos áreas mayores en gris, lo que quiere decir que la plastificación no se concentra en los agujeros de los tornillos, sino que es más evidente a lo largo de la viga. También debemos tener en cuenta que este modelo tiene el desplazamiento total impuesto de 70 mm, por lo tanto, como veremos más adelante, la carga asociada a esta deformación también es mayor.

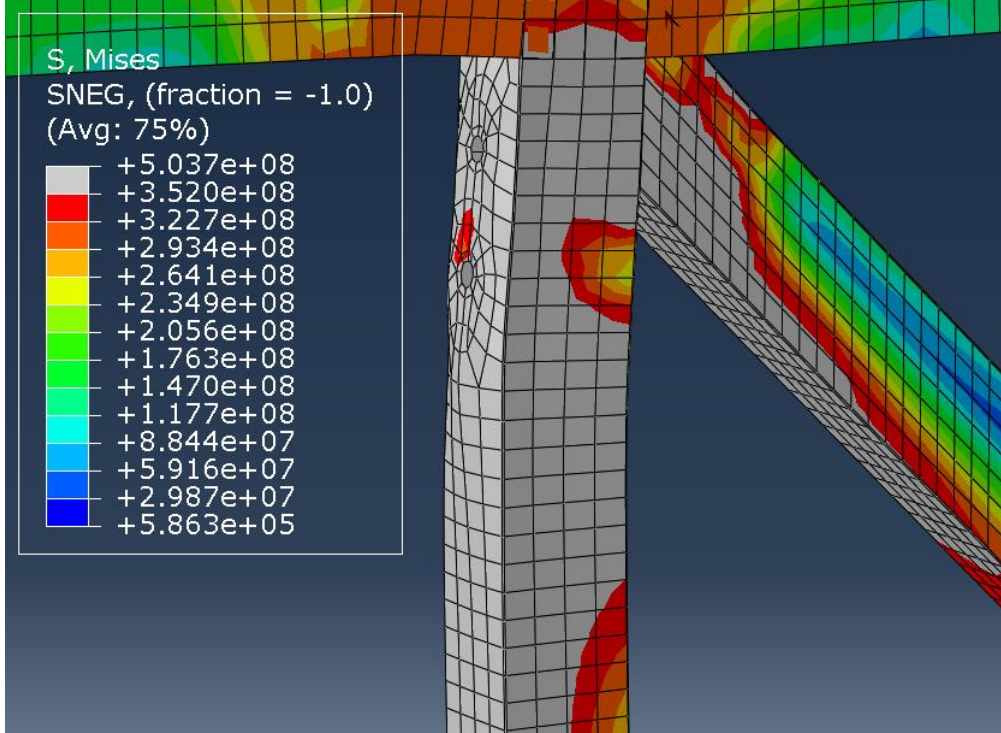

**Figura 74. Detalle de la zona 1 de la Figura 70. (Fuente: elaboración propia)**
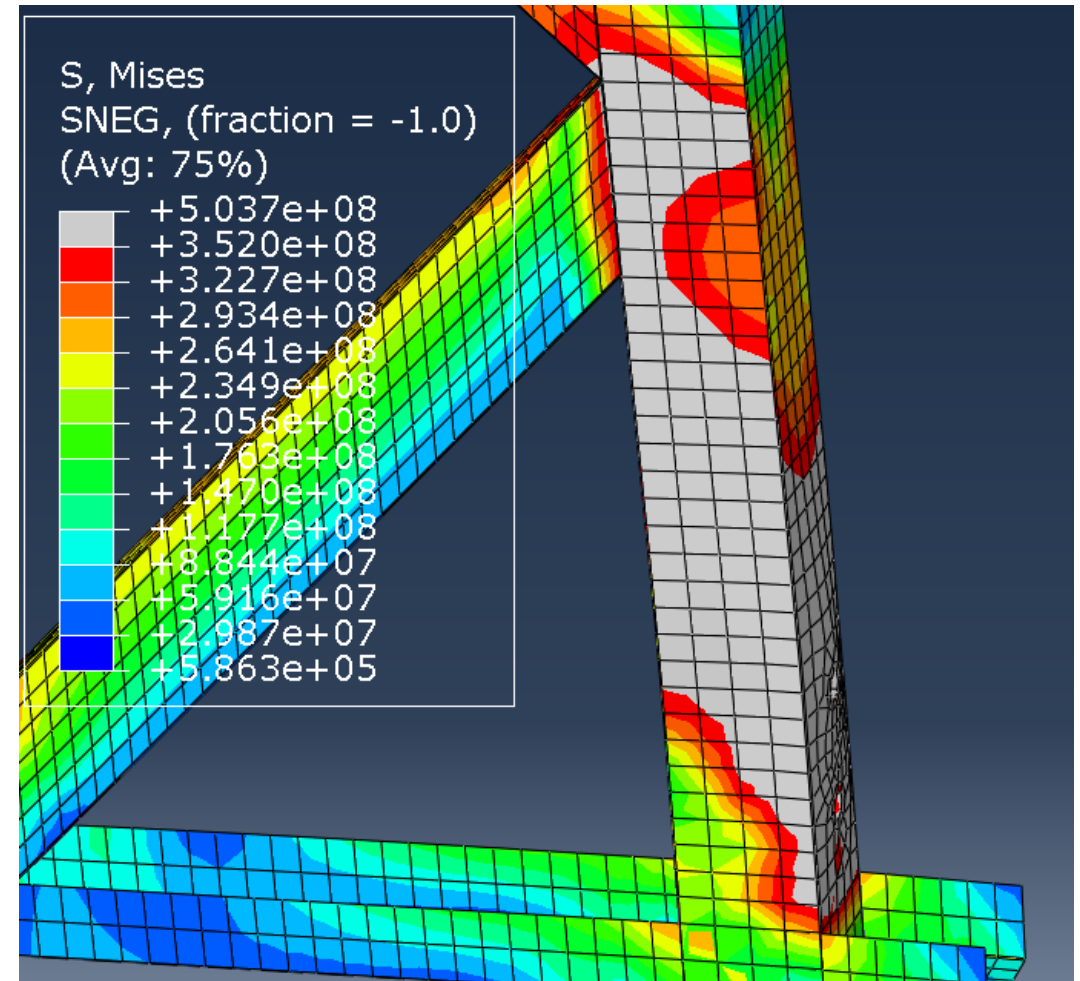

**Figura 75. Detalle de la zona 3 de la Figura 70. (Fuente: elaboración propia)**

La deformación observada en las Figuras 71 y 72 son apreciablemente menores en los agujeros que las de los modelos MH1 y MH2, a costa de repartir la tensión de plastificación a lo largo de las vigas de sección cuadrada.

Comprobaremos una última vez el desplazamiento del Nodo-1, definido anteriormente, en relación con el desplazamiento total del sistema, recordando que este agujero era el que más deformación sufría de todos.

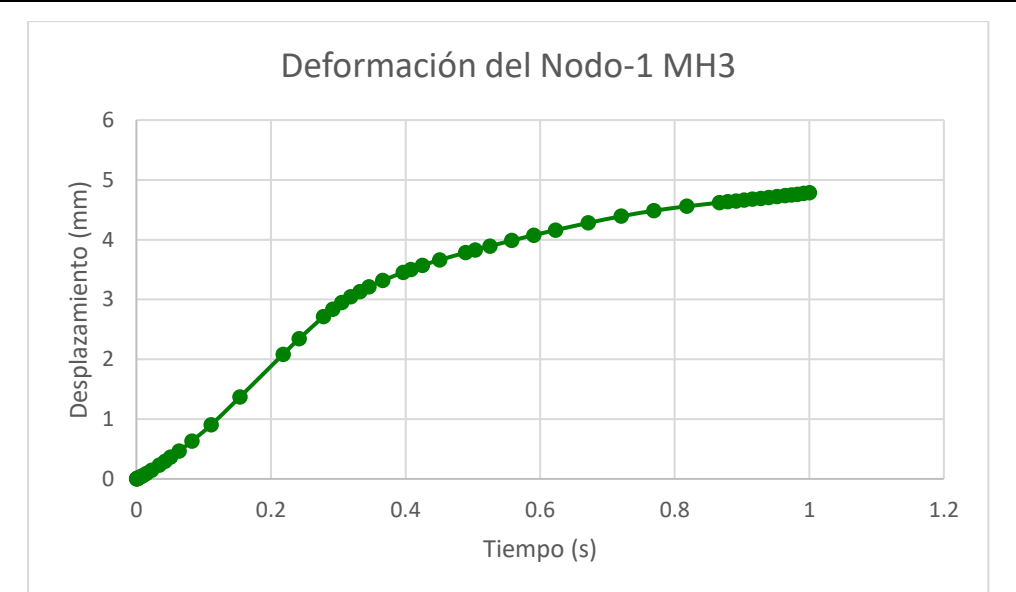

**Gráfica 19. Deformación del Nodo-1 frente al tiempo de cálculo. (MH3) (Fuente: elaboración propia)**

#### **6.2.2.2 Curva Fuerza-Desplazamiento**

Siguiendo los procedimientos anteriores obtenemos la curva Fuerza-Desplazamiento del modelo MH3.

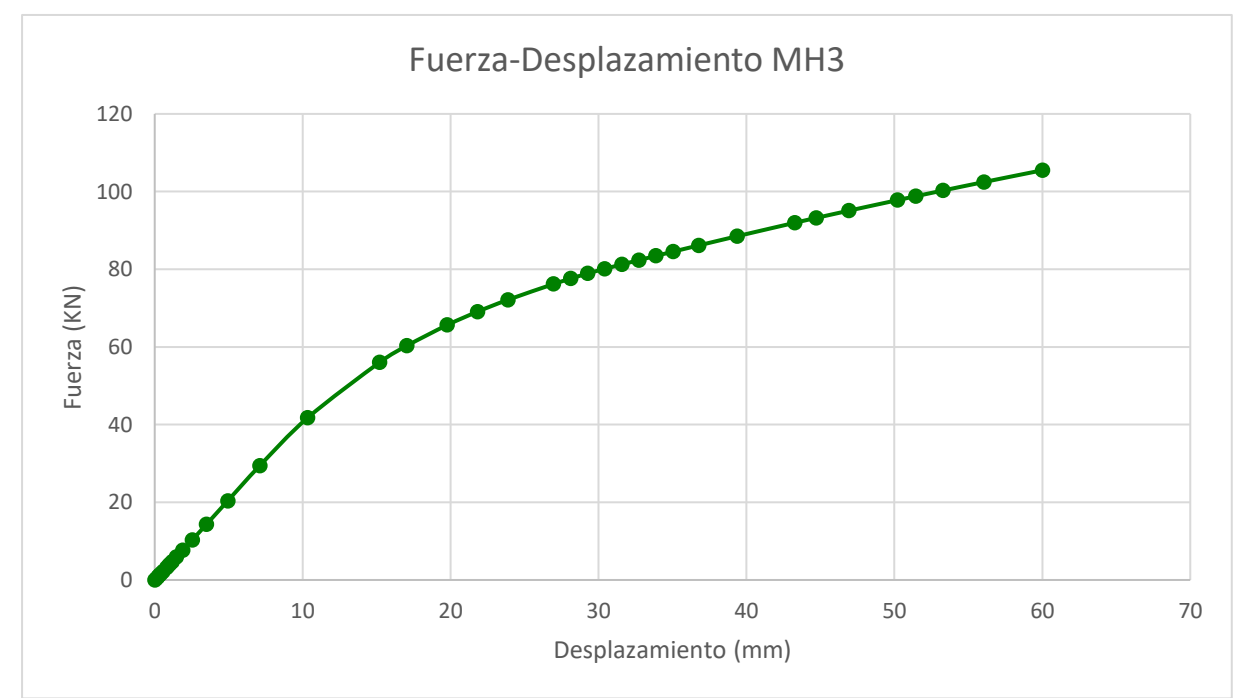

**Gráfica 20. Curva Fuerza-Desplazamiento del modelo MH3. (Fuente: elaboración propia)**

Esta vez se puede comprobar que la carga máxima para el desplazamiento impuesto de 60 mm ha aumentado considerablemente, siendo de 105.49 KN.

#### **6.2.2.3 Análisis de rendimiento**

Seguiremos los pasos realizados anteriormente. Obtendremos los datos para crear la gráfica bilineal por el método EEEP y posteriormente obtendremos los valores de interés.

Fuerza máxima del sistema: P<sub>max</sub>= 105.49 KN

Desplazamiento máximo: Δu= Δmax= 60 mm

40% de la fuerza máxima:  $P_e$ = 0.4  $P_{max}$ = 42.196 KN

Desplazamiento en P<sub>e</sub>: Δ<sub>e</sub>= 10.14 mm

Área bajo la curva original:

La línea de tendencia tiene la ecuación:  $y = 0.0007x^3 - 0.0969x^2 + 4.9379x - 0.7297$ 

$$
\int_0^{60} 0.007x^2 - 0.0969x^2 + 4.9379x - 0.7297 = 4135.638 \, mm^2
$$

 $A = 4135.638$  mm<sup>2</sup>

Rigidez elástica:  $k_e = \frac{P_e}{\Lambda}$  $\frac{P_e}{\Delta_e} = \frac{42.196}{10.14}$  $\frac{42.190}{10.14}$  = 4.16 MPa

Carga en el límite elástico:

$$
P_{y} = \frac{-\Delta_{u} + \sqrt{\Delta_{u}^{2} - \left(\frac{2 \cdot A}{k_{e}}\right)}}{-\left(\frac{1}{k_{e}}\right)} = \frac{-60 + \sqrt{60^{2} - \left(\frac{2 \cdot 4135.638}{4.16}\right)}}{-\left(\frac{1}{4.16}\right)} = 82.59 \text{ KN}
$$

Desplazamiento en el límite elástico:

$$
\Delta_y = \frac{P_y}{K_e} = \frac{82.59}{4.16} = 19.75 \; mm
$$

Obtenemos con los datos  $\Delta_{\rm v}$  y P<sub>v</sub> la gráfica de aproximación bilineal de la curva Fuerza-Desplazamiento.

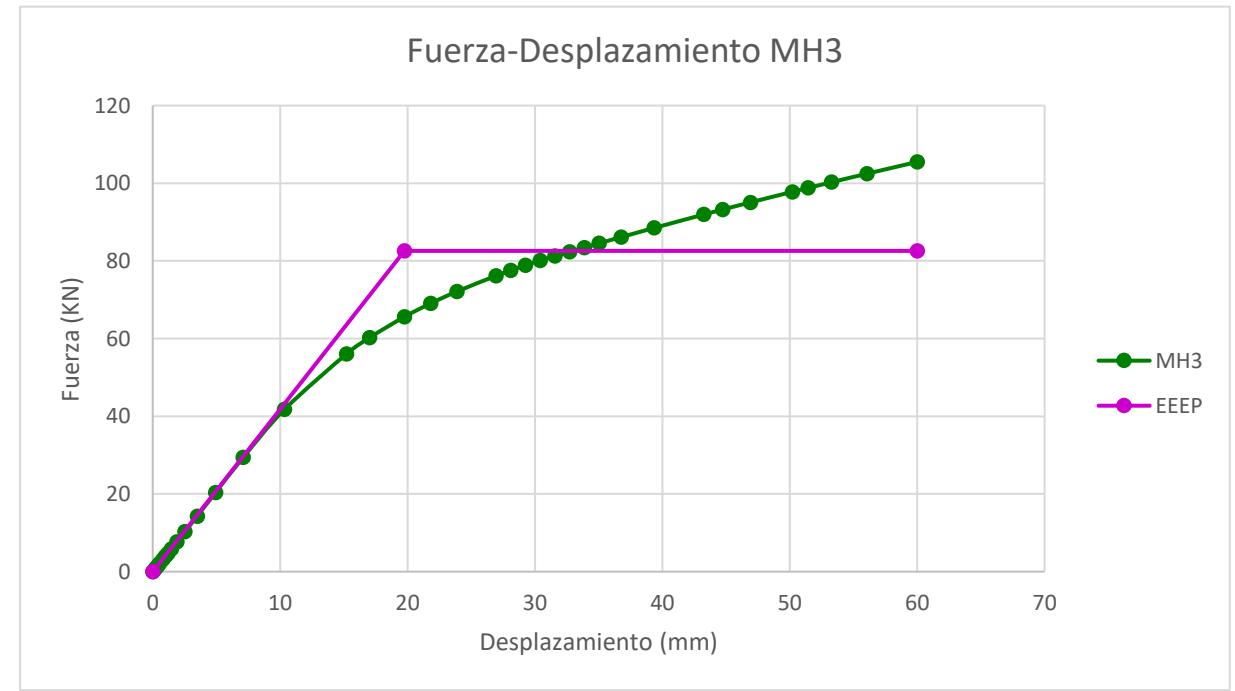

**Gráfica 21. Aproximación bilineal EEEP de la curva Fuerza-Desplazamiento del modelo MH3. (Fuente: elaboración propia)**

Rigidez lateral:  $k_l = k_e \cdot \frac{H}{l}$  $\frac{H}{L}$  = 4.16  $\cdot \frac{2400}{2600}$  $\frac{2400}{2600}$  = 3.84 MPa

(Siendo H la altura total del muro y L la longitud)

Ratio de ductilidad:  $\mu = \frac{\Delta u}{\Delta t}$  $\frac{\Delta_u}{\Delta_y} = \frac{60}{19.7}$  $\frac{60}{19.75} = 3.03$ 

Comprobamos por último la absorción de energía del modelo MH3 en función del desplazamiento realizado.

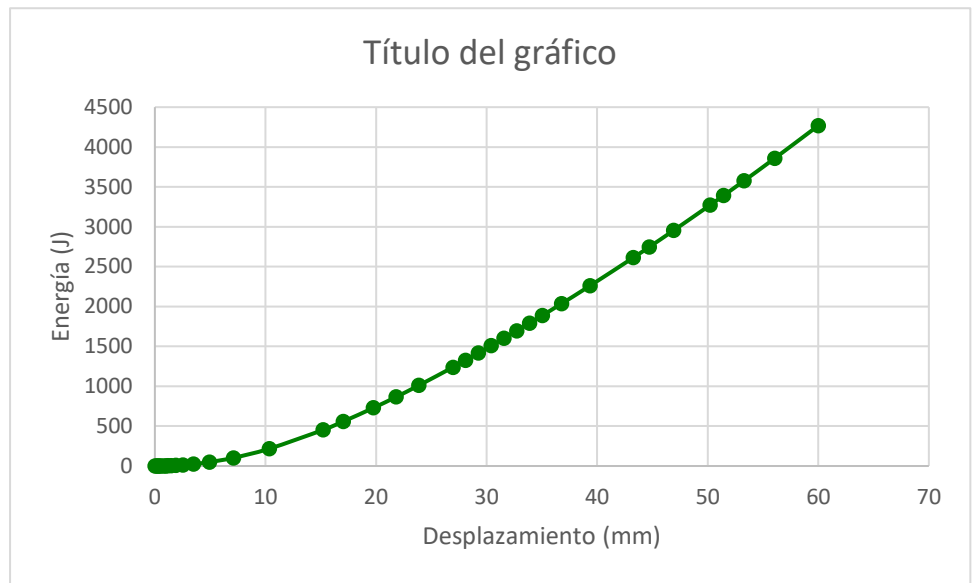

**Gráfica 22. Energía absorbida por el muro MH3. (Fuente: elaboración propia)**

## **7 INTERPRETACIÓN DE RESULTADOS**

## **7.1 Modos de fallo**

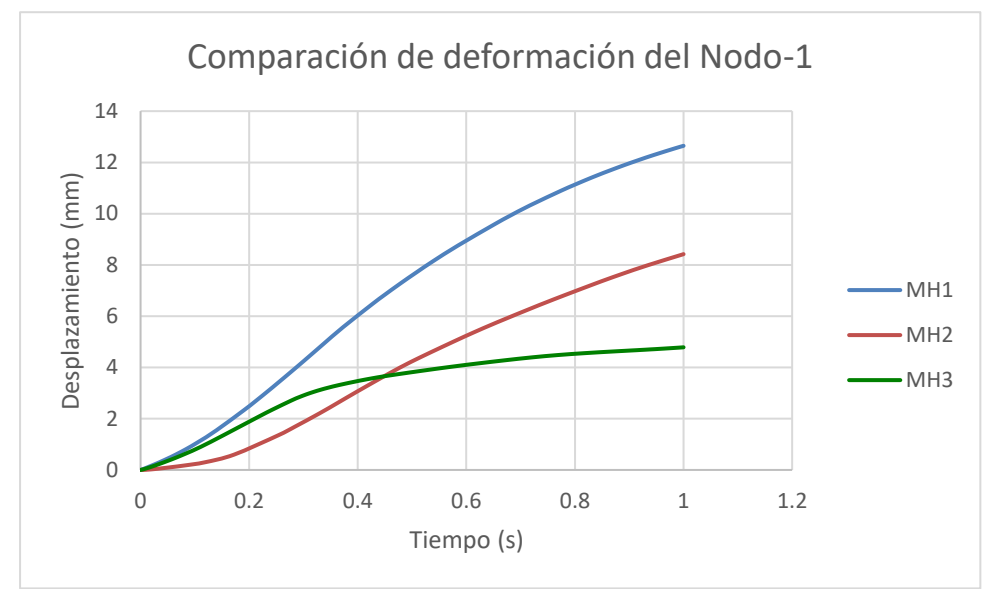

## **7.2 Curvas Fuerza-Desplazamiento**

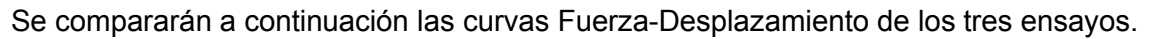

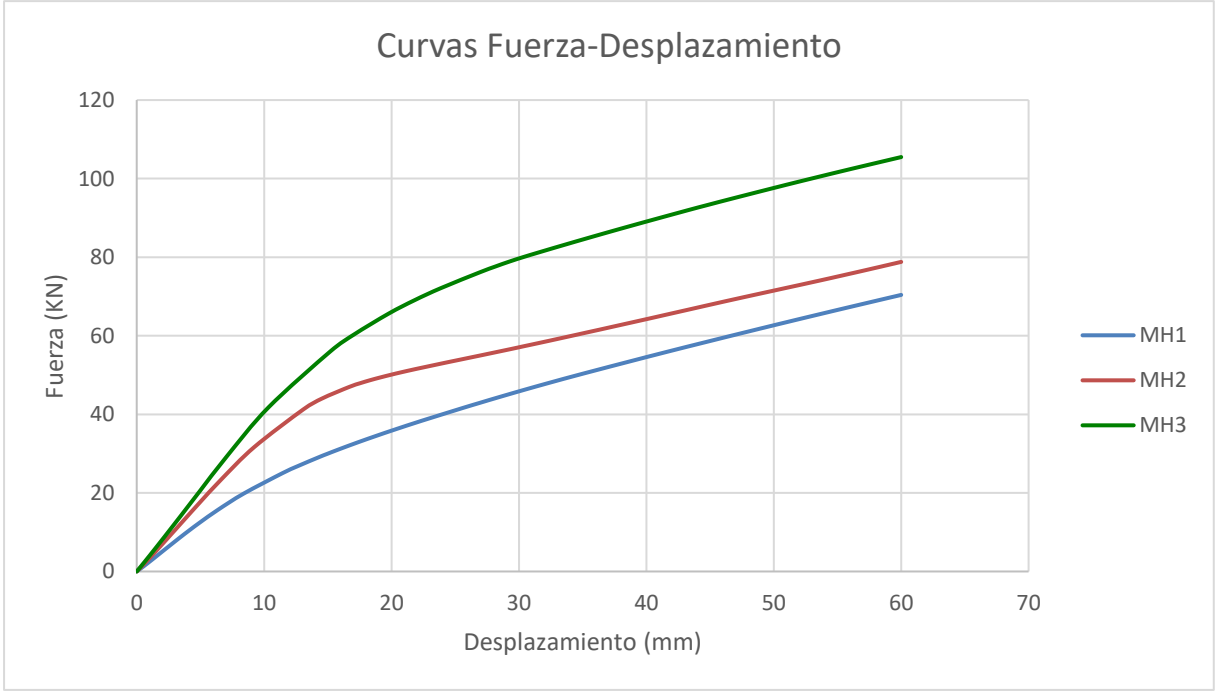

**Gráfica 23. Comparación de curvas Fuerza-Desplazamiento de los modelos. (Fuente: elaboración propia)**

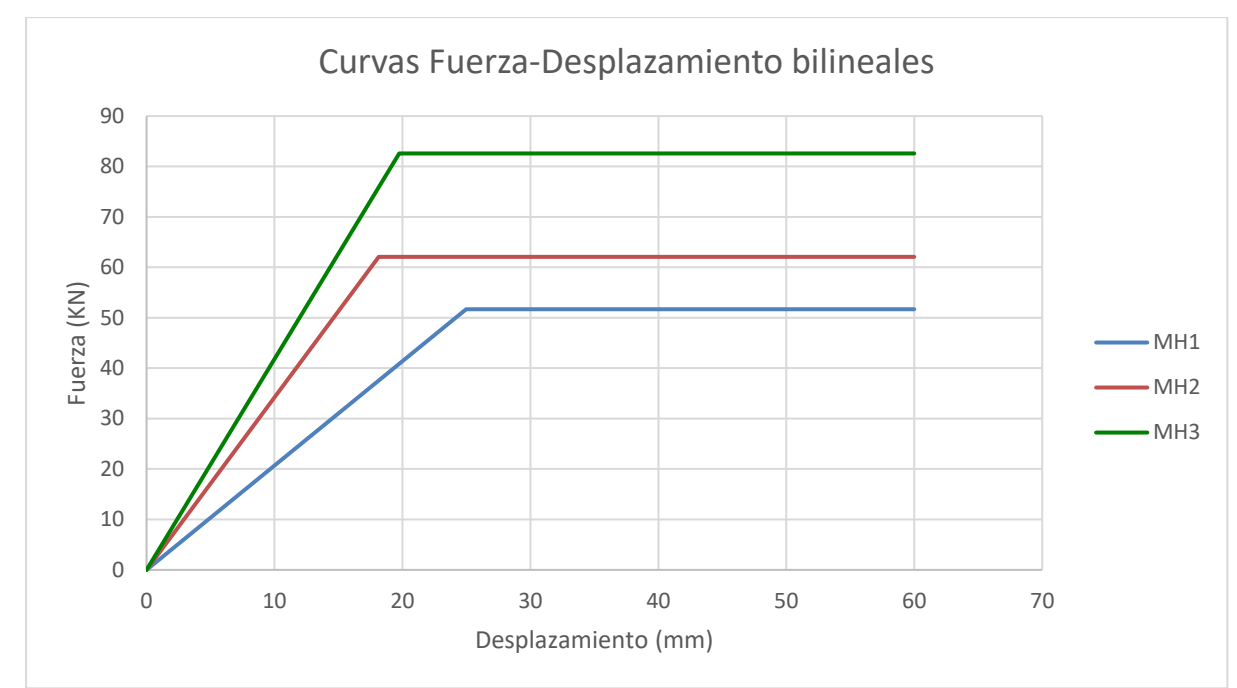

**Gráfica 24. Comparación de curvas Fuerza-Desplazamiento bilineales aproximadas por el método EEEP. (Fuente: elaboración propia)**

## **7.3 Análisis de rendimiento**

Se compararán a continuación los datos obtenidos en los análisis de rendimiento de los tres ensayos.

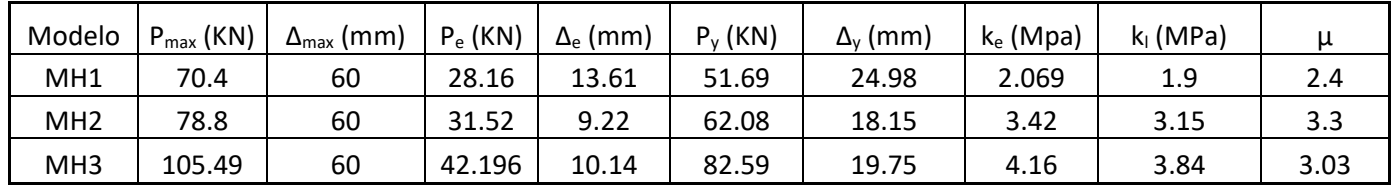

**Tabla 9. Comparación de los valores de rendimiento de los muros. (Fuente: elaboración propia)**

Siendo:

Pmax: Fuerza en el desplazamiento máximo

Δmax: Desplazamiento máximo

Pe: 40% de la fuerza máxima

Δe: Desplazamiento para el 40% de la fuerza máxima

Py: Fuerza aplicada en el límite elástico

Δy: Desplazamiento del límite elástico

ke: Rigidez lineal

kl: Rigidez lateral

μ: Ratio de ductilidad

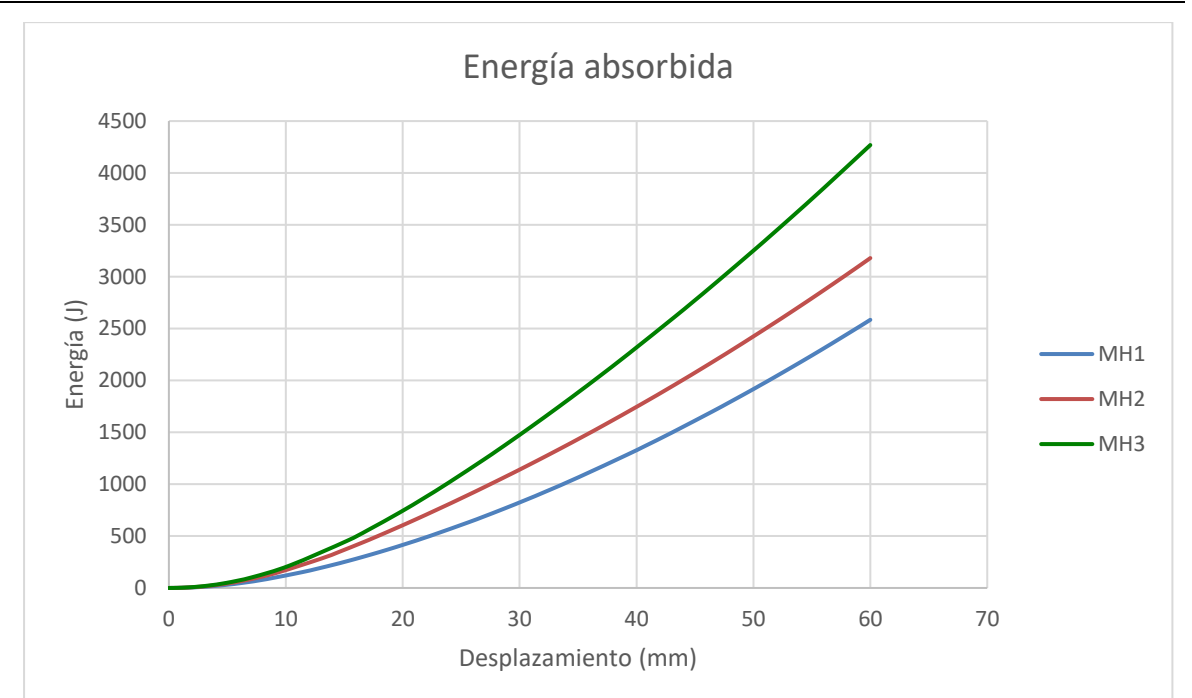

**Gráfica 25. Comparación de la energía absorbida en la deformación por cada modelo. (Fuente: elaboración propia)**

#### **7.4 Resultados**

La simulación del ensayo experimental encontrado en la literatura [3], caracterizando correctamente las uniones e interacciones entre las distintas partes, así como la no linealidad de los materiales, ha permitido calibrar el modelo de elementos finitos MH1 de un muro a cortante híbrido.

El análisis de resultados muestra los modos de fallo del sistema, las curvas fuerza desplazamiento y los distintos parámetros que definen el rendimiento de este tipo de estructuras.

A partir de ese modelo se han propuesto dos mejoras, la primera consiste en el aumento del espesor de los anclajes angulares, piezas clave en el correcto funcionamiento del muro. La segunda mejora, aplicada en conjunto con el aumento de espesor, consiste en la instalación de arandelas de ala ancha, aumentando así el área de acción de las fuerzas aplicadas al muro por los tornillos.

La instalación de los angulares de anclaje con el espesor aumentado lleva de la mano un aumento del peso del sistema, por otro lado, las arandelas hacen que la deformación se deslocalice de los agujeros de los tornillos, pero dando lugar a un aumento del área donde se supera la tensión de Von Mises en las vigas de sección cuadrada.

Como podemos apreciar según las gráficas de comparación anteriores, las variaciones de diseño propuestas han mejorado el comportamiento del modelo.

Aumentar el espesor de las chapas ha disminuido el desplazamiento del Nodo-1, reduciendo la deformación del agujero. El reparto de cargas con las arandelas reduce este valor aún más, disminuyendo hasta un tercio del inicial.

En cuanto a las curvas Fuerza-Desplazamiento, comparando la primera gráfica del modelo MH1 con las de los diseños propuestos, observamos que la resistencia a cortante del muro va aumentando. El modelo MH3 soporta un 50% más de carga a cortante que el primero, para alcanzar el desplazamiento de 60 mm.

La carga correspondiente al límite elástico  $(P<sub>v</sub>)$  de modelo MH3 es un 60% mayor que la del modelo NH1. Por el contrario, el modelo MH2, que soportar de forma elástica tiene una capacidad de carga mayor que el MH1, sufre un desplazamiento menor para alcanzar la plastificación.

Los valores de rigidez lateral aumentan considerablemente con la aplicación de la primera mejora, y se ven aún más beneficiados con la segunda. El ratio de ductilidad también aumenta con el espesor de las chapas, sin embargo, vemos una disminución en el mismo al añadir la mejora de las arandelas.

Por último, la energía absorbida por el muro, factor determinante a la hora de diseñar una estructura que se prevé que será sometida a cargas sísmicas, aumenta de manera importante al añadir las mejoras.

Las mejoras propuestas tienen viabilidad y aumentan el rendimiento general del muro según las aplicamos, pero con sus consecuencias propias. Por lo tanto, según el objetivo de la construcción donde se instale el muro y sus necesidades de diseño y rendimiento podemos valorar cuál de los modelos se adapta mejor para la situación.

Hemos comparado los valores obtenidos como resultado de los tres modelos y llegado a la conclusión de que las mejoras tienen viabilidad y aumentan el rendimiento general del muro según las aplicamos, pero con sus consecuencias propias. Por lo tanto, según el objetivo de la construcción donde se instale el muro y sus necesidades de diseño y rendimiento podemos valorar cuál de los modelos se adapta mejor para la situación.

#### **8 BIBLIOGRAFÍA Y FUENTES DE INFORMACIÓN**

- [1] Eugenio Oñate Ibáñez de Navarra (1995). Cálculo de estructuras por el método de elementos finitos. Análisis estático lineal. Artes gráficas Torres, S.A. Barcelona
- [2] Nima Usefi, Hamid Ronagh, Pezhman Shafari (2020). Lateral performance of a new hybrid CFS shear wall panel for mid-rise construction. Journal of constructional steel research. Volumen 168.
- [3] Nuevas tendencias en estructuras ligeras. [https://www.e](https://www.e-zigurat.com/blog/es/tendencias-estructuras-ligeras/)[zigurat.com/blog/es/tendencias-estructuras-ligeras/](https://www.e-zigurat.com/blog/es/tendencias-estructuras-ligeras/)
- [4] El método de los elementos finitos en la ingeniería práctica. <https://www.frbb.utn.edu.ar/utec/9/n03.html>
- [5] Adjusting initial surface positions. [https://abaqus](https://abaqus-docs.mit.edu/2017/English/SIMACAEITNRefMap/simaitn-c-adjustsurfaces.htm)[docs.mit.edu/2017/English/SIMACAEITNRefMap/simaitn-c-adjustsurfaces.htm](https://abaqus-docs.mit.edu/2017/English/SIMACAEITNRefMap/simaitn-c-adjustsurfaces.htm)
- [6] Coupling constraints. [https://abaqus](https://abaqus-docs.mit.edu/2017/English/SIMACAECSTRefMap/simacst-c-coupling.htm)[docs.mit.edu/2017/English/SIMACAECSTRefMap/simacst-c-coupling.htm](https://abaqus-docs.mit.edu/2017/English/SIMACAECSTRefMap/simacst-c-coupling.htm)
- [7] Mesh independent fasteners. [https://abaqus](https://abaqus-docs.mit.edu/2017/English/SIMACAECSTRefMap/simacst-c-fastener.htm#simacst-c-fastener-t-SpecifyingTheSurfacesToBeFastened-sma-topic10)[docs.mit.edu/2017/English/SIMACAECSTRefMap/simacst-c](https://abaqus-docs.mit.edu/2017/English/SIMACAECSTRefMap/simacst-c-fastener.htm#simacst-c-fastener-t-SpecifyingTheSurfacesToBeFastened-sma-topic10)[fastener.htm#simacst-c-fastener-t-SpecifyingTheSurfacesToBeFastened-sma](https://abaqus-docs.mit.edu/2017/English/SIMACAECSTRefMap/simacst-c-fastener.htm#simacst-c-fastener-t-SpecifyingTheSurfacesToBeFastened-sma-topic10)[topic10](https://abaqus-docs.mit.edu/2017/English/SIMACAECSTRefMap/simacst-c-fastener.htm#simacst-c-fastener-t-SpecifyingTheSurfacesToBeFastened-sma-topic10)
- [8] Three-dimensional conventional shell element library. [https://abaqusdocs.mit.edu/2017/English/SIMACAEELMRefMap/simaelm-r](https://abaqusdocs.mit.edu/2017/English/SIMACAEELMRefMap/simaelm-r-shellgeneral.htm#simaelm-r-shellgeneral-t-intptdef1)[shellgeneral.htm#simaelm-r-shellgeneral-t-intptdef1](https://abaqusdocs.mit.edu/2017/English/SIMACAEELMRefMap/simaelm-r-shellgeneral.htm#simaelm-r-shellgeneral-t-intptdef1)

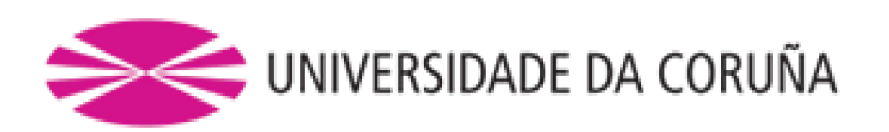

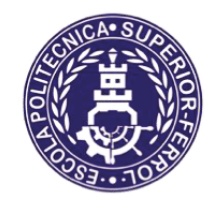

Escola Politécnica Superior

**TRABAJO FIN DE GRADO** CURSO 2020/21

**ESTUDIO NUMÉRICO DE UN MURO-PANEL HÍBRIDO PARA SISTEMAS ESTRUCTURALES LIGEROS EN ACERO CONFORMADO EN FRÍO** 

**Grado en Ingeniería Mecánica** 

**Documento II** 

**PLANOS** 

Índice de planos Carlos Fernández Garrido

# **1 ÍNDICE DE PLANOS**

- 1. Viga de sección cuadrada 1
- 2. Viga de sección cuadrada 2
- 3. Viga carril
- 4. Montante
- 5. Travesaño 1
- 6. Travesaño 2
- 7. Travesaño 3
- 8. Diagonal celosía
- 9. Angular de anclaje MH1
- 10. Angular de anclaje MH2/MH3
- 11.Viga de carga/reacción
- 12.Ensamblaje del muro

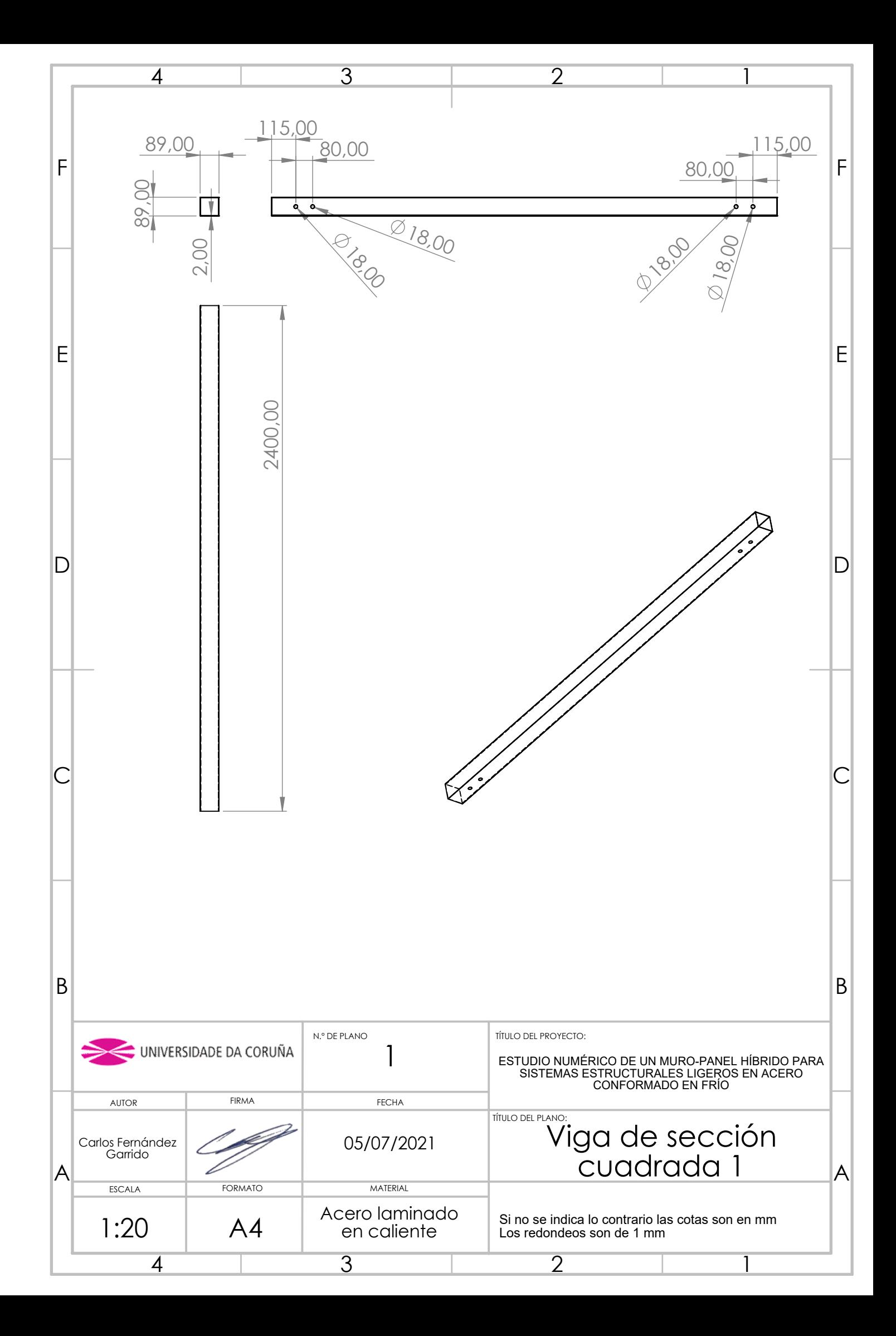

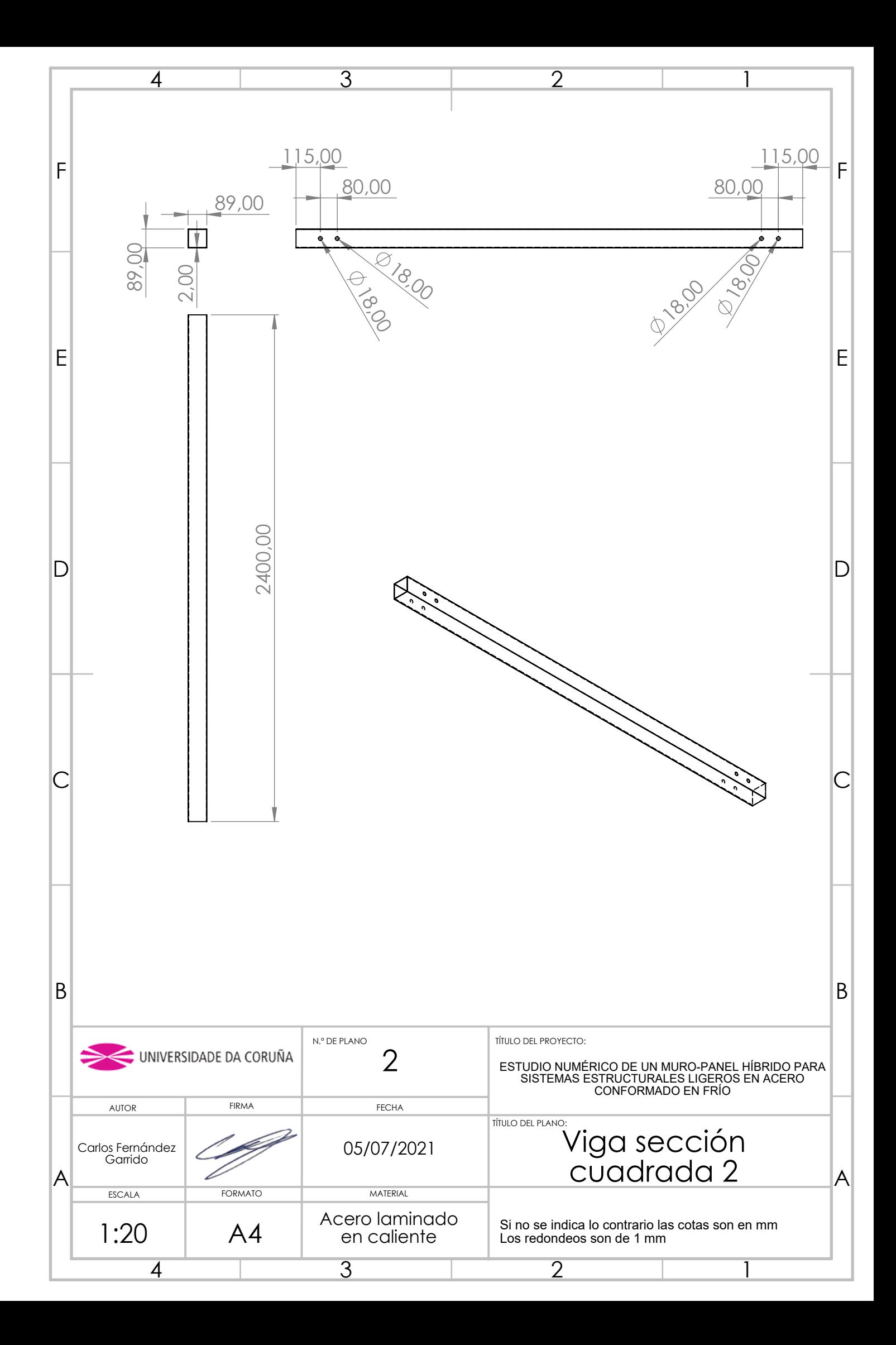

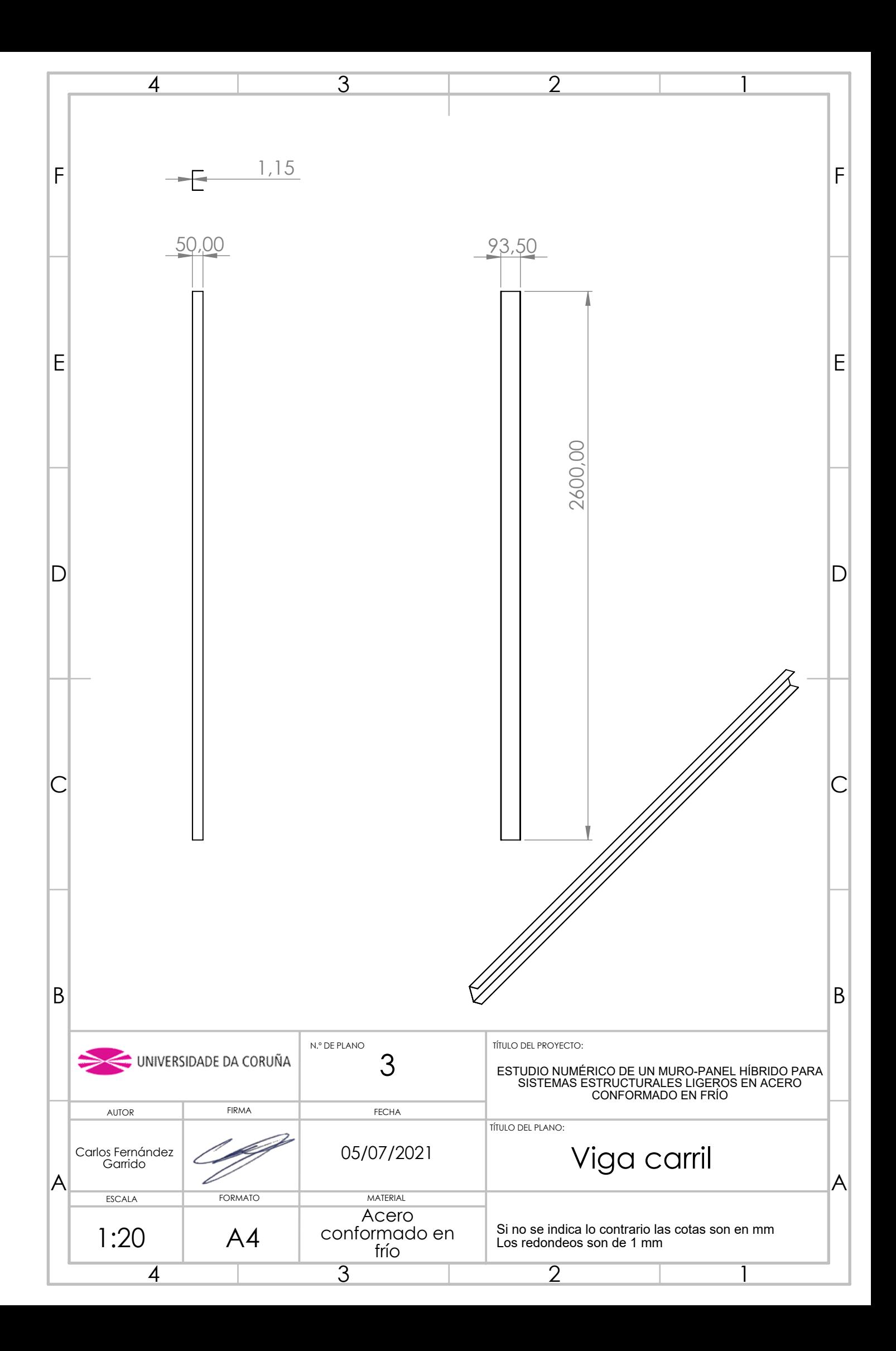

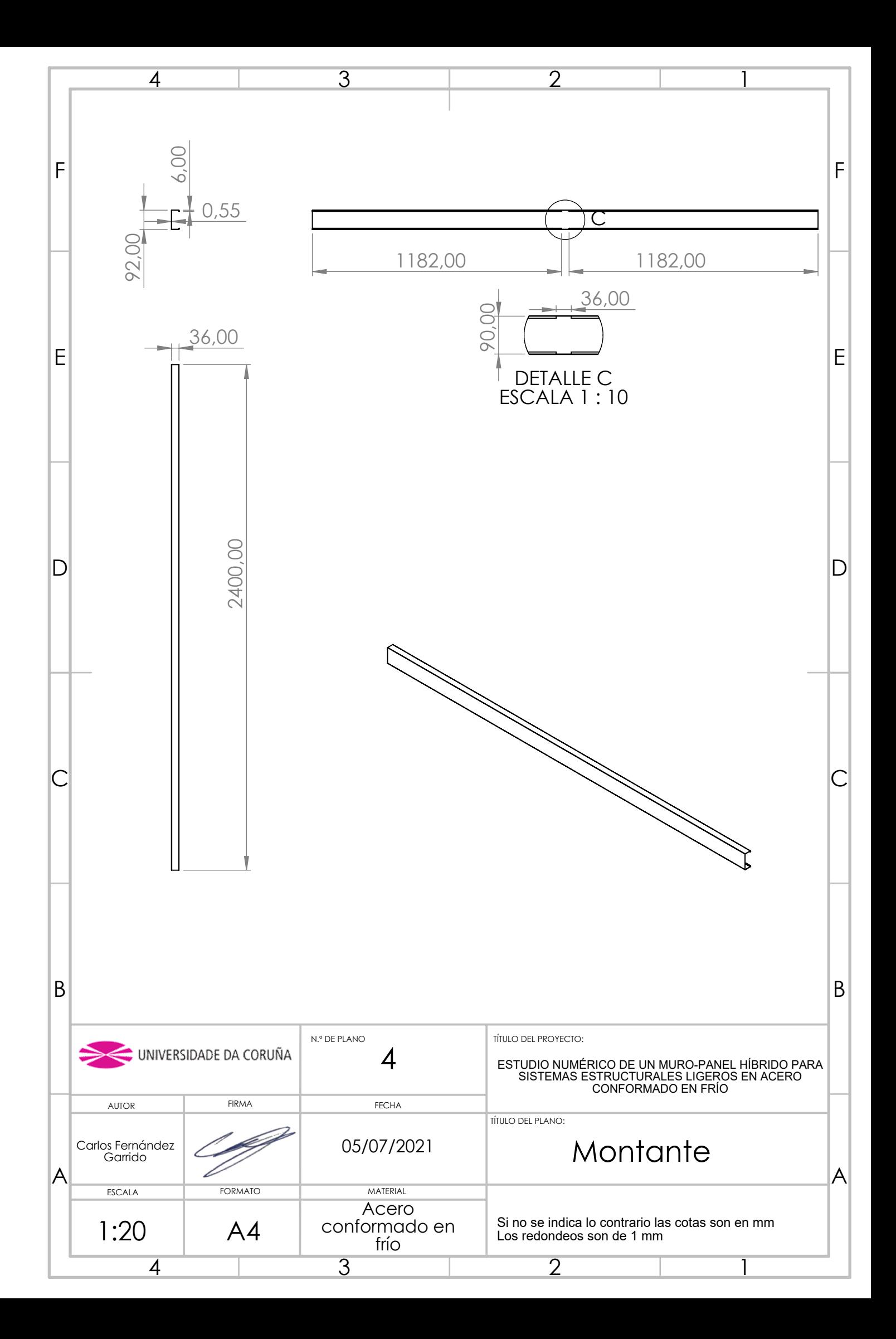

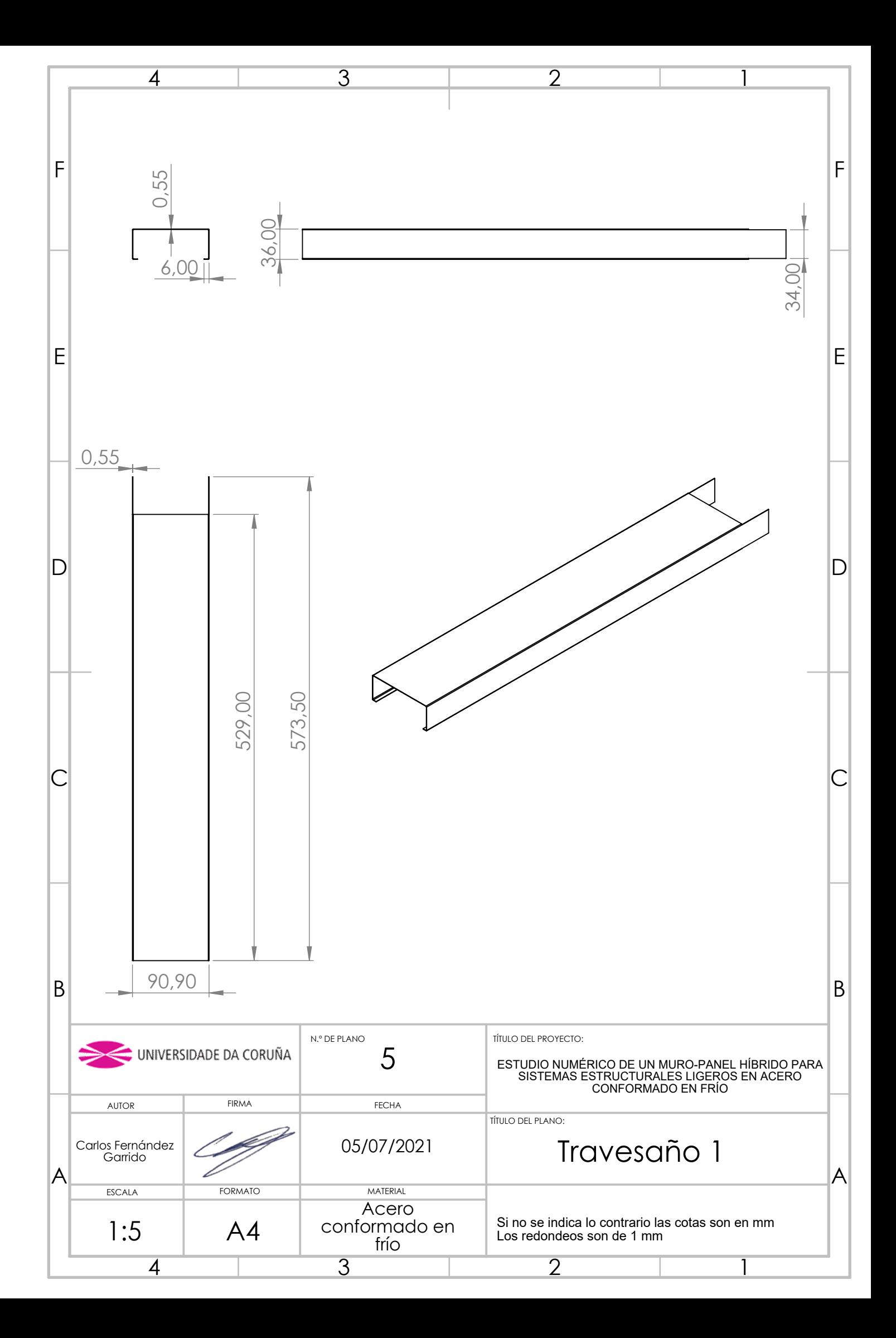

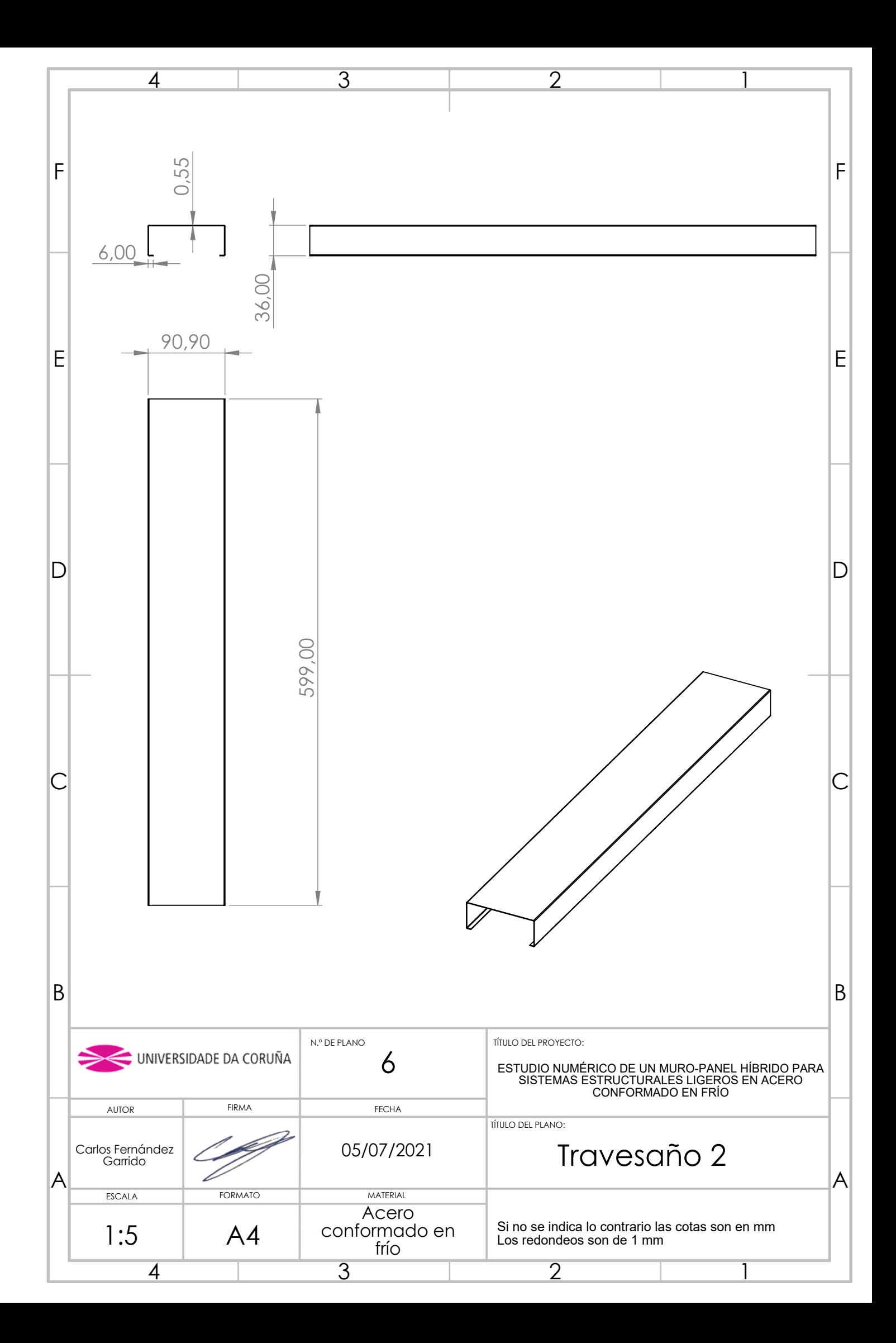

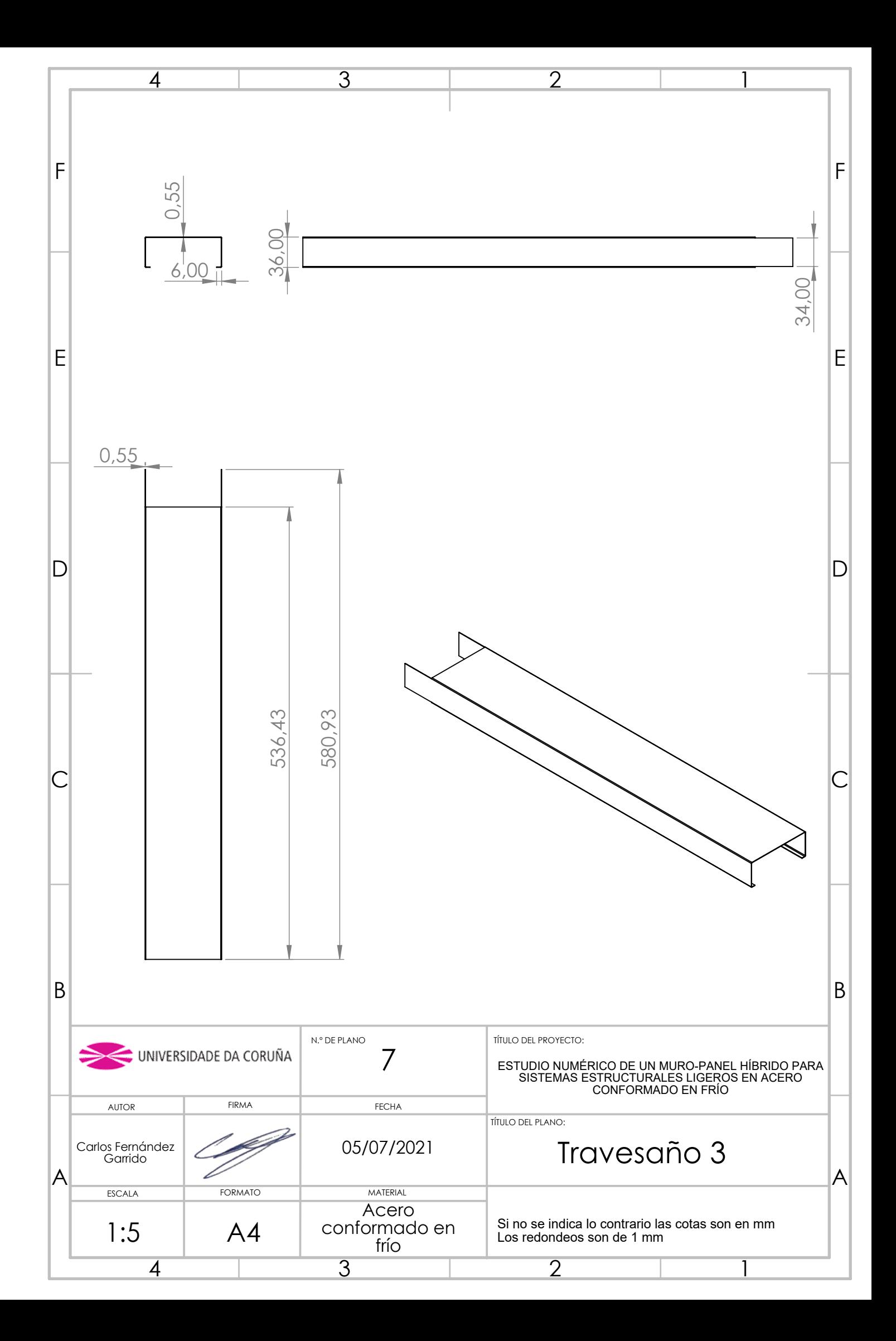

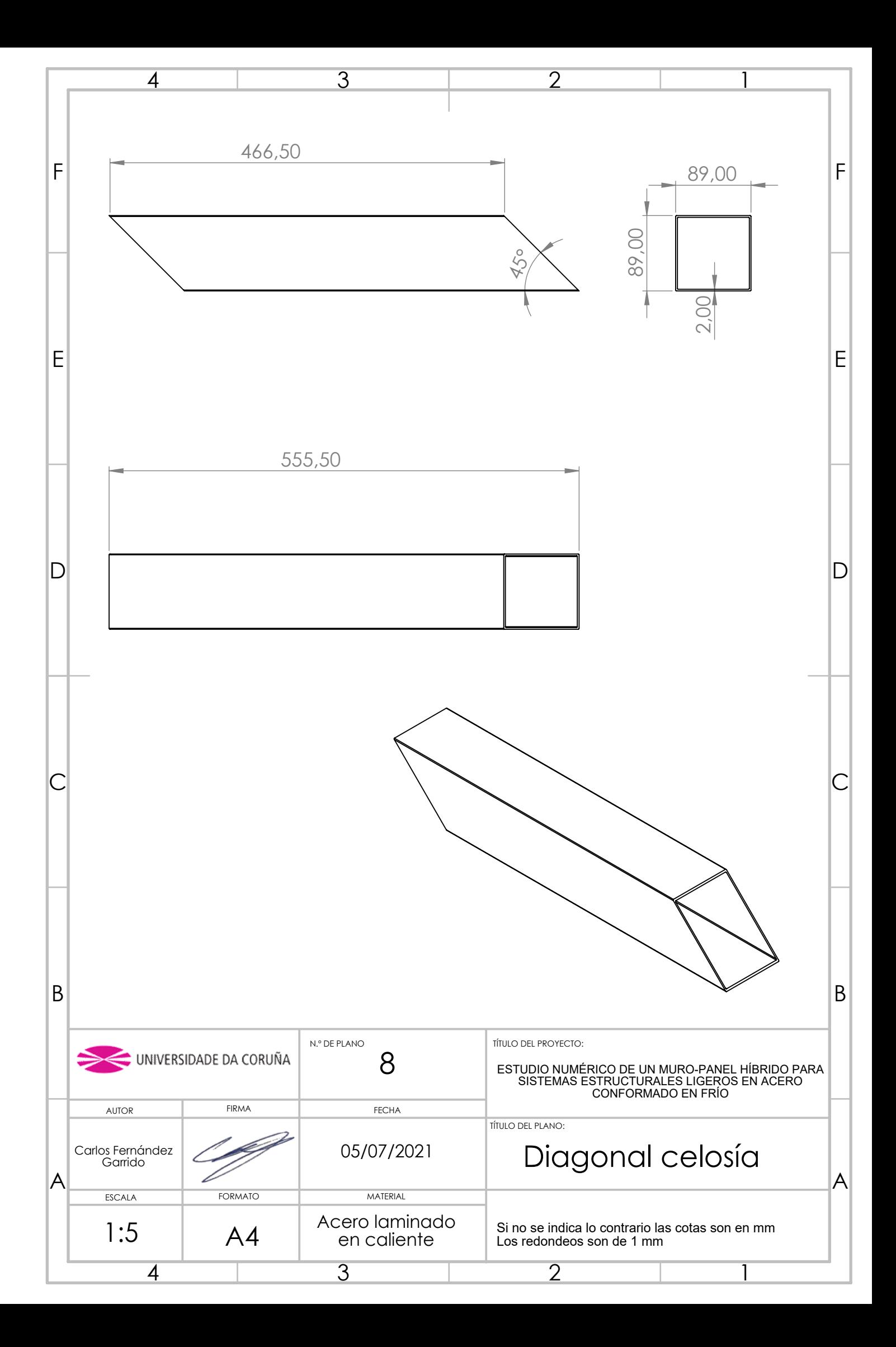

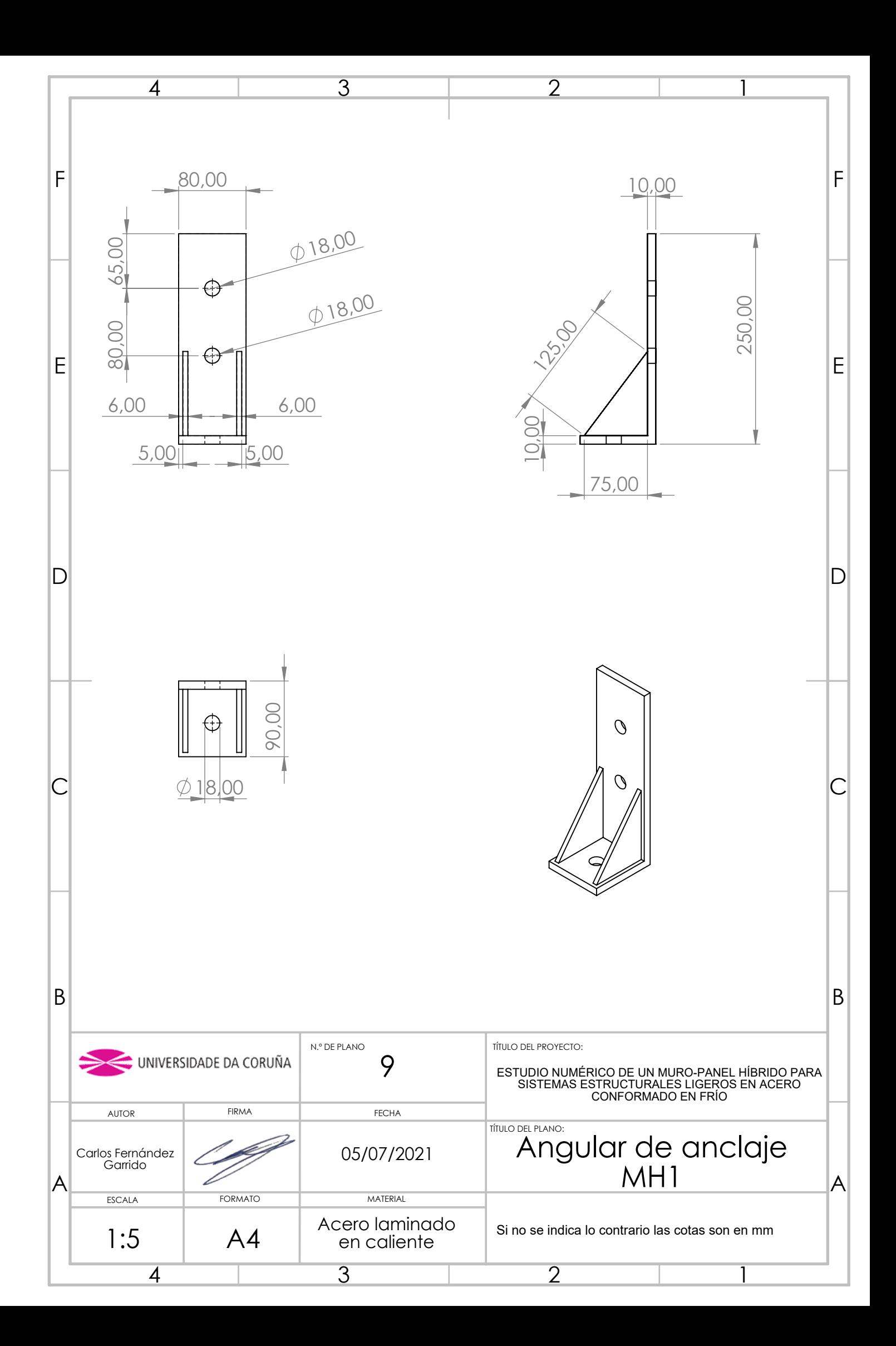

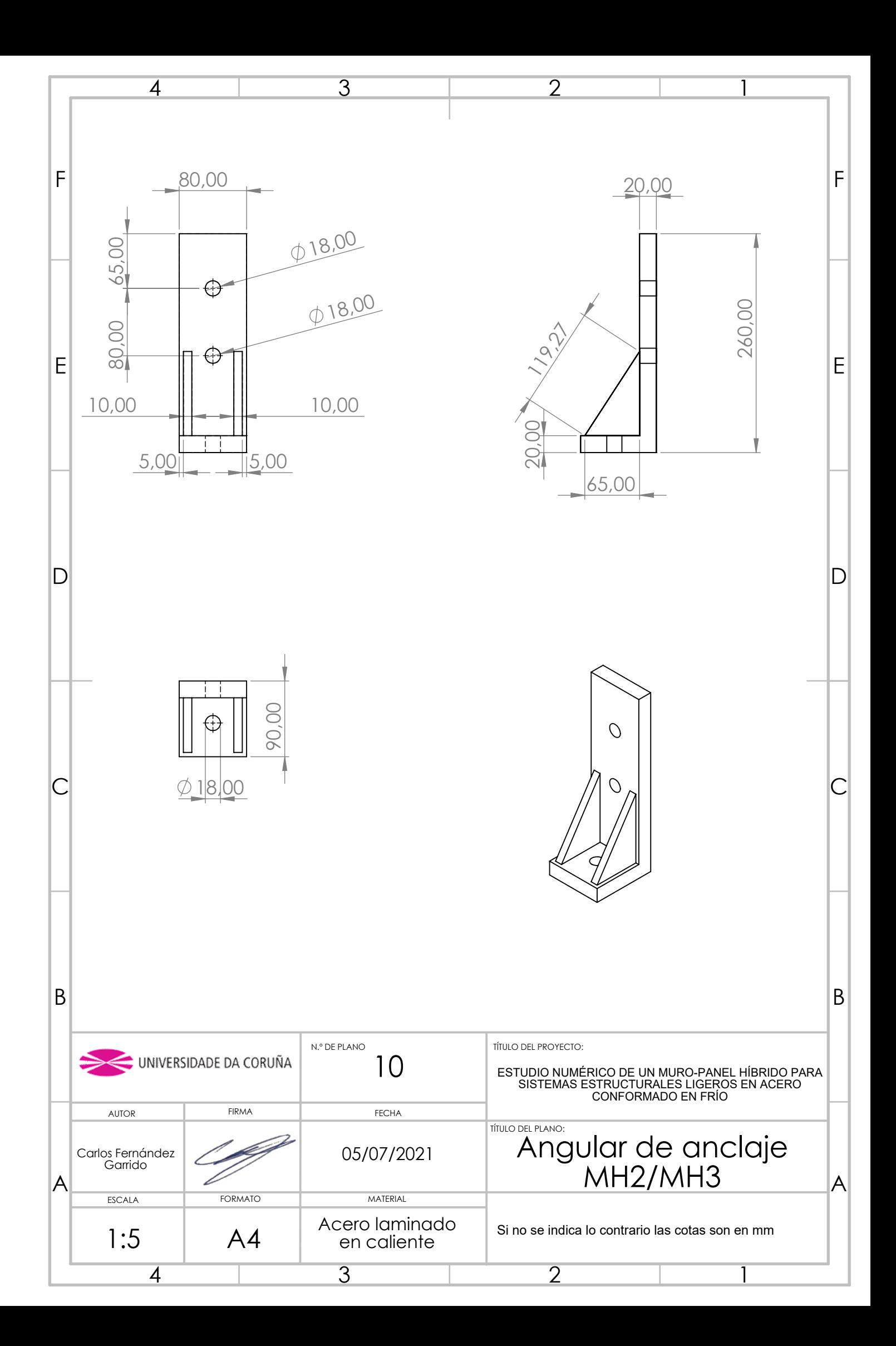

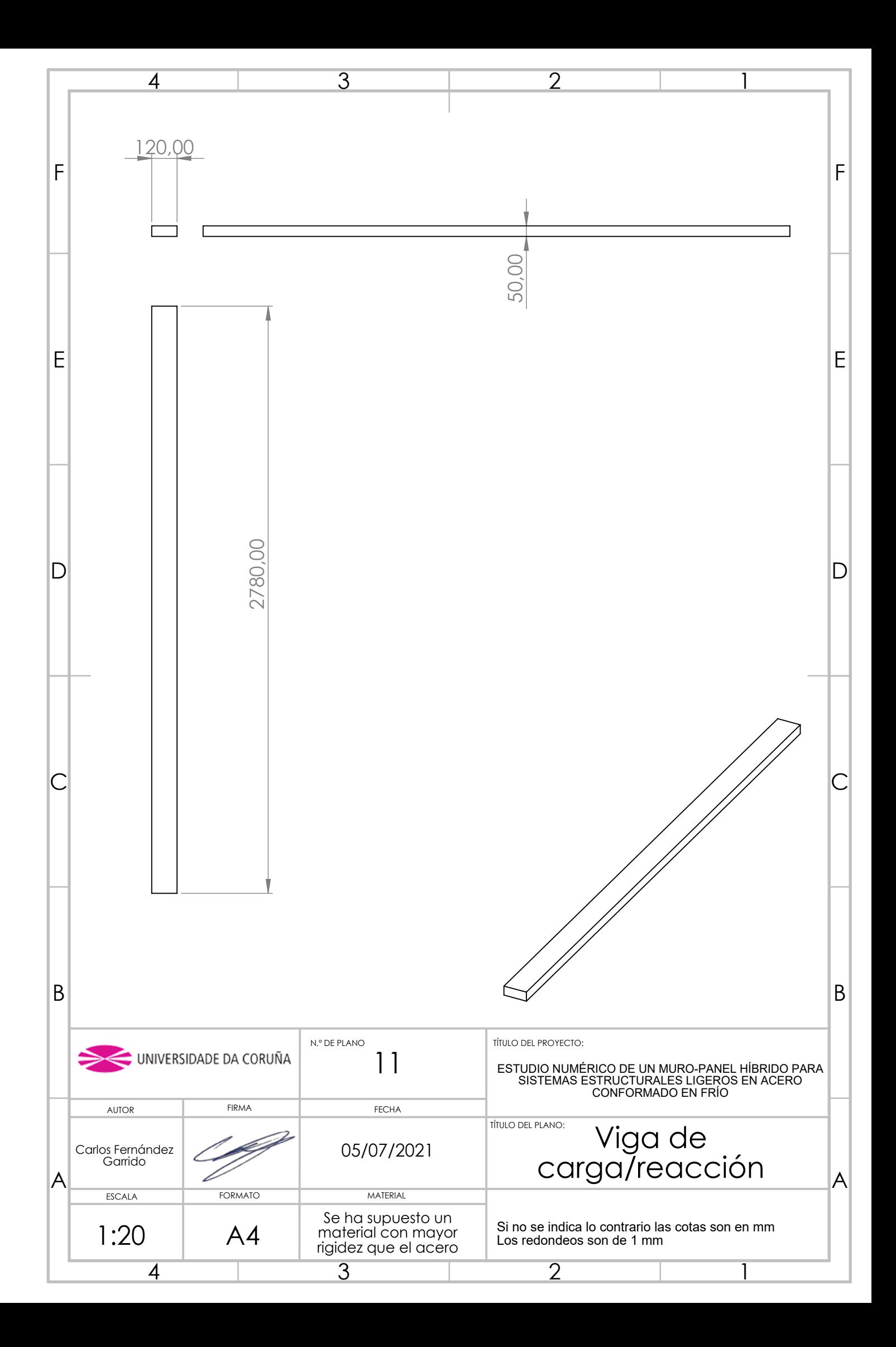

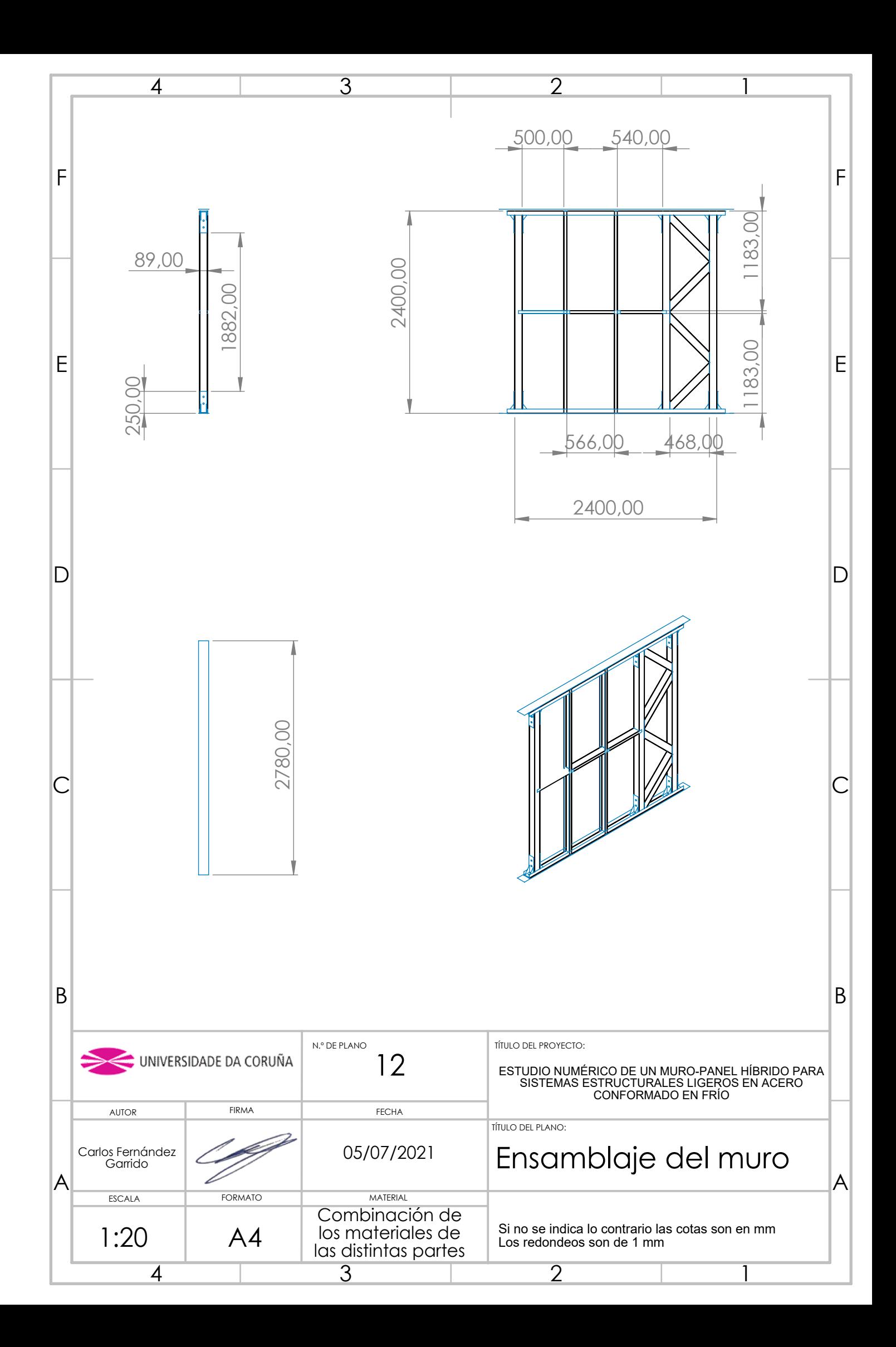